### **Kundenmagazin 1/2017 der IB&T Unternehmensgruppe**

# **interAktiv**

**BIM wird greifbar – Bauwerke in Version 9.0** Seite 4

> **Im Angebot – Kosten AKVS** Seite 8

**Gut aufgestellt – CARD/1 für Bahnvermesser** Seite 12

**Einladung zu infoTagen**

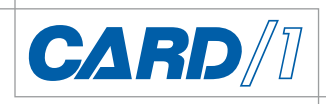

# **Als Hauptgericht heute: BIM**

**RZI** 

1.0 Bankett

**GEO**<br>DIGITA

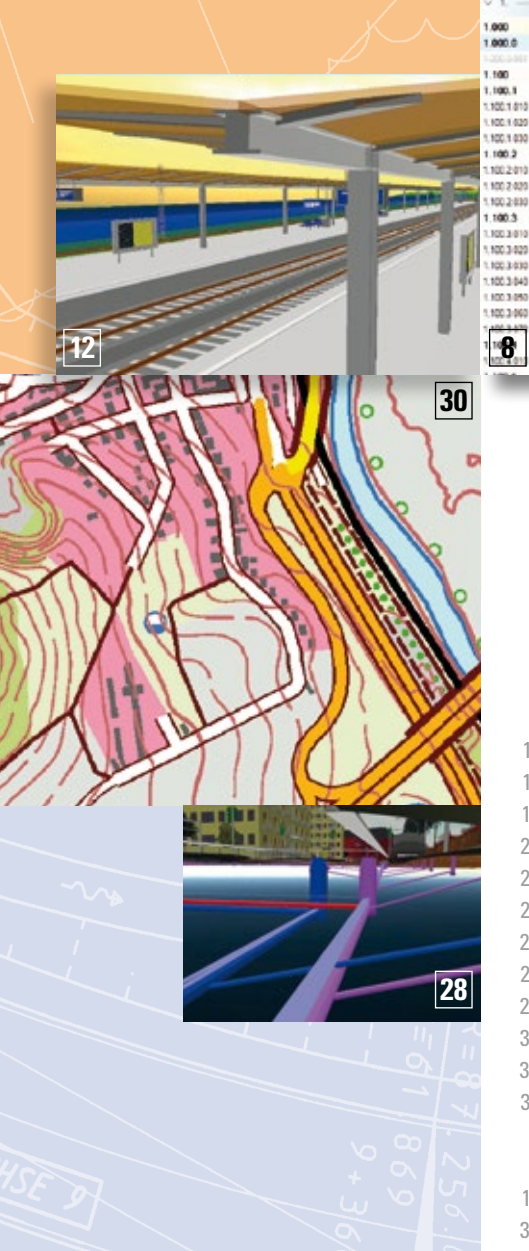

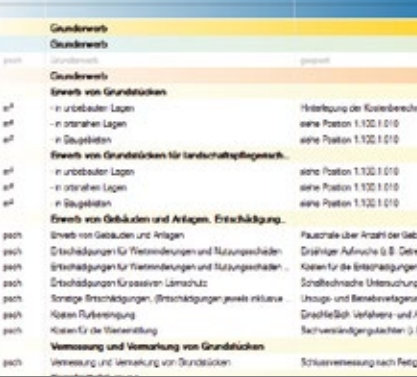

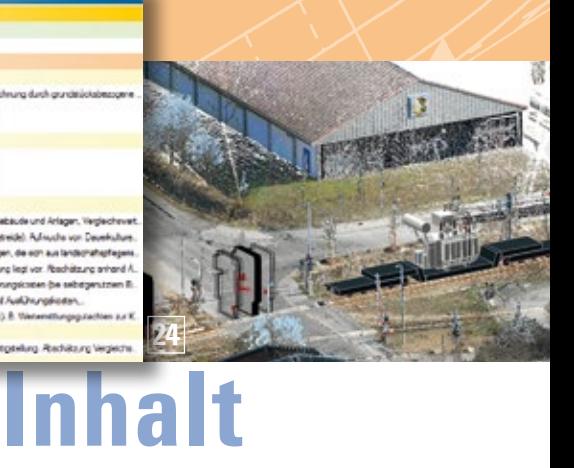

#### 3 | Editorial

#### **Rund um das Produkt**

- 4 | BIM wird greifbar Bauwerke in CARD/1
- 6 | Schöne Pläne
- 8 I Im Angebot Kosten AKVS 2014
- 11 I Brückenbauwerke im BIM-Planungsprozess
- 12 I Gut aufgestellt CARD/1 für Bahnvermesser
- 16 I RZI Profilmanager wird noch leistungsfähiger
- 22 I Neu im Regelwerk VzKat 2014
- 23 I CARD/1 auf Wolke Neun
- 24 I Kollisionskontrolle per Punktwolken
- 26 I Neue Zustandsbewertung für Kanäle
- 27 I Stricharten werden intelligenter
- 28 I Kanal-Werkzeuge sind dort, wo sie hingehören
- 30 | Geodaten umfassend nutzen
- 36 I Zeichnungen in CARD/1

### **Veranstaltungen**

33 | Einladung infoTage 2017

### **Branche**

- 17 | BIM Aktuell
- 20 | Als Hauptgericht heute: BIM
- 35 | Geld gut angelegt

#### **Interna**

- 7 | G&W und IB&T kooperieren
- 14 | DB Training mit CARD/1
- 18 | IB&T in Aufbruchstimmung
- 19 | IB&T Unternehmensgruppe wächst
- 19 | Wir suchen Sie!
- 22 | BIM Schulung, Weiterbildung und Consulting
- 38 | GEO DIGITAL Kompakt-Infos
- 15 | Mit CARD/1 gewinnen
- 2 | Impressum
- 39 | Glosse
- 40 | Ihre Ansprechpartner

### **Das interAktiv ist das Kundenmagazin der IB&T Unternehmensgruppe.**

### **Herausgeber**

IB&T Ingenieurbüro Basedow & Tornow GmbH - Thomas Tornow Haus - An'n Slagboom 51 · 22848 Norderstedt

### Amtsgericht Kiel, HRB 3556 NO

### **Geschäftsführer**

Dipl.-Ing. Harry Basedow, Dipl.-Ing. Architekt Uwe Hüttner

### **Redaktion**

M.A. Dipl.-Ing. Bernhard Braun, Dipl.-Ing. Architekt Uwe Hüttner, Dipl.-Ing. Tomas Kriegel, M.A. Dorothee Oetzmann, Dipl.-Kauffr. (FH) Antje Schwindt

#### **Autoren dieser Ausgabe**

Dipl.-Ing. Rudolf Brinkmöller, Dipl.-Ing. Thomas Brockmann, Dipl.-Ing. Axel Elmer, Dipl.-Ing. Thomas Friedrich, Dipl.-Ing. Erik Grützner, Dipl.-Ing. Claus Leitzke, Christian Leverenz, M.Sc. Florian Lippold, Dipl.-Ing. Rolf Milde, Peter Müller, M.A. Dorothee Oetzmann, Dipl.-Ing. (FH) Ines Plettner,

B.Eng. Marius Reuters, Dipl.-Ing. Thies Rickert, Dipl.-Kauffr. (FH) Antje Schwindt, Erhard Springer

#### **Kontakt** [interaktiv@card-1.com](mailto:interaktiv@card-1.com)

**Gestaltung**

pur.pur GmbH Visuelle Kommunikation, Kiel

### **Druck**

nndruck, Kiel

### **Bildmaterial**

Herzlichen Dank allen Agenturen, Unternehmen und beteiligten Personen für die freundliche Unter stützung bzw. Genehmigung.

#### ISSN 1863-8767

Nachdruck, auch auszugsweise, nur mit ausdrücklicher Genehmigung der IB&T GmbH. Namentlich gekennzeichnete Beiträge geben die Meinung der Autoren wieder. Diese muss nicht mit der Auffassung der Redaktion übereinstimmen.

### **Impressum Abonnement**

Wussten Sie eigentlich, dass Sie die interAktiv kostenlos bestellen können? Einzige Voraussetzung: Faszination an Beruf und Praxis, egal ob Student oder Anwender.

Eine formlose E-Mail an [interaktiv@card-1.com od](mailto:interaktiv@card-1.com)er ein Anruf unter +49 (0) 40/5 34 12 -0 genügt.

Als Kunde der IB&T Unternehmensgruppe erhalten Sie die interAktiv natürlich automatisch.

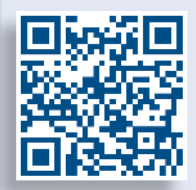

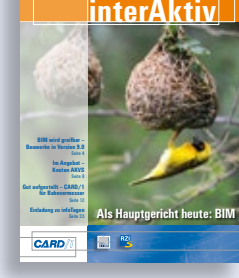

**Kundenmagazin 1/2017 der IB&T Unternehmensgruppe**

Internet-Mob

### 10 | Auf nach Berlin! 32 | Bahn und BIM

34 | IFC – Schnittstelle

- 
- 

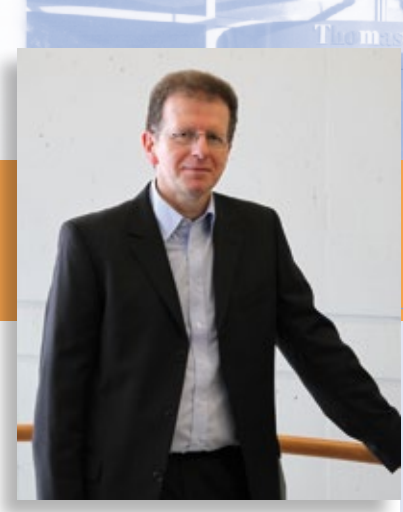

**Editorial**

Tomas Kriegel, Leiter IB&T Niederlassung Berlin

### **Guten Tag liebe Leserinnen und Leser,**

"Zusammenkommen ist ein Beginn, Zusammenbleiben ist ein Fortschritt, Zusammenarbeiten führt zum Erfolg."

Henry Ford prägte diesen Aphorismus lange bevor der Begriff BIM in unserem Wortschatz auftauchte. Aber er beschreibt ganz treffend eine wesentliche Seite des BIM Prozesses: Den Willen zur partnerschaftlichen Zusammenarbeit. Das bedeutet einen respektvollen und fairen Umgang miteinander: zwischen Auftragnehmer und Auftraggeber, zwischen den verschiedenen Fachplanern. Der Erfolg von BIM Projekten hängt nicht nur vom Können der Planer oder von der Software ab, sondern auch die Auftraggeber stehen in der Pflicht, sich in frühen Planungsphasen verbindlich festzulegen. Die partnerschaftliche Projektkultur verlangt von allen Beteiligten die Bereitschaft zu mehr Transparenz und zum Teilen von Informationen. Nicht zuletzt braucht BIM neutrale Schnittstellen und offene Standards. Lesen Sie hierzu mehr in den BIM Beiträgen dieser Ausgabe.

Henry Ford wusste, dass "Autos keine Autos kaufen" und so räumen Automobilhersteller den Kunden seit Langem Kredite ein. Bei Firmenfahrzeugen hat sich das Leasing durchgesetzt. Es schont die Liquidität und ist steuerlich vorteilhaft. Weshalb sollten Sie diese Vorzüge nicht auch bei Ihrer Software nutzen?

Ein Beitrag der Stadtbahnspezialisten unserer Tochtergesellschaft GEO DIGI-TAL widmet sich dem Thema Hüllkurven und Punktwolken. Weiterhin berichten wir über die Leistungssteigerung des Profilmanagers unseres Tochterunternehmens RZI Software. Auch die Kostenberechnung nach AKVS 2014 ist nach wie vor aktuell und noch zum günstigen Aktionspreis zu haben. Die CARD/1 Version 9.0 ist frisch ausgeliefert, erstmals zu beziehen auf unserer Internetseite über die IB&T Cloud. In verschiedenen Beiträgen informieren wir Sie, welche Neuerungen und Verbesserungen in diese Version eingeflossen sind. Wie sich Einzelmodule in CARD/1 zu einer perfekten Branchenlösung kombinieren lassen, erfahren Sie in unserem Beitrag zur Bahnvermessung.

Profitieren Sie in Ihrem Projektalltag von unserem Know-how und besuchen Sie ganz im Sinne Henry Fords die CARD/1 infoTage, die im Juni 2017 in verschiedenen Städten stattfinden werden.

Zudem laden wir Sie herzlich zur nächsten INTERGEO in unsere Hauptstadt Berlin ein. Wir freuen uns auf Sie.

Viel Vergnügen beim Lesen wünscht Ihnen

*Ihr Tomas Kriegel*

### **BIM wird greifbar – Bauwerke in CARD/1**

**Planen Sie mit BIM im Tiefbau: Ab der Version 9.0 können Sie nämlich mittels neuer Funktionalität Bauwerke aus topografischen Strukturen ableiten und generieren. Unter anderem mit dem Ziel, diese innerhalb des BIM-Prozesses auszutauschen.**

**I** m Prinzip sind Bauwerke in CARD/1 räumliche Körper, die aus Dreiecksflächen gebildet werden. Bisher konnten Bauwerke lediglich mithilfe der Programmiersprache CardScript definiert und generiert werden. Einige Anwender kennen und arbeiten mit Bauwerken schon länger über die Nutzung der Bauwerke-Toolbox. Bauwerke können viele Aufgaben und natürlich auch Inhalte übernehmen. Neben der reinen Visualisierung in der 3D-Projektansicht lassen sie sich in allen Schnittansichten darstellen. Damit bekommen sie im Planungsprozess für konstruktive Kontrollen, z. B. Kollisionsprüfung oder Sichtweitenkontrolle, eine wichtige Bedeutung.

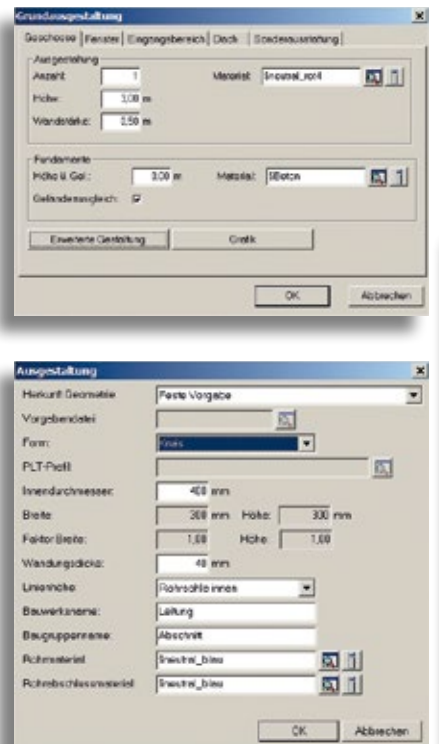

### **Ein modellhaftes Abbild der geplanten Wirklichkeit**

Auf die Frage, was die Bauwerke abbilden können, gibt es theoretisch unendlich viele Antworten. Mit der Version 9.0 haben Sie in den fachlichen Hauptfunktionsbereichen des Systems, Topografie, Verkehrswege und Entwässerung, die Möglichkeit, mit einer Funktionsgruppe "Bauwerke generieren" jeweils bereichsweise wesentliche Elemente der Planung und des Bestandes in Bauwerke zu überführen. Zum Teil gibt es eine große Vielfalt an Ausgestaltungsmöglichkeiten, siehe Abb. 1 und 2.

Die Bauwerke sollen in erster Linie die korrekte Geometrie der Planung und des Bestandes widerspiegeln, damit die Ausdehnung der Objekte für Kontrollen und Beurteilungen im Gesamtumfeld berücksichtigt werden kann. Darüber hinaus bieten die dreidimensionalen Modelle eine Grundlage für naturgetreue Abbildun-

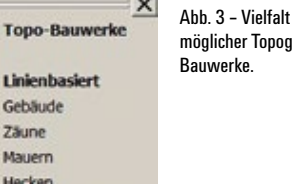

möglicher Topografie-Bauwerke.

Zäune Mauern Hecken Letnlanken **Roucken** Letungen

#### Markierungen Fußbalplatz

Punktbasiert Obj. symmetr. Obi, asymmetr. Obj. In.bez.

gen des Projektes mittels professioneller Software für das 3D-Rendering. Durch die Visualisierung des Projektes ist es einfacher, mit den am Bau beteiligten Fachleuten zu kommunizieren, da jeder die Linien der Topografie nun gleich deutet und ein gemeinsamer Konsens das Konfliktpotential eingrenzt. Auch die vorgeschriebene Bürgerbeteiligung lässt sich anhand anschaulicher, transparenter Modelle vereinfachen.

Nicht zuletzt bietet eine dreidimensionale Planung bereits Rückschlüsse auf die tatsächliche Umsetzbarkeit des Vorhabens, ohne Exporte und zusätzlichen Arbeitsaufwand in Fremdsystemen.

### **Im Blick behalten, kontrollieren, berücksichtigen**

Die Nutzbarkeit und Sinnhaftigkeit der Bauwerke geht dabei deutlich über die reine Visualisierung oder Präsentation hinaus. Im Bereich der Leitungsplanung können Sie sowohl visuell potentielle Kollisionen prüfen als auch im Konstruktionsprozess, z. B. in der Kanal-Längsschnittplanung. Dort lässt sich ein geplantes Element millimetergenau um den Bestand herum planen, siehe Abb. 4. Oder aber Sie haben

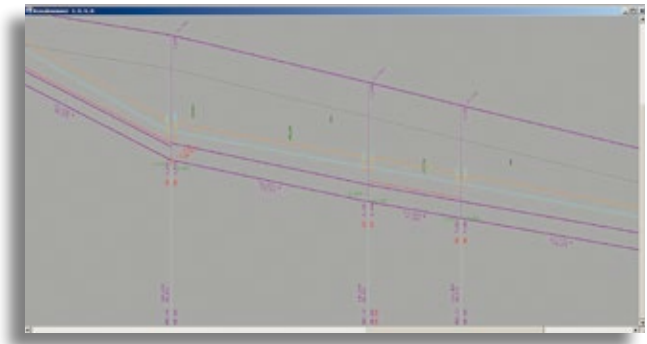

Abb. 4 – Planung um die Hindernisse herum. Längsschnitt und 3D-Projektansicht, siehe Abb. 5.

Abb. 1 und 2 – zwei Dialoge, die die Vielfalt bei der Ausgestaltung für Gebäude und Leitungen veranschaulichen.

in der Sichtweitenanalyse den Sichtstrahl mit den etwaigen Hindernissen direkt im Blick, siehe Abb. 5.

### **Futter für die Fahrsimulation**

Die Bauwerke bilden ebenso die Grundlage, quasi den Boden für unsere überarbeitete Fahrsimulation. Mit dieser fahren Sie ab Version 9.0 direkt in der 3D-Projektansicht durch Ihre Planung. Dabei werden alle Bauwerke, die Sie generiert haben, auf Wunsch auch dargestellt. Hier geht nun deutlich mehr als bisher, was die Darstellung der Umgebung und die Details angeht.

### **Was ist möglich?**

Die bisherigen Funktionalitäten der Bauwerke-Toolbox sind jüngst in das System überführt worden. Im Bereich der Topografiedaten lassen sich damit aus Punkten oder Linien, ausgehend von ihren Höhen oder unter Auswertung eines DGMs, vielfältige markante Bauwerke gewinnen, siehe Abb. 3. In der Hauptfunktionsgruppe Verkehrswege lassen sich Gleise, Bahnsteige und Lärmschutzeinrichtungen aus Achsen und den zugehörigen Stationsdaten ableiten. In der Wasserwirtschaft lassen sich ein oder mehrere Kanalnetze mit ihren Schächten und Haltungen visualisieren. Hervorzuheben ist hier die mögliche Darstellung sogenannter Flutflächenkorridore, um eine mögliche Überflutung zu schematisieren, siehe S. 28.

### **Über den Tellerrand hinaus – BIM ist mehr**

Im Rahmen der BIM-Prozesse sind räumliche Körper sowohl für die gemeinsame Planung aller Gewerke, als auch für die Bauabrechnung einzelner Gewerke von maßgeblicher Bedeutung, da sie über ihre Geometrie bereits Volumen- bzw. Massenkörper sind.

Genau an der Nahtstelle von Planungsanwendung zu übergeordnetem BIM-System spielen Sie mit CARD/1 die Trumpfkarte aus, indem Sie Ihre Planungen in Form von Bauwerken austauschen. Im Moment ist dies mit der CPIXML-Schnittstelle möglich. In Zukunft wird Ihnen auch unsere IFC-Schnittstelle zur Verfügung stehen, damit dem gemeinsamen Arbeiten im BIM-Projekt nichts mehr im Wege steht, siehe Abb. 6 und 7.

### **Wie fange ich an?**

Mit der Version 9.0 gibt es ein neues CARD/1 Beispielprojekt namens Bauwerke. Dieses Projekt ist wie eine Bibliothek zu sehen, in der alle aktuellen, in den verschiedenen Fachbereichen generierten Bauwerke einmal exemplarisch erzeugt worden sind, siehe Abb. 8. Hier gewinnen Sie nicht nur einen Überblick, sondern haben die Chance, die Generierung der Bauwerke zu üben, ehe Sie damit in der eigenen Planung zu Werke gehen. Schauen Sie sich ebenfalls unsere neuen Schulungen zum Thema Bauwerke und Workflow für BIM an. Wir zeigen Ihnen, wie Sie Bauwerke in CARD/1 mit den Bauwerksfunktionen erstellen und, wie Sie Ihre Planungen künftig per BIM-Methode bearbeiten.

Siehe hierzu [www.card-1.com/training/schulungen/kalender](http://www.card-1.com/training/schulungen/kalender)

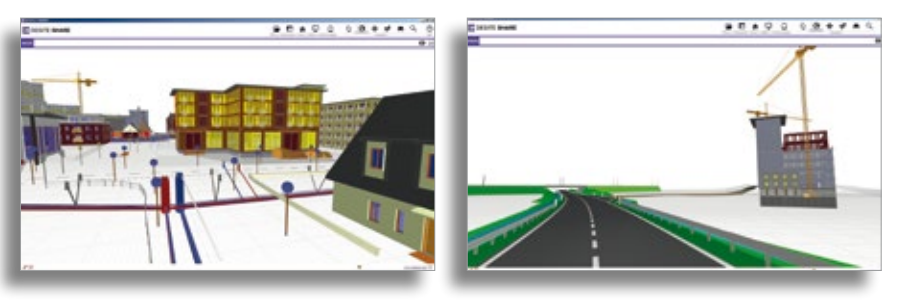

Abb. 6 und 7 – CARD/1 Bauwerke in der BIM-Welt. Hier im kostenfreien desite SHARE Viewer der Firma ceapoint aec technologies visualisiert.

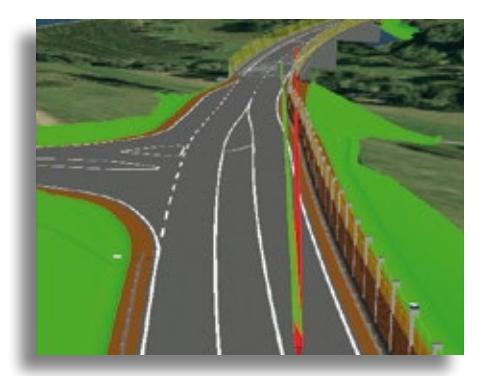

Abb. 5 – Sichtweiten und Hinderniskontrolle in der 3D-Projektansicht.

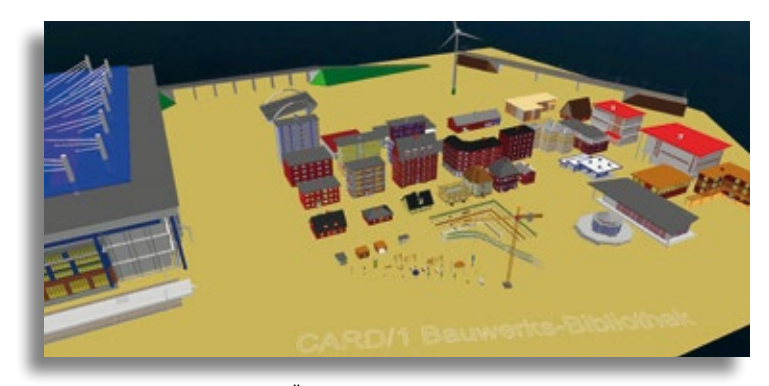

Abb. 8 – Verschaffen Sie sich eine Übersicht über die möglichen Bauwerke in der Bibliothek.

### **Schöne Pläne**

**Die Anforderungen öffentlich-rechtlicher Auftraggeber an die Gestaltung von Plänen sind unter anderem in der RE 2012 formuliert. Keine Frage – gerade für Pläne, die oft komplexe Inhalte und Zusammenhänge verständlich darlegen sollen, spielt eine Vereinbarung darüber, was wie darzustellen ist, eine zentrale Rolle. Der Trend bei solchen Regeln geht dahin, so viel wie möglich zu reglementieren. Bleibt da noch Platz für Schönheit? Spielt Schönheit überhaupt noch eine Rolle?** 

**W** as genau Schönheit ausmacht, daist, dass Schönheit einen eigenen Wert hat, neben der funktionalen und der wirtschaftlichen Ebene, die bei einer Betrachtung der Welt der Dinge wichtig sein mögen. Susan Sontag, eine der wichtigsten amerikanischen Pubilizistinnen des letzten Jahrhunderts, stellt in ihrem lesenswerten Essay "Über Schönheit" fest, dass Schönheit als Maßstab für immaterielle Qualität und schöpferische Kunst unverzichtbar ist. Es dürfte vergleichsweise schwierig sein, Regeln zu formulieren, deren Einhaltung zu schönen Plänen führt. Ich glaube eher nicht, dass es dafür einen Formalismus gibt. Was bestimmt geht, ist, ein für das Entstehen von Schönheit geeignetes Umfeld zu schaffen und die Voraussetzungen bzw. Rahmenbedingungen zu erfüllen. Wenn schöne Pläne im Ergebnis dazu führen, dass eine Planung besser verkauft werden kann, dann lohnt sich der Aufwand auf jeden Fall. Wenn schöne Pläne dazu führen, den Folgeauftrag zu bekommen, dann lohnt sich der Aufwand ebenfalls. Und wenn die Freiheit, schöne Pläne anzufertigen, dazu führt, dass Mitarbeiter motiviert arbeiten, dann ist auch das ein lohnender Aufwand, erst recht, wenn tatsächlich dafür gar kein bzw. nur einmalig ein kleiner Aufwand entsteht.

### **Anspruch …**

Nur – wo wird noch so gearbeitet, dass Schönheit entstehen kann? Wo doch heute fast alles softwarebasiert erledigt wird – wie soll da Schönheit eine Rolle spielen, zumal wenn sie sich nicht formalisiert erfassen lässt? Gut – beispielsweise die Böschungsschraffen, die mit CARD/1 berechnet werden, weisen je nach eingesetztem Verfahren eine spezielle Ästhetik auf; sie können harmonisch verteilt sein. Ob das schon reicht, um von "Schönheit" zu reden, sollen andere entscheiden; jedenfalls bleibt der Blick nicht daran hängen, weil sie unstimmig wirken. Schönheit kommt ins Spiel, wenn es darum geht, Texte und Beschriftungen sachgerecht auf einem Lageplan zu verteilen. Hier gibt es oft mehrere Lösungen, und es braucht das geschulte Auge einer erfahrenen Zeichnerin (oder eines Zeichners), um die "schöne Lösung" zu finden. Auch einzelne Symbole, insbesondere Nordpfeile und Baumsignaturen, bieten in einem engen Rahmen noch heute künstlerische Gestaltungsfreiheit, Raum für Schönheit.

### **… und Anforderungen**

CARD/1 hat mehrere weitere Gestaltungsmerkmale teils neu entwickelt, teils erheblich erweitert, bei denen auch Schönheit eine nicht unwichtige Rolle spielt. Die neuen Möglichkeiten zur Ausgestaltung von Makrolinien sowie zur Definition von Flächenstilen und zur Ausgestaltung von Beschriftungen berücksichtigen nicht nur die beispielsweise durch die RE2012 vorgegebenen formalen Gestaltungsanforderungen. Auch andere Details, etwa bei der Führung entlang einer geschwungenen Linie, oder die Art, wie eine Ecke ausgestaltet wird, werden berücksichtigt. Wer schöne Pläne anfertigen will, der legt auf solche Kleinigkeiten Wert. Wenn sie "schön"

gestaltet sind, dann fallen sie vielleicht zunächst gar nicht als störend auf. Nur wenn sie nicht schön gestaltet sind, sondern lieblos, weil die Software nichts anderes ermöglichte, dann sieht man das schon. Das hinterlässt einen schlechten Eindruck und der überträgt sich leicht auf andere Inhalte. Wenn offensichtliche Details schon nicht stimmen – wie verhält es sich denn dann mit den weniger offensichtlichen …?

### **Qualität bis ins Detail**

Die programmtechnische Umsetzung hatte durchaus auch etwas mit Schönheit zu tun; wir sind mit sehr viel Liebe zum Detail vorgegangen, haben teilweise mit etlichen Varianten Erfahrungen gesammelt; Sie haben uns dabei mit Ihren Erfahrungen sehr unterstützt, an dieser Stelle bedanken wir uns dafür bei Ihnen sehr herzlich. Von sich aus schaffen diese Möglichkeiten keine Schönheit, aber – und das ist meiner Überzeugung nach viel wichtiger – sie geben Ihnen Möglichkeiten an die Hand, Pläne schön zu gestalten und so die individuelle Handschrift Ihres Ingenieurbüros mitzuprägen. Und das, kombiniert mit den Möglichkeiten, die Software so mit sich bringt: die übersichtliche, klar strukturierte Oberfläche zur Definition einer schön gestalteten Makrolinie, ein ansprechend ausgemalter Flächenstil, ein schöner Textstil, all das führt Sie schnell und sicher zum gewünschten Ergebnis – und das ganz ohne Programmieren. (Und wer unbedingt gerne programmieren möchte: die "Zeichnungslinien" lassen sich auch per CardScript definieren …).

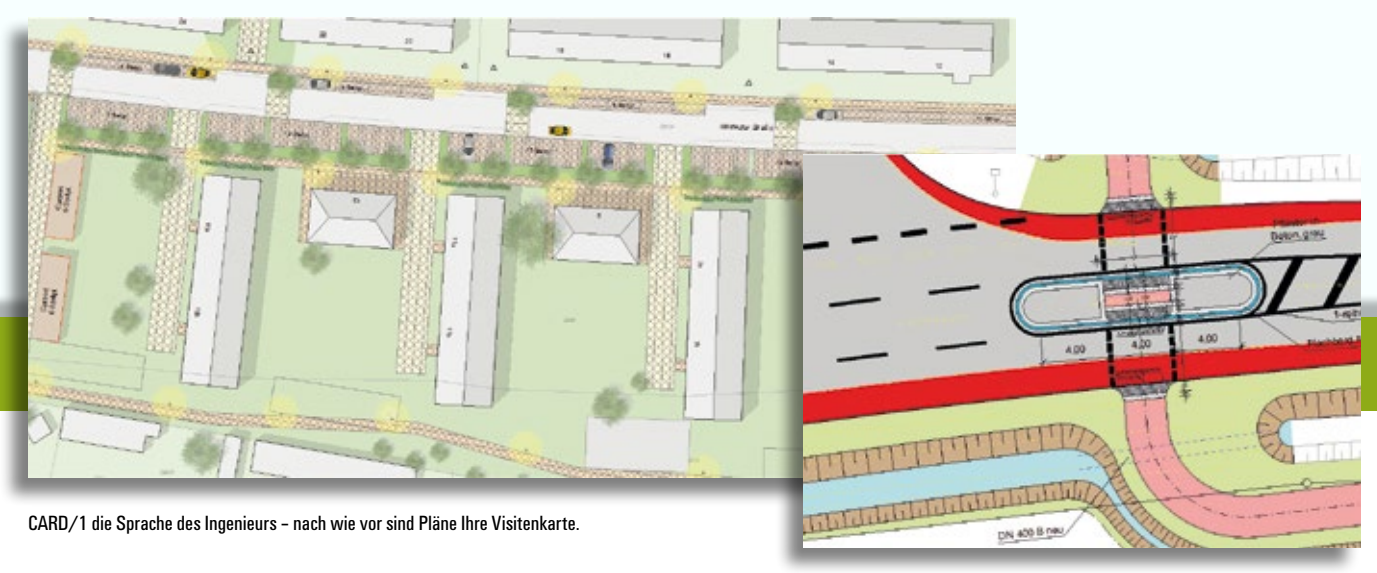

Planausschnitt mit Details.

### **Die Sprache des Ingenieurs**

Eine einmal definierte Gestaltung steht für alle Projekte zur Verfügung, die auf den gleichen Gestaltungskatalog zurückgreifen. Verwendet werden diese Gestaltungsmöglichkeiten systemweit, sowohl für Lagepläne als auch für Längs- und Querschnitte und direkt bei der Zeichnungsbearbeitung. Und – falls Ihr Chef sagt, nein,

für schöne Pläne haben wir keine Zeit, nicken Sie einfach und verwenden Sie diese Gestaltungselemente in Ihren wiederverwendbaren Zeichnungsvereinbarungen, ohne Mehraufwand. Schön, gell!

Früher sagte man "Der Plan ist die Sprache des Ingenieurs" – heute ist CARD/1 seine Sprache und darin hat Schönheit einen wichtigen Platz. Dabei nimmt CARD/1 Ihnen dieses Thema nicht weg, sondern im Gegenteil, die Software bietet Ihnen Gestaltungsmöglichkeiten. Von unserem Selbstverständnis her gehört das zu unserem Respekt vor Ihrer Kunst.

*Ich wünsche Ihnen weiterhin viel Freude beim Gestalten einer Zukunft mit CARD/1, in der Schönheit einen wichtigen Platz hat!*

### **G&W und IB&T kooperieren**

**Die G&W Software AG aus München und die IB&T Ingenieurbüro Basedow & Tornow GmbH aus Norderstedt kooperieren.**

**B** eide Unternehmen freuen sich auf eine erfolgreiche Zusammenarbeit und besiegelten diese im November 2016 in einer Vertriebsvereinbarung. Anlass ist das Programm CARD/1 Kosten AKVS, das innerhalb der IB&T Unternehmensgruppe komplett neu entwickelt wurde und seit September 2016 verfügbar ist. Die Lösung unterstützt optimal alle Prozesse der Kostenplanung vom Kostenrahmen über Kostenschätzung bis zur Kostenberechnung nach den Vorschriften der AKVS 2014. Kosten für Streckenentwurf, Bauwerksentwurf, Telematikentwurf gemäß AKVS lassen sich effizient ermitteln und über die mitgelieferten aktuellen Formulare vorschriftenkonform auswerten.

### **Zukünftig gemeinsam**

In einem ersten Schritt räumt IB&T der

G&W das nicht ausschließliche Recht ein, die Lösung CARD/1 Kosten AKVS an ihre Kunden in Deutschland als Handelsware zu vertreiben. Messebesuchern der BAU 2017 in München wurde das Produkt auf dem G&W Stand in der Halle C3 vorgestellt. In einem zweiten Schritt planen IB&T und G&W eine Anbindung der AVA-Lösung der G&W California.pro an CARD/1. Hierbei sollen im Rahmen der modellbasierten Planung der BIM-Prozess (5D-Planung) unterstützt und die Kostenermittlungen ausgetauscht werden.

G&W und IB&T gehören zu den führenden Softwarehäusern in ihrer Branche in Deutschland. Sie bieten ihre Lösungen vor allem Planungs- und Ingenieurbüros an sowie Planungsabteilungen öffentlicher Verwaltungen und privater Industrieunternehmen. Dabei ergeben sich in den Ziel-

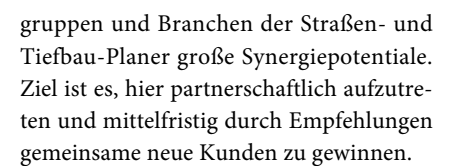

**Software AG** 

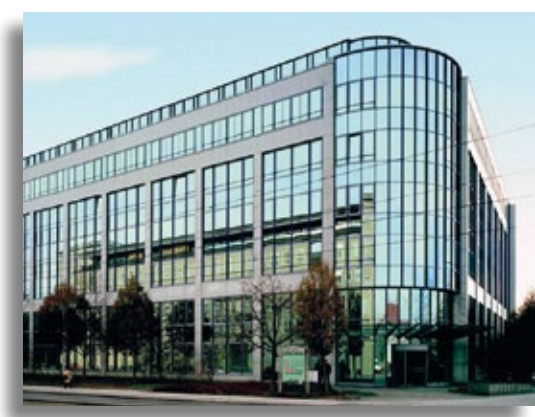

G&W sitzt im Pontis-Haus in München. Am 27.06.2017 findet dort ein CARD/1 infoTag statt, siehe S. 33.

### **Im Angebot – Kosten AKVS 2014**

**Erik Grützner**

**Seit Einführung der "Anweisung zur Kostenermittlung und zur Veranschlagung von Straßenbaumaßnahmen" sind Kostenberechnungen im Straßenbau gemäß der AKVS 2014 durchzuführen. Die Anweisung regelt die Anforderungen an Inhalt, Form und Umfang der kostenbeschreibenden Unterlagen. Noch gilt der Aktionspreis von 699 Euro für eine Lizenz.** 

**D** ie Anweisung AKVS 2014 regelt detailliert, wie die Unterlagen der Kostenberechnung inhaltlich und formal zu erstellen sind. Dies bezieht sich sowohl auf die Durchführung der Berechnung, wie das Rundungsverhalten oder die Berücksichtigung der Mehrwertsteuer, als auch auf die Gestaltung der vorgeschriebenen Formblätter. Mit der neu entwickelten Lösung Kosten AKVS sind alle Anforderungen der AKVS 2014 berücksichtigt. Sie müssen lediglich die für die Straßenbaumaßnahme notwendigen Positionen mit Mengen und Preisen erfassen. Die Berechnung der Ergebnisse, die Ausgabe der Formblätter und die Weitergabe der Daten erfolgt automatisch auf Knopfdruck. Die Formblätter geben Sie direkt auf Ihrem Drucker bzw. als PDF-Dokument aus.

**Komplett neu entwickelt**

Die Software wurde vollständig neu entwickelt unter Verwendung modernster IT- Technologie (.NET). Sie erkennen dies an der modernen, aufgeräumten Oberfläche, auf der Sie sich schnell zurechtfinden, siehe Abb. 1. Neben Streckenentwürfen, lassen sich Bauwerks- und Telematikentwürfe sowie Baulose für die Haushaltseinstellungen erstellen. Das Programm steht Ihnen als Einzelplatzversion und als Netzwerkversion zur Verfügung. Anhand einiger Punkte zeigen wir Ihnen auf, wie Sie Ihre Kostenermittlung schnell und sicher erstellen und an Ihren Auftraggeber übermitteln.

### **Zugehöriger KBK**

Der Kostenberechnungskatalog (KBK) wurde mit Bezug zum Standardleistungskatalog (STLK) neu erstellt. Die Ergänzung des KBK durch Regional- und Freitexte ist nicht mehr zulässig, um bundesweit einheitliche Kostenermittlungen zu gewährleisten.

Daher ist im Programm der neue KBK vollständig enthalten. Mithilfe verschiede-

| Startmenü                              |                                          |                                      |  |  |  |  |  |
|----------------------------------------|------------------------------------------|--------------------------------------|--|--|--|--|--|
| Streckenentwurf<br>neu<br>Strecke      | Bauwerksentwurf<br>neu<br><b>Bauwerk</b> | Telematikentwurf<br>neu<br>Telematik |  |  |  |  |  |
| Projekt<br>öffnen                      | Projekt<br>verwalten                     | Preisdatenbanken<br>verwalten        |  |  |  |  |  |
| Projekt                                | Projekt                                  | Preisdatenbank                       |  |  |  |  |  |
| <b>OKSTRA-Daten</b><br>im-/exportieren | GAEB-Daten<br>im-/exportieren            | Anrechenbare Kosten<br>ermitteln     |  |  |  |  |  |
| <b>Schnittstelle</b>                   | Schnittstelle                            | <b>HOM</b>                           |  |  |  |  |  |
| Einstellungen<br>bearbeiten            | Hilfe                                    | Kosten AKVS<br>beenden               |  |  |  |  |  |
| Einstellungen                          | Hilfe                                    | Anwendung                            |  |  |  |  |  |

Abb. 1 – Alles im Blick – Startmenü der Lösung Kosten AKVS.

ner Filter und Suchfunktionen finden Sie schnell die benötigte Position, die Sie dann einfach z. B. via Doppelklick übernehmen, siehe Abb. 2.

### **Mengen importieren**

Mengen können Sie mithilfe der Funktion "CARD/1 Massen importieren" aus dem CARD/1 System übernehmen. Berücksichtigt werden die REB-Verfahren 21.003 (Gauß-Elling), 21.033 (Oberflächen) und 21.013 (Begrenzungslinien), siehe Abb. 3.

### **Preise verwalten – Projekte prüfen**

In Kosten AKVS 2014 lassen sich mehrere Preisdatenbanken für beliebig viele Staffelungen (Staffelpreise) verwalten und bei Bedarf Ihrem jeweiligen Projekt zuweisen. Eine integrierte Projektprüfung zeigt Fehler in der Eingabe und führt Sie direkt zur Problemposition.

### **Kosten ermitteln**

Alle in der AKVS vorgeschriebenen Kostenstufen, wie Kostenrahmen, Kostenschätzung und Kostenberechnung, wurden in die Softwarelösung integriert. Die Berechnung erfolgt automatisch unter Berücksichtigung aller in der AKVS 2014 enthaltenen Vorschriften.

#### **Ausgabe der Formblätter**

Die Ausgabe der Formblätter erfolgt gemäß AKVS 2014 vorschriftenkonform, autark und direkt auf Ihrem Drucker bzw. als PDF-Dokument, siehe Abb. 5. Sie brauchen also kein aktuelles Microsoft Office Produkt auf Ihrem Rechner.

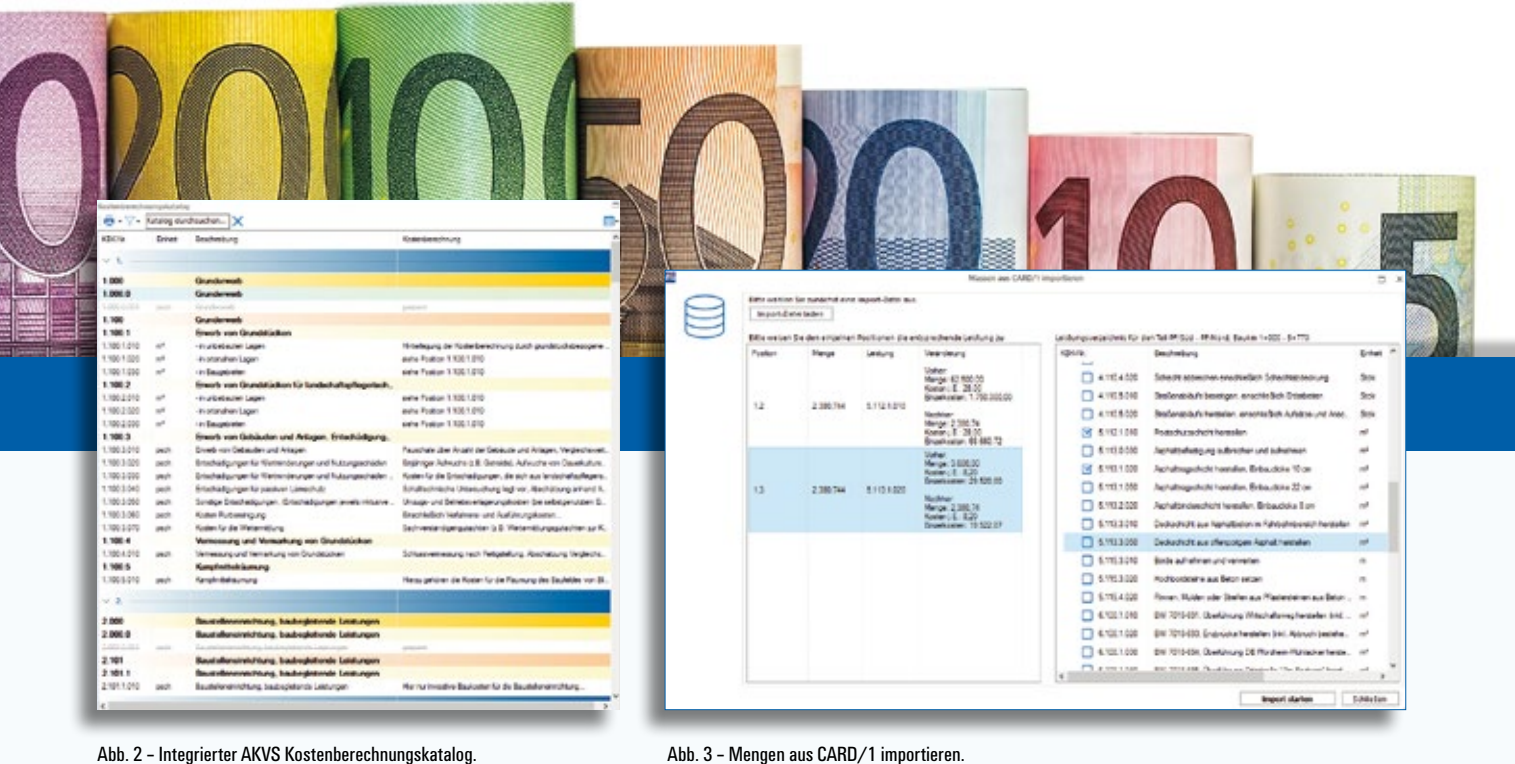

Abb. 2 – Integrierter AKVS Kostenberechnungskatalog.

### **OKSTRA / KOSTRA / GAEB**

Über eine interne Schnittstelle können Sie Ihre Projekte exportieren und somit digital weitergeben. Die Weitergabe an Fremdsysteme erfolgt über die OKSTRA- bzw. KOSTRA-Schnittstellen. Letztgenannte ist bereits realisiert, die GAEB-Schnittstelle befindet sich in Vorbereitung. Zudem wird aktuell die OKSTRA-Schnittstelle entwickelt. Die Fertigstellung dieser Schnittstelle wird voraussichtlich im Sommer dieses Jahres erfolgen. Die KOSTRA-Schnittstelle ist integriert. Die OKSTRAund die GAEB-Schnittstellen werden als Zusatzmodul angeboten.

### **Erst unverbindlich testen**

Viele Anwender haben mithilfe der neuen Lösung ihre Aufträge bereits erfolgreich abgeschlossen. Bestellen Sie unverbindlich und kostenfrei eine Demo-Version zum Testen der Software. Diese lässt sich vier Wochen vollständig nutzen, es gibt keine funktionale Einschränkung gegenüber der Vollversion. Sie steht Ihnen auf unserer Homepage im Bereich Download / Produktdemos zur Verfügung. Vor einem Test sollten Sie sich unbedingt die Kurzanweisungen anschauen, die Sie ebenfalls finden unter [www.card-1.com/download/](http://www.card-1.com/download/) produktdemos oder im Videoportal You-Tube unter dem Stichwort AKVS. Somit

erhalten Sie einen guten Überblick über die Neuerungen. Mit dem Input einer entsprechenden Schulung sind Sie für Ihr nächstes Kostenprojekt noch besser gerüstet. Und bis zum 30. Juni 2017 gilt der Aktionspreis von 699 Euro zzgl. MwSt. für eine Einzelplatzlizenz. Die Lösung läuft stand-alone und ist sowohl für CARD/1 als auch für RZI Tiefbau erhältlich.

Kontakt: [vertrieb@card-1.com](mailto:vertrieb@card-1.com)  [info@rzisoftware.de](mailto:info@rzisoftware.de)

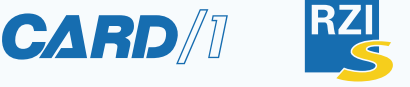

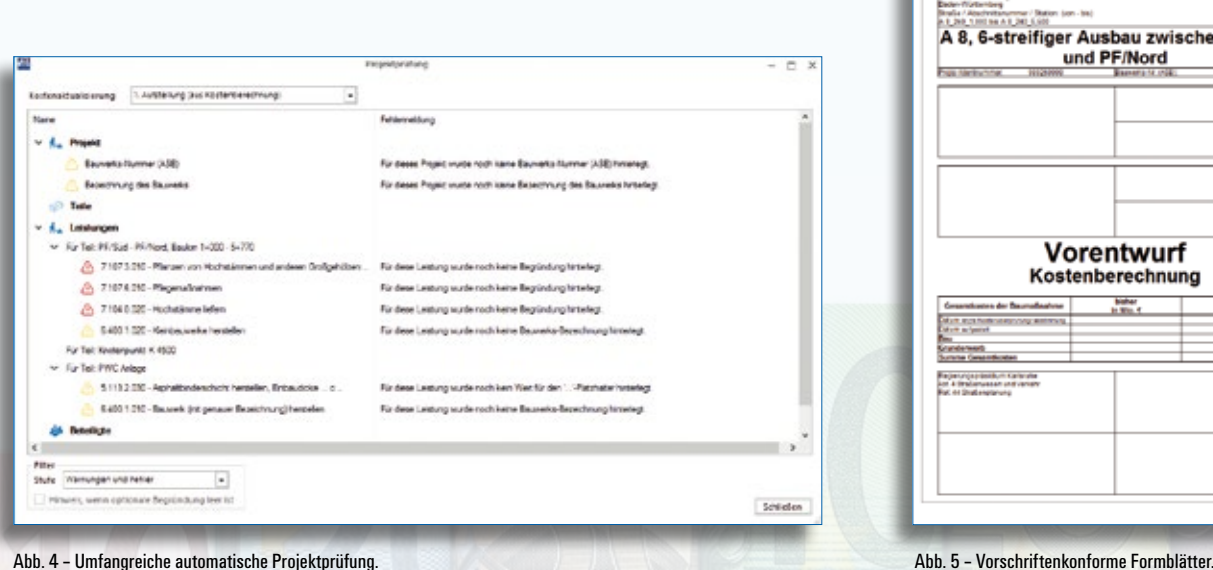

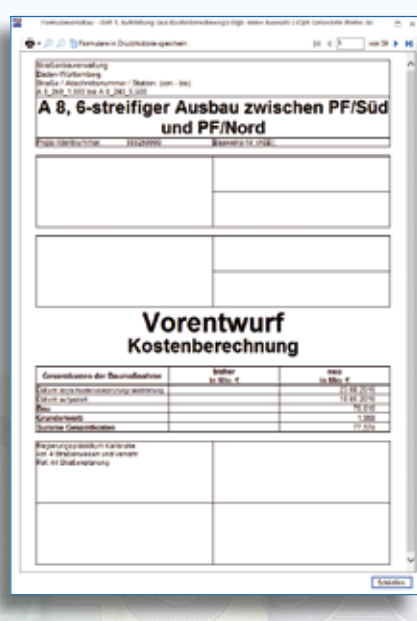

### **Auf nach Berlin!**

**Wir laden Sie herzlich zur INTERGEO nach Berlin ein.**

### **IB&T und RZI gemeinsam**

*Besuchen Sie uns auf unserem Gemeinschaftsstand auf der INTERGEO in Berlin. Ob als CARD/1 oder RZI Kunde, Interessent, Student, Fachbesucher oder Kollege,* 

*wir freuen uns auf Sie. Präsentiert werden die aktuellen Versionen unserer Tiefbauprodukte, CARD/1 9.0, RZI Tiefbau 2017 sowie deren Weiterentwicklungen. Sie erhalten Einblicke in die CARD/1 Version 9.1 sowie RZI Tiefbau 2018. Vorgestellt werden alle Softwarelösungen für Vermesser und Planer sowie AKVS Kosten und BIM.*

### **INTERGEO 2017**

Kongress und Fachmesse für Geodäsie, Geoinformation und Landmanagement Messe Berlin, 26.-28.09.2017 Di-Do: 9:00-18:00 Uhr [www.intergeo.de](http://www.intergeo.de)

### **Themen**

Das sind die Themen des weltweit führenden Events der Geospatial Community:

- ▶ Smart City
- ` BIM
- $\blacktriangleright$  UAS
- ` Big Data Analytics
- ▶ Cloud

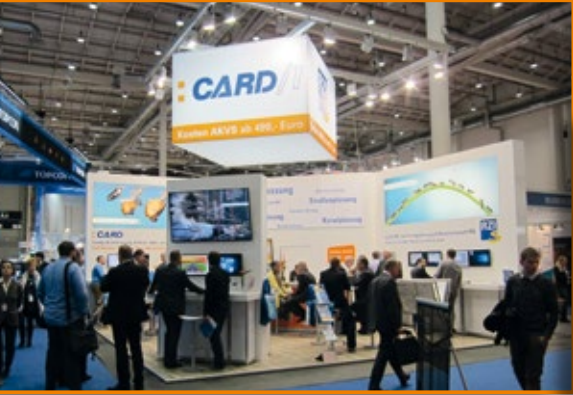

- ▶ 3D-Modelling
- ` DGM/DTM
- ` Fernerkundung
- $\blacktriangleright$  GIS
- ` Laserscanning
- $\blacktriangleright$  GNSS
- $\blacktriangleright$  Mapping

### **Termine und Karten**

Gern vereinbaren wir mit Ihnen einen Besuchstermin auf unserem Stand oder senden Ihnen einen Gutschein für eine Eintrittskarte zu. Rufen Sie uns an unter +49 (0)40/5 34 12-400 oder schreiben Sie uns eine Nachricht an [vertrieb@card-1.com.](mailto:vertrieb@card-1.com)

**Cally Day** 

#### Impressionen aus Hamburg

2016 fand die INTERGEO in Hamburg statt – für IB&T ein Heimspiel. Wir danken allen Messebesuchern für das Interesse und die zahlreichen Fachgespräche und Anregungen.

rkehrswegeplanung und Wasserv CAD<sup>+</sup>, Map 3D, Civil 3D & BricsCAD

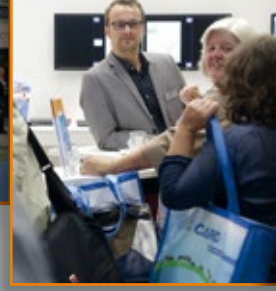

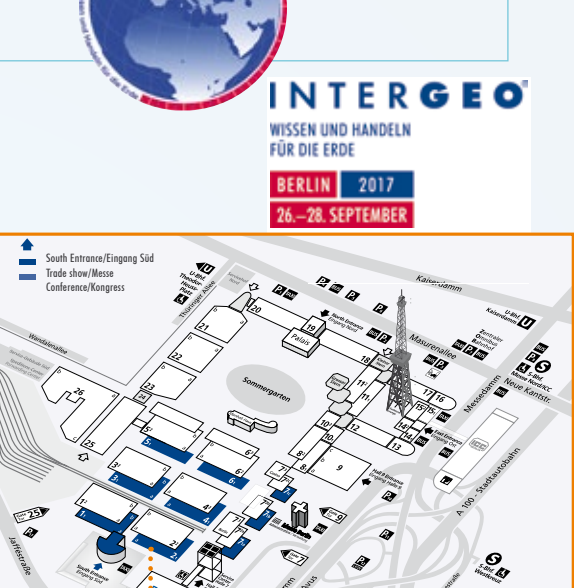

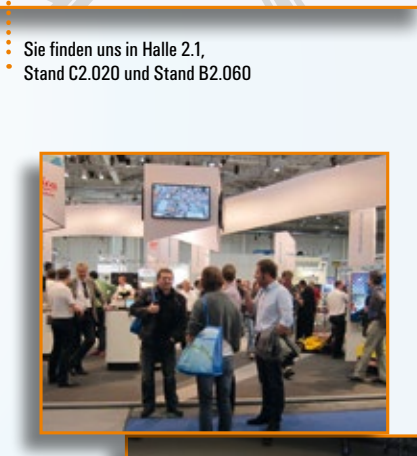

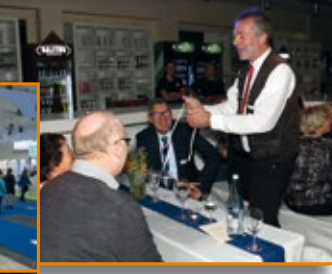

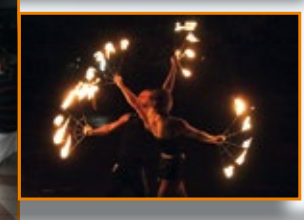

**Antje Schwindt**

### **Brückenbauwerke im BIM-Planungsprozess**

**Die CARD/1 Brückenlösung wurde BIM-gerecht erweitert und ist für die Version 9.0 als Modul verfügbar. Sie erlaubt das dynamische und parametrisierte Generieren von Brückenbauwerken bei der Trassierung.** 

**B** rücken spielen bei größeren Trassenplanungen eine wichtige Rolle. Sie werden meist in anderen Abteilungen als die zukünftige Straße oder die Bahntrasse geplant, da für die Planung dieser Bauwerke ein spezielles Fachwissen nötig ist. Bevor Brücken jedoch mit entsprechender Spezialsoftware konstruktiv und statisch berechnet und detailliert geplant werden, ist die Einordnung der Brücke in die Trasse ein wichtiger Punkt der Vorplanung. Dies lässt sich vortrefflich mithilfe der CARD/1 Brückenlösung dynamisch und parametrisiert durchführen. Insbesondere die Sichtweiten, welche sich aus der Einordnung der Brücke ergeben, sind für CARD/1 Trassenplaner von entscheidender Bedeutung. Warum sollten Brücken nicht als Bauwerke in die Verkehrsanlagen integriert und bei der Sichtweitenberechnung berücksichtigt werden? Über das daraus resultierende Brückenbauwerkstool berichteten wir in interAktiv 2/2014, Seite 6f.

### **Bau- und Unterbaugruppen**

Jüngst wurde das vorliegende Brückenbauwerkstool erweitert. Während die entstehenden Brückenbauwerke bisher als eine monolithische Baugruppe aufgebaut waren, sind diese nun in Baugruppen und Unterbaugruppen aufgeteilt, die sich einzeln darstellen und mit Eigenschaften belegen lassen, siehe Bild 1 und Bild 2. Dank der flexiblen Datenerfassung sind vielfältige

Brückentypen realisierbar. Die Bauwerke sind sofort in der 3D-Projektansicht, in allen Schnittebenen und im Lageplan sichtbar. Sind Änderungen erforderlich, lassen sich diese direkt über einen Klick auf das entsprechende Bauwerk und dem daraufhin eingeblendeten Dialog bearbeiten. Komplettiert wird die Lösung mit einer im Startmenü integrierten Verwaltung. Hier legen Sie Brückenbauwerke an, kopieren, löschen, ex- oder importieren sie und erstellen Vorlagen für Brückentypen, deren Längsschnittberechnung sich direkt starten lässt.

### **Mehr Mehrwert**

Die Baugruppen und Unterbaugruppen der Brücken wurden bewusst schematisch gehalten, damit sie sich direkt als Bestandteil der Zeichnungen mit Stempel gemäß der RE 2012 verwenden lassen. Mithilfe von Zeichnungsvereinbarungen sind die Bauwerke ebenfalls auf Ausdrucken sichtbar. Die verbundenen Eingabedaten werden in Nebenattributen vorgehalten, welche auch als Textvariablen zur Verfügung stehen. Im Längsschnitt beispielweise lassen sich auf diese Weise neben den Bauwerken sofort komplett ausgefüllte Bauwerksstempel generieren, siehe Bild 3. Die Bauwerksdaten in den Nebenattributen sind zudem in Bauwerksverzeichnissen zu verwenden, unabhängig davon, ob diese als Zeichnung oder als Excel-Tabelle erarbeitet werden. Neben

der Möglichkeit, Bauwerke parametrisiert zu generieren, zu ändern und in Zeichnungen auszugeben, bringen die 3D-Projektansichten den Mehrwert mit sich, dass Planer und Auftraggeber eine schnelle, fachgerechte Beurteilung der Lage vornehmen können. Beteiligte Bürger erhalten anhand der realitätsnahen 3D-Abbildungen einen verständlicheren Einblick in das jeweilige Projekt.

### **BIM-gerecht**

Mit der Differenzierung der Brückenbauwerke in Baugruppen und Untergruppen ist nicht nur eine 3D-, sondern auch eine 4D- und 5D-Bearbeitung baugruppenweise möglich. Die strukturierten Brücken geben sowohl in CARD/1 als auch in Zielsystemen, wie iTWO® oder DESITE MD, ein gutes Bild ab. Das CARD/1 Modul Brücken generieren ist für Version 9.0 erhältlich.

Kontakt: [vertrieb@card-1.com](mailto:vertrieb@card-1.com)

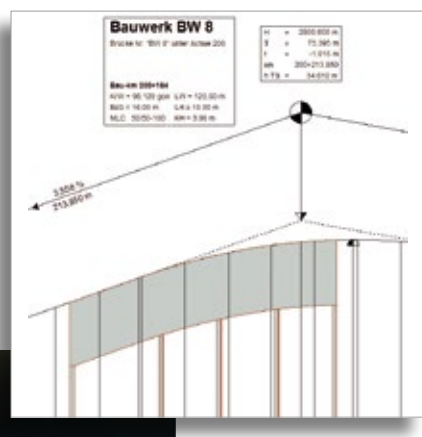

Bild 3 – Automatisch generierte Längsschnittzeichnung mit Bauwerk.

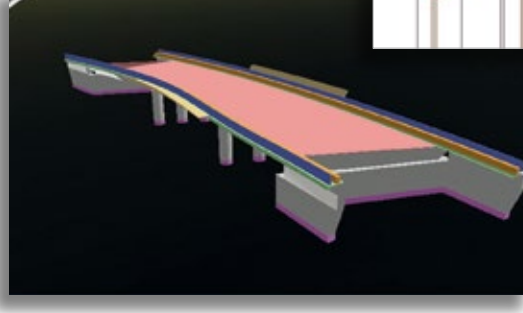

Bild 1 – Bisherige Darstellung einer Brücke in der 3D-Projektansicht. Bild 2 – Objektorientierte Darstellung einer Brücke in der 3D-Projektansicht mit farblich gekennzeichneten Bau- und Unterbaugruppen.

### **Gut aufgestellt – CARD/1 für Bahnvermesser**

**Claus Leitzke**

**Bahnvermesser sind Spezialisten mit anspruchsvollem Aufgabenbereich. Drei Produkteigenschaften machen CARD/1 für diese Anwender besonders interessant: Aufgabenorientierte Funktionen, durchgängige Bearbeitung und hochgradige Individualisierung. Die geschickte Kombination der CARD/1 Basisfunktionen mit bahnspezifischen Speziallösungen ergibt ein Komplettsystem, mit dem sich fast alle Vermessungsaufgaben im Bahnbereich effizient lösen lassen. Bahnvermesser schätzen das und setzen verstärkt auf CARD/1.** 

**B** ahnvermessung beginnt im Außendienst. Dort werden Festpunktfelder verdichtet, Gleise, Weichen und andere Bahnanlagen aufgenommen und nicht selten Höhen nivellitisch bestimmt. Für die Gleisaufnahme kommen klassische Tachymeter oder hochmoderne Laserscanner zum Einsatz. Alle Messwerte – unabhängig davon, ob tachymetrisch, nivellitisch oder durch Laserscanning gewonnen – können direkt in die verschiedenen CARD/1 Fachdatenbanken übernommen und dort komfortabel verwaltet und ausgewertet werden.

### **Vermessung**

Zur Festpunktfeldverdichtung steht ein integriertes Netzausgleichungsprogramm für die kombinierte Lage- und Höhenausgleichung mit statistischer Analyse und grafisch-interaktiver Ergebnisdarstellung zur Verfügung. Geprüft und freigegeben von der Deutschen Bahn. Nivellementmessungen lassen sich alternativ auch klassisch auswerten.

### **Punktmengen**

Ein zentrales Element in CARD/1 ist die Datenbank der Vermessungspunkte. Dort findet der Anwender nach Abschluss der Messdatenauswertungen die berechneten Messpunkte mit Koordinaten und vielen weiteren Attributen vor. Zur effizienten und komfortablen Weiterverarbeitung

können ausgewählte Punkte der Datenbank zu Punktmengen gruppiert werden. Punktmengen lassen sich später per Knopfdruck selektieren und stehen so schnell und einfach zur weiteren Nutzung zur Verfügung.

### **Punktwolken**

Laserscanner-Aufnahmen produzieren ebenfalls Punkte – ganze Punktwolken mit Millionen Einzelpunkten sogar – diese werden aber nicht in der Datenbank der Vermessungspunkte abgelegt. Für sie ist eine eigene Datenbank mit spezieller Verwaltungsfunktionalität für besonders große Datenmengen vorgesehen. Das garantiert schnelle Zugriffs- und Bildaufbauzeiten, gerade bei großen Punktwolken mit mehreren Millionen Einzelpunkten. In der 3D-Projektansicht, einem speziellen Bildschirmfenster in CARD/1 zur dreidimensionalen Projektbearbeitung, werden alle gespeicherten Punktwolken sofort räumlich dargestellt. Auch im Grundriss und in den Schnittansichten kommen die Punktwolken automatisch zur Anzeige. Sie lassen sich außerdem in Zeichnungen mit ausgeben.

### **Transformationen**

Nachdem in Deutschland die Vermessungsverwaltungen der Länder auf das Bezugssystem ETRS89 umgestellt haben, die Deutsche Bahn AG aber ein eigenes Bezugssystem, das bundeseinheitliche DB\_Ref eingeführt hat, sind unter Umständen Transformationen zwischen beiden Koordinatensystemen notwendig. Dazu, und natürlich auch für andere Koordinatentransformationen, ist in CARD/1 ein spezielles Transformationsmodul integriert, das ETRS89 Koordinaten nach DB\_Ref überführt und umgekehrt. Das Modul nutzt dabei intern das Programm GNTRANS der Firma Geo++, welche die Deutsche Bahn AG für diese Transformationsvorgänge vorschreibt.

#### **Rekonstruktion der Gleislage**

Sind die Vermessungspunkte einer Gleisaufnahme bestimmt und in der CARD/1 Punktdatenbank abgelegt, ist in der Regel die Rekonstruktion der Gleise nach Lage und Höhe der nächste Schritt. Mit dem Modul Automatische Achse lässt sich eine optimale Gleisachse aus den Messpunkten ohne großen Aufwand ermitteln. Dasselbe gilt für die Berechnung einer optimalen Gleisgradiente, für die das Modul Gradientenfindung Bahn vorgesehen ist. Der Auswerte-Algorithmus berücksichtigt selbstverständlich gleisbauspezifische Besonderheiten, z. B. dass die Ergebnisgradiente bei Schotteroberbau generell oberhalb der aktuellen Gleishöhenlage verläuft, damit die neue Gleishöhe lediglich durch Unterstopfen von Schotter hergestellt werden kann.

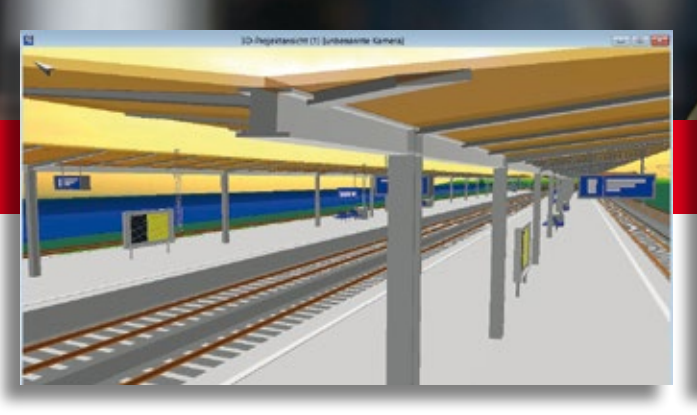

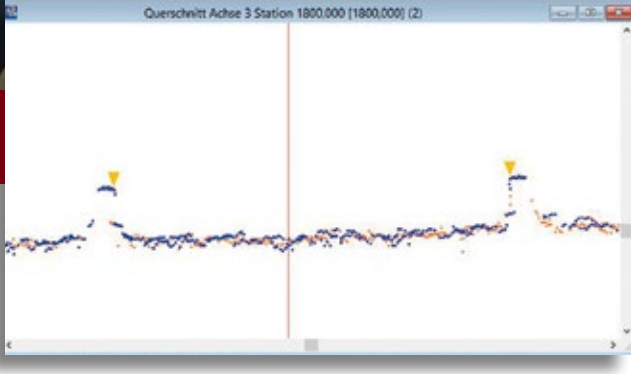

Bahnsteig ausgestattet mit CARD/1 Bauwerken. Automatische Erkennung von Schienen aus Punktwolken, dargestellt im Querschnitt.

### **3D-Laserscan**

Sehr effizient geht CARD/1 seit Neuestem mit Laserscan-Aufnahmen von Gleisen um. Ein spezieller Algorithmus erkennt in den Punktwolken automatisch die Schienenoberkanten und berechnet aus ihnen dreidimensionale Punkte für die Achse des Gleises in skalierbaren Stationsabständen. Mit der anschließenden automatisch startenden Achs- und Gradientenfindung erhält der Anwender sehr schnell sichere Ergebnisse für die Gleisgeometrie. Die Punkte werden sofort in der Datenbank der Vermessungspunkte gespeichert und können jederzeit wie tachymetrisch gewonnene Punkte verwendet werden.

### **Geschwungene Übergangsbögen**

Mit den CARD/1 Klassikern Achsentwurf und Gradientenentwurf lassen sich Gleisachsen und Gleisgradienten im Detail bearbeiten. Alle bahnspezifischen Übergangsbögen stehen bei der Einrechnung zur Verfügung. Neben der klassischen Klothoide sind das Blossbogen, Schrammkurve, kubische Parabel, Sinusoide, Cosinusoide und Wiener Bogen. Sogar Exoten wie die Radioide, eine spezielle Übergangsbogenform der Dresdener Verkehrsbetriebe, findet sich im Auswahlmenü. Für Fachleute, die es ganz genau wissen wollen, sei an dieser Stelle auf die ebenfalls im Auswahlmenü vorhandenen Ri-Polynome verwiesen, einem geschlossenen allgemeinen Ansatz für alle oben genannten Übergangsbogenvarianten, der bisher allerdings nur akademische Bedeutung erlangt hat.

### **Zwangspunkte**

Sowohl bei der grafischen Gleisachs- als auch bei der Gradientenkonstruktion können beliebig viele Zwangspunkte vorgegeben werden. Mit ihnen hat der Anwen-

der Zwangssituationen entlang des Gleises jederzeit im Blick. Analysefunktionen im Hintergrund ermitteln automatisch Konfliktsituationen und geben entsprechende Hinweise.

### **Weichenkatalog**

Mit der grafisch-interaktiven Weicheneinrechnung hat CARD/1 Maßstäbe gesetzt. Die dabei eingesetzte Weichenbibliothek ist nach gründlicher Überarbeitung noch leistungsfähiger. Neben allen Formen von Kreuzungen, Bogenkreuzungen und Kreuzungsweichen stehen Weichen diverser anderer Länder, wie USA, Russland, China und verschiedene Länder Europas, zur Verfügung. Eine Besonderheit sind die Weichen für Magnetschnellbahnen, die nun ebenfalls Bestandteil der Bibliothek sind.

### **Überhöhung**

Ein weiteres Charakteristikum ist die einfache Bearbeitung der Überhöhung. In CARD/1 gibt es keine Gleisachse ohne zugehöriges Überhöhungsband. Diese wird für jedes Gleis automatisch generiert – entweder aus der vorgegebenen Streckengeschwindigkeit oder einem vorab definierten Geschwindigkeitsprofil – und kann anschließend grafisch überarbeitet werden. Das ist meist nur noch punktuell notwendig.

#### **Auswertungen**

Sind Gleisgeometrie, Überhöhungen und Weichen erstmal festgelegt, sind weitergehenden Auswertungen kaum noch Grenzen gesetzt. Neben den gängigen Drucklisten zur Ergebnisdokumentation stehen den Anwendern auch Spezialfunktionen für Lichtraumuntersuchungen, Hüllkurvenberechnungen und vermessungstechnische Auswertungen von Bahnsteigen, z. B. Soll-Ist-Vergleiche gemäß Ril 813.0201 der Deutschen Bahn AG, zur Verfügung.

### **Trassenpläne, Weichenhöhenpläne**

Fast alle Zeichnungen, die in der Bahnvermessung anfallen, werden in CARD/1 automatisch ohne händische Bearbeitung produziert. Das sind in erster Linie Trassierungsentwürfe, Weichenhöhenpläne, Trassenpläne, Weichenskizzen und Querprofilzeichnungen für Bestandsgleise. Weitere Zeichnungsarten, z. B. Längsschnittzeichnungen, lassen sich mit den dafür vorgesehen CARD/1 Modulen ebenfalls leicht erzeugen.

### **Zeichnungsbearbeitung**

Für die Zeichnungsbearbeitung nutzen die Anwender am besten das CARD/1 interne CAD-Modul. Es ist sehr gut für die Überarbeitung automatisch produzierter und damit schon fast fertiger Zeichnungen geeignet. Die Nachbearbeitung lässt sich ebenfalls mit anderen CAD-Programmen, etwa AutoCAD, BricsCAD oder MicroStation durchführen, wenn das besser in den betrieblichen Workflow passt. Geeignete Schnittstellenmodule sorgen für die schnelle Produktion dazu nötiger Zeichnungsdateien im DWG/DXF- oder DGN-Format.

### **CardScript**

Manchmal benötigen Vermesser besondere Auswertungen, die in Standardprogrammen in der Regel nicht vorgehalten werden. Hier bietet CARD/1 mit der integrierten Programmiersprache CardScript einen ganz besonderen Service. CardScript ermöglicht Anwendern den direkten Zugriff auf alle CARD/1 Datenbanken, so dass mit wenig Aufwand performante Speziallösungen für nahezu alle erdenklichen Anwendungsfälle

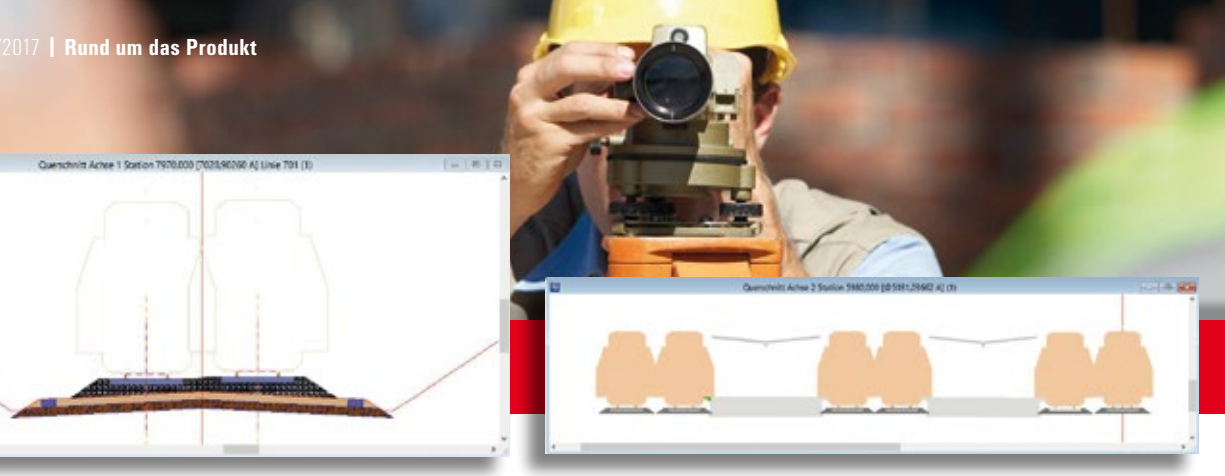

Querschnittszeichnung mit Flächenstilen. Bahnsteig, Dach, Oberbau und Lichtraum dargestellt im Querschnitt.

produziert werden können. Und nicht nur das. Durch den geschickten Einsatz von CardScript sind komplette Arbeitsabläufe in einem Unternehmen optimierbar, indem bestimmte, bisher händisch durchgeführte, Arbeitsaufgaben automatisiert werden.

### **DB Netz AG**

Die Deutsche Bahn AG hält das mit Abstand größte Gleisnetz in Deutschland vor. Deshalb ist CARD/1 besonders auf Bahnvermesser dieses Unternehmens und deren Anforderungen ausgerichtet. Das fängt mit der Integration der einschlägigen Vorschriften der DB Netz AG an und geht über Spezialmodule, wie Punktverwaltung DB AG oder Fahrdynamische Prüfung gemäß DBAG-Richtlinie 800.0110, bis zur vollständigen Automatisierung richtlinienkonformer Zeichnungen dieses Unternehmens. Durch die Möglichkeit zum bidirektionalen Datenaustausch mit der Gleisnetzdatenbank, in der das gesamte Bestandsnetz der Deutschen Bahn AG gleisgeometrisch vorgehalten wird, integriert sich CARD/1 harmonisch in den Arbeitsalltag der Vermessungsabteilungen. Fast alle Regionalbereiche der DB Netz AG, die als Tochtergesellschaft der Deutschen Bahn AG für die Schieneninfrastruktur verantwortlich ist, setzen mittlerweile auf CARD/1, wenn es um die Bahnvermessung geht. Seit mehreren Jahren bietet deshalb DB Training, Learning und Consulting, zuständig für die Mitarbeiterqualifikation bei der Deutschen Bahn AG, regelmäßig CARD/1 Trainingskurse speziell für Bahnvermesser an.

#### **Kataloge**

Aber auch Vermesser, die nach anderen Vorschriften – etwa BOStrab oder ObriNE – arbeiten wollen, kommen nicht zu kurz. Möglich wird das durch das integrierte Katalogsystem, mit dem sich

beliebige Regelwerke in CARD/1 abbilden lassen. Richtig genutzt geben sie dem Anwender an vielen Stellen im Programm wertvolle fachliche Unterstützung für ein effizientes und sicheres Arbeiten. Dadurch profitieren nicht nur die Vermesser der DB Netz AG von den integrierten Vorschriften.

### **Branchenlösungen**

In der Summe lassen sich mehr als 100 Einzelmodule in CARD/1 zu fachspezifischen Branchenlösungen kombinieren. Eine dieser Lösungen ist CARD/1 für Bahnvermesser. Alle Module, sowohl Basis- als auch bahnvermessungstechnische Fachanwendungen, arbeiten mit derselben Programmoberfläche und einer einheitlichen Datenhaltung. Das Ergebnis ist eine durchgängige Gesamtlösung, die sich wie aus einem Guss anwenden lässt. Bahnvermesser sind damit gut aufgestellt.

### **DB Training mit CARD/1**

### **Seminarangebot für 2017**

DB Training zählt zu den größten Qualifizierungs- und Beratungsdienstleistern auf dem europäischen Verkehrsmarkt. Das umfangreiche Qualifizierungsangebot reicht von der beruflichen Erstausbildung über ein breitgefächertes Spektrum an Weiterbildungsmöglichkeiten bis hin zur Managementberatung. Für Mitarbeiter der Ingenieurvermessung bietet DB Training erneut das Seminar "CARD/1 – Grundlagen / Trassierung Bahn und Automatisierte Zeichnungsproduktion" an. Das dreitägige Seminar "Trassierung mit CARD/1 für

Fortgeschrittene" vertieft und entwickelt die Themen des Grundkurses weiter. Claus Leitzke, Inhaber des gleichnamigen Ingenieurbüros aus Bad Bramstedt und IB&T Vertriebspartner, führt die Seminare für die DB Training in der IB&T Zentrale durch. Mehr Informationen zu den Seminarinhalten, Terminen und zur Buchung finden Sie im Internet unter [www.db-training.de,](http://www.db-training.de)  Seminare suchen und buchen: Seminarnummer Ta7632 (Grundkurs) und Ta7633 (Aufbaukurs)

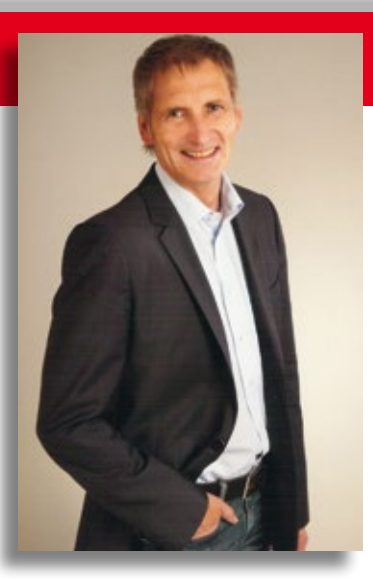

IB&T Partner Bahn – Dipl.-Ing. Claus Leitzke.

# Original Uchiginal und Kopie **Original und Kopie**

# **Mit CARD/1 gewinnen**

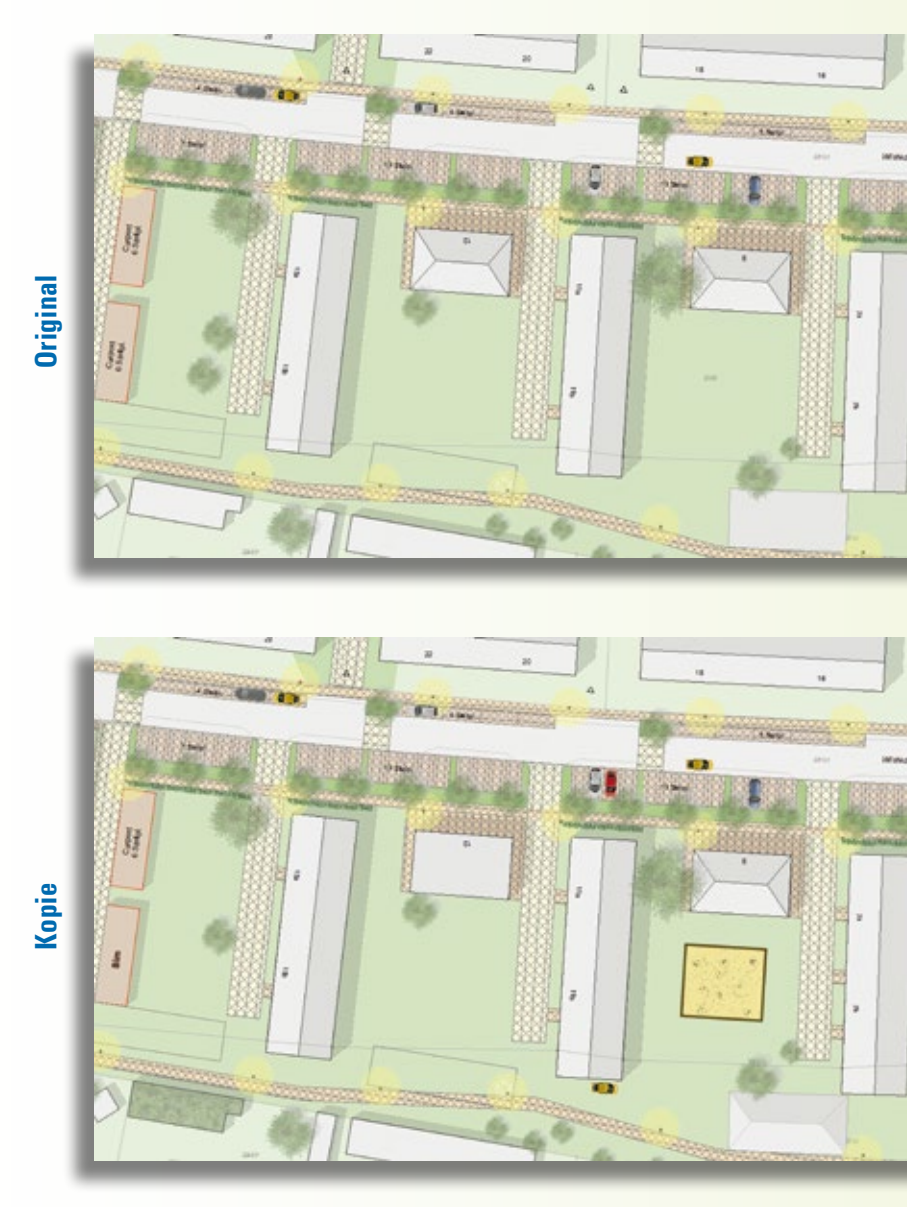

**Absender**

# Firma Name/Vorname Straße PLZ/Ort E-Mail Firma

Hier war ein äußerst raffinierter Fälscher am Werk. Finden Sie die 10 Fehler in der Zeichnung und senden oder faxen Sie uns Ihre Lösung. Mit etwas Glück gewinnen Sie einen tollen Preis. Einsendeschluss ist der 10.07.2017

### **Das gibt's zu gewinnen**

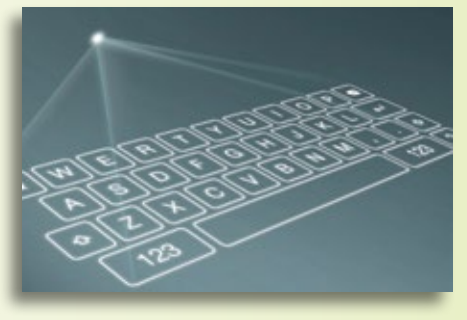

1. Preis: Virtuelle Laser-Tastatur für unterwegs 2. Preis: Candy Grapper fürs Büro 3.-5. Preis: Twist-Lock Schlüsselanhänger 5.-10. Preis: Rotring-Bleistift

Unter den richtigen Einsendungen entscheidet das Los. Der Rechtsweg ist ausgeschlossen. Mitarbeiter der IB&T GmbH und deren Angehörige sind von der Teilnahme ausgenommen. Die Gewinner werden vier Wochen nach Einsendeschluss benachrichtigt und in der nächsten interAktiv veröffentlicht.

IB&T GmbH -Thomas Tornow Haus- An'n Slagboom 51 22848 Norderstedt **Fax +49 (0) 40/5 34 12 -100 [marketing@card-1.com](mailto:marketing@card-1.com)**

### **Gewinner der interAktiv 2/2016**

Einen Echo Smartpen gewinnt Anita Gärtner, Kirchner Engineering Consultants GmbH. Modellbahn-Set inkl. CARD/1 Modellwagen geht an Anke Kohlwage, Technische Betriebe Solingen und Andre Neumann, Ingenieurbüro Jörn Meyer. Je einen Rotring-Bleistift erhalten Martin Sepp, Vermessungsamt Marktoberdorf, Ralf Engels, HGK AG, Holger Söllig, WASTRA-PLAN Ingenieurgesellschaft mbH, Marina Biller, GEOPLAN GmbH, Stefan Tauchnitz, PLANUNGSBÜRO HANKE GMBH, Gudrun Ihde, Neuhaus & Partner Anklam und Burkhard Francke, VIC Planen und Beraten GmbH.

Wir gratulieren Ihnen herzlich und wünschen Ihnen viel Freude mit Ihrem Gewinn.

### **RZI Profilmanager wird noch leistungsfähiger**

### **Florian Lippold**

**Den Profilmanager der Software RZI Tiefbau setzen Sie zur Querprofilbearbeitung in der Straßenplanung ein. Mit der kommenden Version 2017 wird der Profilmanager erweitert. Mit neuer Funktionalität besteht die Möglichkeit, individuelle Flächenobjekte miteinander zu verschneiden und bei der Mengenermittlung zu berücksichtigen.**

**S** traßenplanung im Grundriss, Längs-schnitt und Querschnitt sind Stärken der RZI Tiefbau Software. Im Querschnitt ist die Profilbearbeitung mit dem Profilmanager besonders hervorzuheben.

### **Profilmanager heute**

Mithilfe des Profilmanagers lässt sich ein Regelquerprofil für zuvor definierte Abschnitte festlegen. Die Tragschichtstärken des Oberbaus geben Sie selbst ein oder übernehmen sie über die Auswahl der entsprechenden Belastungsklasse der RStO 12. Nach der RAS-Ew richtet sich die Neigung der Bankette danach, ob über sie die Fahrbahn entwässert wird oder nicht. Der Profilmanger erkennt die Situation und neigt die Bankette entsprechend. Darüber hinaus entscheidet er, ob sich die Planung im Einschnitt befindet und erzeugt bei Bedarf dementsprechend Mulden. Am Ende lassen sich die Oberflächen der Deck- und Tragschichten und die Volumen des Aufund Abtrags, der Frostschutzsicht, des Füllbodens und, wenn gewünscht, des Aufund Abtrags des Oberbodens ausgeben. In Abb. 2 sind die Deck-, eine Trag- und die Frostschutzschicht in Form einer realistischen Solid-Darstellung zu sehen.

### **Profilmanager morgen**

Vorrangig für den innerstädtischen Bereich sind Borde von großer Bedeutung. Derzeit finden sie jedoch bei der Ermittlung der Oberflächen und Volumen keine Beachtung. Das ändert sich mit der Version RZI Tiefbau 2017. Die neue Funktionalität

Abzugsflächen ist in der Lage, beliebige Flächen vom bereits definierten Regelquerschnitt abzuziehen. Das kann ein Bord, eine Schlitzrinne oder auch eine beliebige geschlossene Polylinie sein. In Abb. 3 sind die Umgrenzungen der Schichten und eine selbst in schwarz gezeichnete Abzugsfläche zu erkennen. Die definierte Abzugsfläche wird vom Profilmanger auf die anderen Querprofile übertragen. Den Bezugspunkt, an welchem die Abzugsfläche angehängt wird, bestimmen Sie, sodass die Abzugsfläche in allen Querprofilen relativ an der gleichen Position sitzt. Im Anschluss daran werden in jedem Querprofil die bereits erstellten Flächen mit der Abzugsfläche verschnitten. Abb. 4 zeigt diese wieder in Form von Solids. Bei der nachfolgenden Volumenberechnung aus Querprofilen werden die abgeschnittenen Flächen verwendet. Neben Abzugsflächen lassen sich ebenfalls Blöcke zur besseren Veranschaulichung in andere Querprofile kopieren. In Abb. 5 wurde ein Block bestehend aus Hochbord und Rückenstütze eingesetzt, dargestellt in Form zweier grauer Solids.

### **Fazit**

Mit der neuen Funktionalität des Profilmanagers in der Version RZI Tiefbau 2017 ist es möglich, individuelle Objekte, z. B. Borde, von den Flächen im Querprofil abzuziehen und bei der Mengenermittlung zu berücksichtigen. Weitere Informationen erhalten Sie bei Ihrem RZI Ansprechpartner.

Kontakt: siehe Rückseite RZI Software GmbH

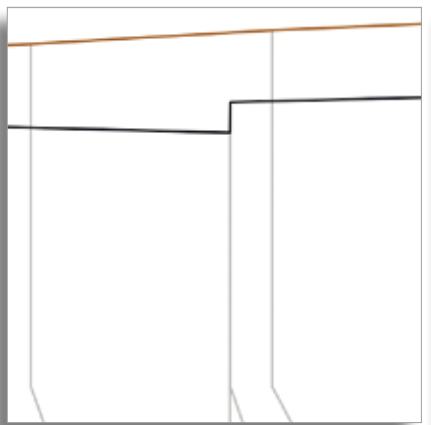

Abb. 1 – Daten der DA 66 bilden die Grundlage des Profilmanagers.

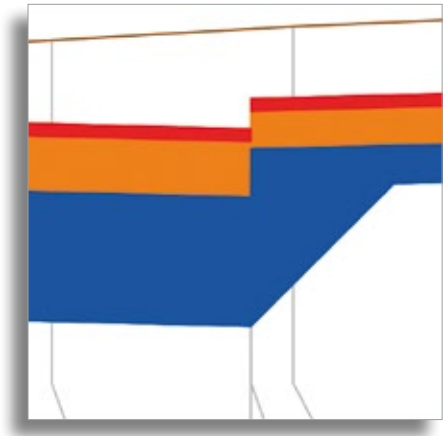

Abb. 2 – Deck-, Trag- und Frostschutzschicht in Solid-Darstellung.

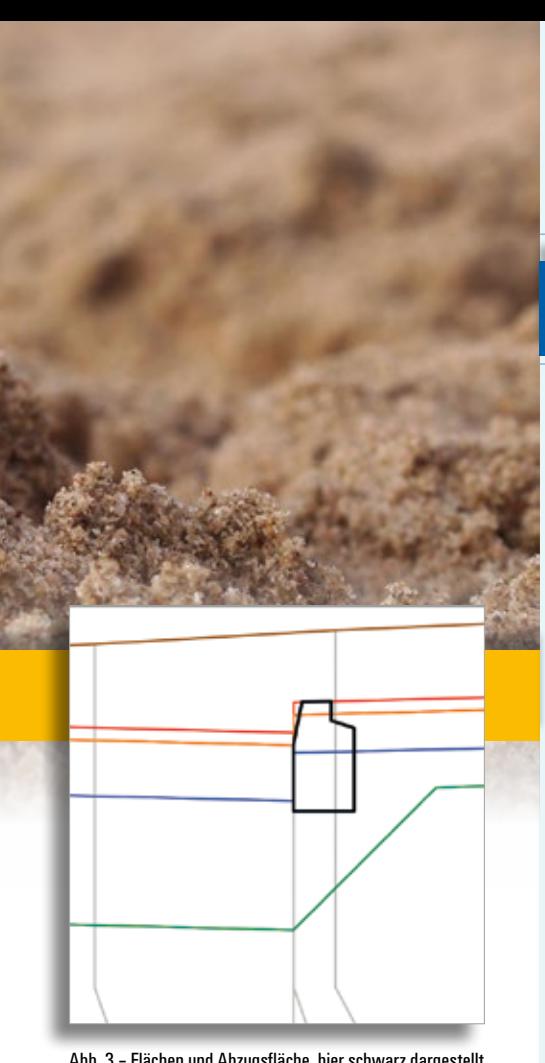

Abb. 3 – Flächen und Abzugsfläche, hier schwarz dargestellt, lassen sich miteinander verschneiden.

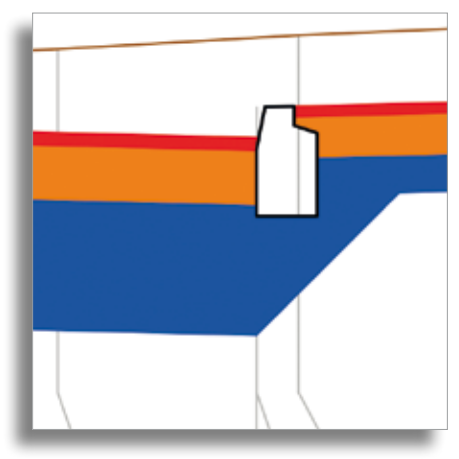

Abb. 4 – Flächen und Abzugsfläche in Solid-Darstellung.

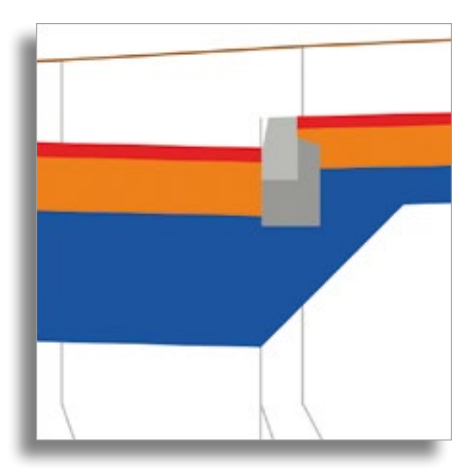

Abb. 5 – Block aus Hochbord und Rückenstütze dargestellt als zwei graue Solids.

### **BIM Aktuell**

BIM steht in der Tiefbaubranche im Fokus. Expertengruppen sind beteiligt, Standards zu entwickeln und den weiteren Werdegang voran zu treiben. Als innovatives Softwarehaus sind wir natürlich mit dabei. Wir engagieren uns, waren und sind vertreten bei folgenden Veranstaltungen:

- ` 03.11.2016 BIM Tour MuM, VBI Dortmund
- ` 14.11.2016 IFC Road und Rail Expertengruppe des BMVI, München
- ` 21.11.2016 IFC Alignment Deployment, Online-Meeting
- ` 11.2016-01.2017 Teilnahme BIM-Vorlesungen, HCU Hamburg
- ` 01.02.2017 IFC Overall Architecture, online Meeting
- ` 16./17.02.2017 infoTage Bahn mit Schwerpunkt BIM, Berlin und Frankfurt a. M.
- ` 15.03.2017 BIM Seminar VSVI, Niedersachsen/Bremen
- ` 20.03.2017 Einführung der BIM-Methode in Planungsbüros, BIM Hub Hamburg
- ` 21.03.2017 Online Arbeitssitzung Fachgruppe Kostenermittlung
- ` 28.03.2017 Arbeitskreis Infrastruktur BIM HUB Hamburg
- ` 30./31.03.2017 BIM Tage 2017, Jade Hochschule Oldenburg
- ` 03.05.2017 BIM im Verkehrswegebau, VSVI Bayern, Garching
- ` 08.05.2017 buildingSMART-Anwendertreffen, Mainz
- ` 09.05.2017 BIM Anwendertag buildingSMART, Vortrag IB&T, Mainz
- ` 13./14.09.2017 BIM Kongress Gießen
- ` 26.10.2017 21. buildingSMART-Forum, Berlin

### **Masterplan Bauen 4.0.**

24.01.2017 Bundesverkehrsminister Alexander Dobrindt hat den Masterplan Bauen 4.0 vorgelegt, um den Einsatz der digitalen Planungsmethode Building Information Modeling (BIM) voranzutreiben. Anlass ist das zweite Zukunftsforum zur Digitalisierung des Bauens im BMVI. Der Masterplan umfasst fünf Punkte:

- 1. Erprobung von BIM auf allen Verkehrsträgern: 20 weitere BIM-Pilotprojekte.
- 2. Pilotprojekte zum Einsatz von Drohnen: Baufelder lassen sich präziser, schneller und kostensicherer vermessen. Es soll 2020 BIM-Standard werden.
- 3. Start einer BIM-Cloud, die Daten zu Eigenschaften von Materialien verfügbar macht.
- 4. Einrichtung eines nationalen BIM-Kompetenzzentrums.
- 5. Gründung eines Construction Cluster, der den Wissenstransfer zwischen Hochschulen und Wirtschaft fördert.

### **BIM Hub Hamburg**

Seit Januar dieses Jahres sind wir Mitglied beim BIM Hub Hamburg, der im Oktober 2016 gegründeten Regionalgruppe Nord von buildingSMART – german speaking chapter. In der Bundesrepublik haben sich bereits mehrere dieser Gruppen oder Cluster als regionale Netzwerke gegründet. Ziel unseres Engagements ist es, für die Metropolregion Hamburg einen Wissenspool mit aufzubauen und so die regionale Zusammenarbeit zu fördern.

[www.bimhub.hamburg](http://www.bimhub.hamburg)

### **VDI-Richtlinie zu BIM**

VDI 2552 Blatt 3 "Building Information Modeling - Mengen und Controlling" heißt die erste Richtlinie des VDI zu BIM. Sie beschreibt die Anwendung von Bauwerksinformationsmodellen zum Abgleich von Leistungsmengen und Controlling-Strukturen in den Bereichen Kostenermittlung, Terminplanung, Ausschreibung und Vergabe, Ausführung und Abrechnung unter Berücksichtigung der Projektphasen von der Entwicklung bis zur Fertigstellung. Zielgruppe sind alle Beteiligten am Bau, die Prozesse zu den genannten Anwendungen mithilfe gemeinsam genutzter Daten gestalten wollen sowie deren Zulieferer, auch im Bereich der Informationstechnologie.

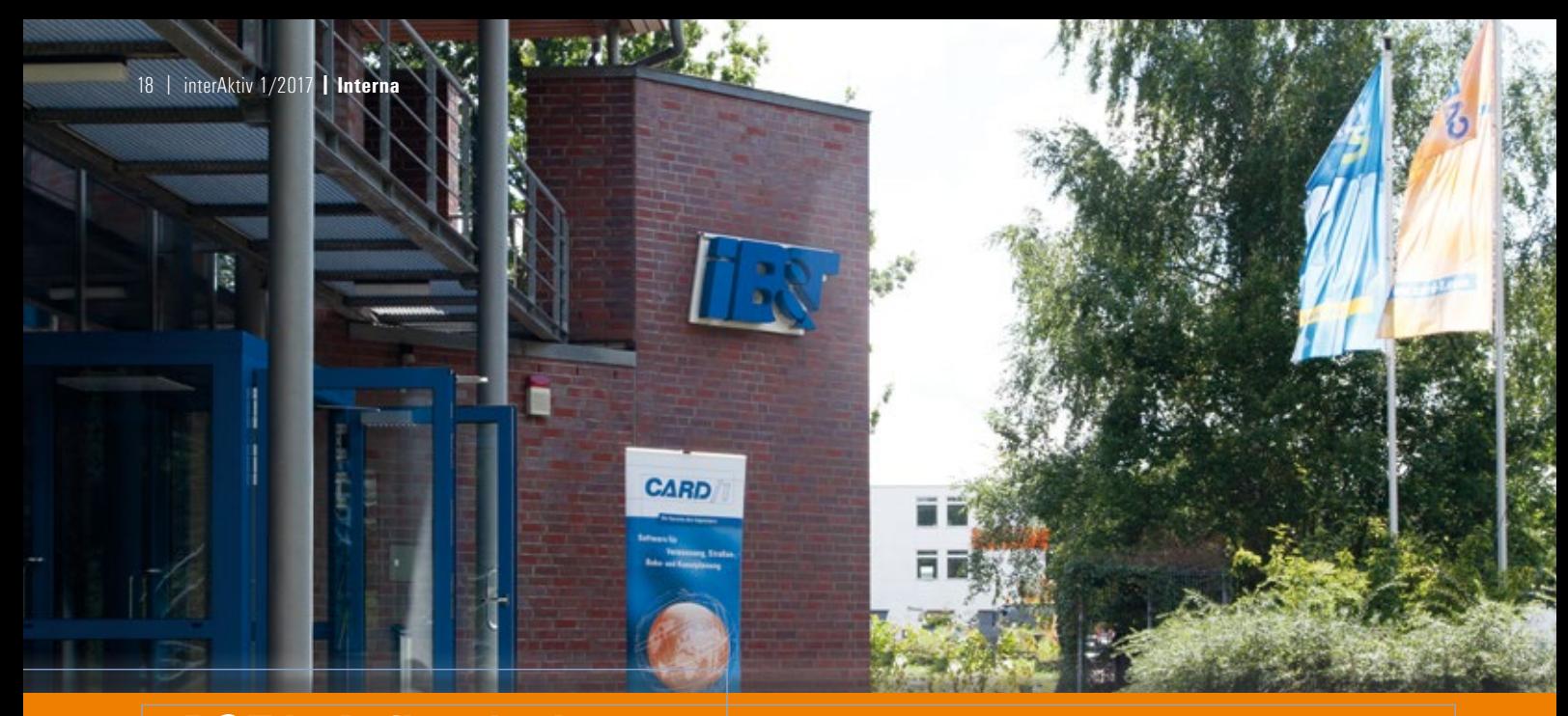

### **IB&T in Aufbruchstimmung**

**Antje Schwindt**

**Die IB&T Geschäftsführung stellt sich neu auf, einige Vertriebsgebiete sind leicht umstrukturiert.** 

**S** eit 1. Januar 2017 ist Uwe Hüttner Geschäftsführer der IB&T Ingenieurbüro Basedow & Tornow GmbH. Zusammen mit Inhaber und Geschäftsführer Harry Basedow und Prokuristin Christine Picker wird er nun die Geschicke unseres Unternehmens lenken.

Uwe Hüttner zeichnet insbesondere verantwortlich für die Geschäftsbereiche Key Account, Vertrieb, Auftragsabwicklung und Marketing und engagiert sich zudem im Produktmanagement. "Nach den ersten Monaten der Einarbeitung freue ich mich darauf, mit einem erfahrenen und motivierten Team gemeinsam neue Ideen zu entwickeln und umzusetzen", sagt Uwe Hüttner. Kundenzufriedenheit steht für ihn dafür an erster Stelle. Gerade der Austausch mit unseren Anwendern führe zu praxisorientierten Produktverbesserungen. "Mit unseren CAD-Lösungen bieten wir marktgerechte Software und umfangreiche Dienstleistungen an. Mein Ziel ist es,

unsere Marken zügig und vor allem BIMgerecht weiterzuentwickeln", so Hüttner.

Der Ingenieur und Architekt mit BWL-Zusatzqualifikation aus Stuttgart startete bereits im zweiten Quartal 2016 in der Unternehmenszentrale in Norderstedt durch. Er kennt die Branche. Zuvor arbeitete er verantwortlich in den Bereichen Vertrieb, Consulting, Key-Account, Projektmanagement und Business Development in größeren Softwareunternehmen. Er ist engagiert in Fachgremien und Netzwerken. Auf den CARD/1 infoTagen präsentiert er aktuelle Trends und Entwicklungen aus dem Unternehmen und der Branche.

### **Vertrieb & Kundenberatung**

Um den Austausch mit Ihnen weiter zu verbessern, haben wir einige Vertriebsgebiete leicht umstrukturiert. Alle Kunden, die dies betrifft, sind per E-Mail darüber informiert worden. Den einen oder anderen neuen Ansprechpartner werden Sie

auf den infoTagen im Juni treffen oder Sie kennen sich bereits von einer Fachmesse. Vertriebsleiter Uwe Hüttner übernimmt die Key Account Betreuung.

### **Produktentwicklung**

Auch intern nimmt IB&T Umstrukturierungen vor und optimiert die Arbeitsabläufe für eine effizientere Entwicklung und Produktgestaltung. Bernhard Braun, CARD/1 Produktmanager mit einem reichen Erfahrungsschatz in der Entwicklung und in der Produktberatung bei IB&T, zeichnet ab März 2017 dafür verantwortlich. Ziel ist es, Ihnen unsere Produktweiterentwicklungen just-in-time zur Verfügung zu stellen. Sie werden profitieren von neuen Entwurfssystemen, die moderner und leichter bedienbar sind, Ihre Arbeit deutlich vereinfachen und beschleunigen und vollständig in die neue BIM-Welt integriert sind.

Kontakt: [presseinfo@card-1.com](mailto:presseinfo@card-1.com)

Die IB&T Geschäftsleitung in der Zentrale in Norderstedt bei Hamburg: Uwe Hüttner, Harry Basedow und Christine Picker.

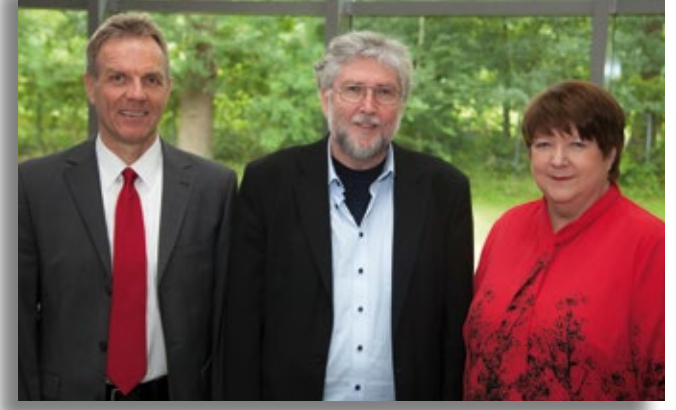

Seit 1995 ist die IB&T Zentrale in Norderstedt bei Hamburg ansässig.

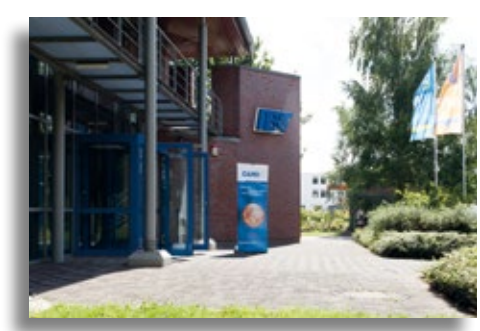

# **IB&T Unternehmensgruppe wächst**

**Dorothee Oetzmann**

**Wir vergrößern uns und freuen uns über motivierte Verstärkung. Wollen Sie nicht auch Teil unseres IB&T Teams werden?**

2D war gestern. Er fühlt sich vor allem in der dritten, vierten und fünften Dimension wohl. Als junger Mitarbeiter für sämtliche Entwicklungen im und um den BIM-Prozess begrüßen wir Marius Reuters bei uns im Team. Der Nordrhein-Westfale hat an der TH Köln das duale Studium des Bauingenieurwesens absolviert. Er fungiert intern als Schnittstelle zwischen dem Vertrieb und der Entwicklung und ist nach außen hin Ihr Ansprechpartner bei allen Anfragen zum Thema BIM.

Sein Gesicht ist uns bekannt. Er bringt seine frisch erworbenen Informatikkenntnisse peu à peu seit 2012 in die IB&T Entwicklungsabteilung ein. Nach seinem Abschluss als Master of Science am Fachbereich Informatik an der Universität Hamburg unterstützt der Schleswig-Holsteiner Sebastian Rothe die Weiterentwicklung intern benötigter Tools und übernimmt vielschichtige Aufgaben rund um die softwaretechnische Betreuung und die Entwicklung der Support Center und der CARD/1 Software.

Geo-Daten liegen ihm. Rainer Koch ist Kartograph und stärkt dem RZI-Support-Team im Hauptsitz in Ahrensfelde den

Rücken. Auslandserfahrung sammelte der Berliner während seines Studiums in Norwegen. Dort wirkte er mit in einer Arbeitsgruppe des Peace Research Institutes Oslo. Es galt zu untersuchen, ob sich Korrelationen zwischen Umweltkatastrophen und Bürgerkriegen anhand spezifischer GIS Daten herstellen lassen. Spannend.

Herzlich willkommen im IB&T Team. Wir wünschen unseren neuen Mitarbeitern einen guten Einstieg und viel Erfolg.

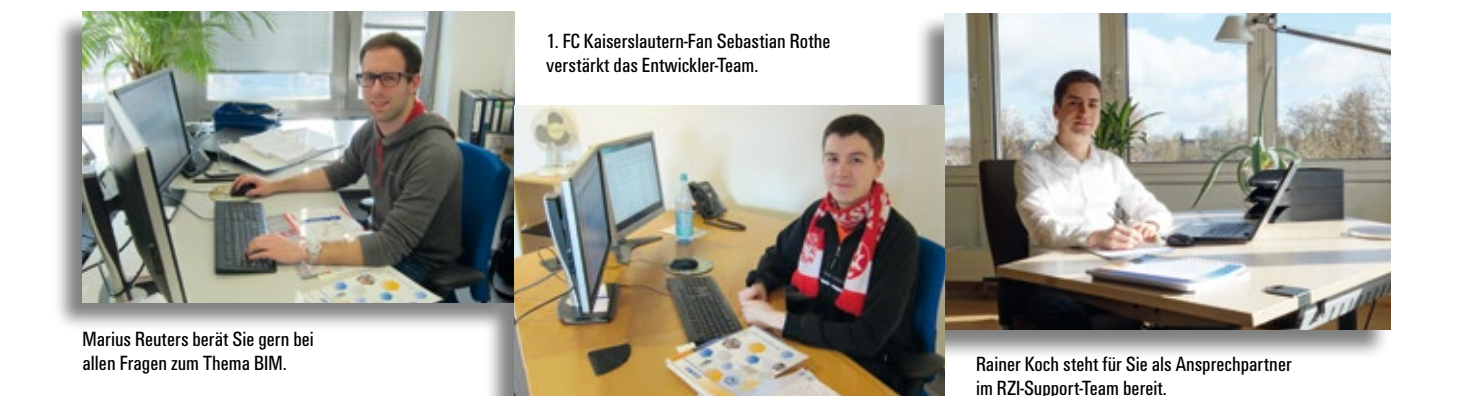

### **Wir suchen Sie!**

### **Verstärken Sie (m/w) unser Team – wir benötigen**

- ` Mitarbeiter im Bereich Kundenberatung und Vertrieb für den Verkauf und die Präsentation unserer Lösungen.
- ` Vermessungsingenieure für die Mitgestaltung unseres Produktes im Bereich der Vermessung und Bestandsdaten.
- ` Softwareentwickler für die Migration unseres Programmsystems auf .NET Framework.
- ` Mitarbeiter für den First & Second Level Support. Sie unterstützen Anwender bei der Nutzung unseres Produktes.
- ` Werkstudenten für den Bereich Softwareentwicklung. Sie pflegen in PHP entwickelte Anwendungen und entwickeln diese weiter.

Unser vollständiges Stellenangebot finden Sie auf unserer Internetseite unter [www.card-1.com/unternehmen/karriere](http://www.card-1.com/unternehmen/karriere)

Kontakt [personal@card-1.com](mailto:personal@card-1.com)

### **Als Hauptgericht heute: BIM**

**Marius Reuters**

**So schwer ist BIM doch gar nicht. Nehmen Sie Platz – anhand eines Restaurants möchten wir Ihnen grundlegende Begriffe der BIM-Methode und elementare Koordinationsprozesse beim Planen mit BIM näher bringen.** 

**E** nde Januar haben wir im CARD/1 Newsletter eine Umfrage gestartet zur Ermittlung der BIM-Kenntnisse unserer Anwender. Dank Ihrer zahlreichen Teilnahme sehen wir uns bestätigt in der Annahme, dass die neue Planungsmethode Building Information Modeling (BIM) und die Bedeutung für Ihre Projekte und Projektabläufe noch weitestgehend unbekannt sind. Daher möchten wir Ihnen ein paar wichtige Begriffe verständlich machen. Wie kommen wir darauf, Sie in ein Restaurant zu entführen? Die Antwort "Lasagne" eines Teilnehmers auf die Frage nach sonstigen Anregungen oder Wünschen brachte uns auf die Idee. Was vermutlich nur scherzhaft gemeint war, stellt sich jedoch schnell als überaus zutreffende Metapher für den BIM-Prozess heraus. Schließlich lassen sich verschiedene Begriffe, wie BIM-Manager, BIM-Koordinator und BIM-Konstrukteur, anhand eines Restaurantbetriebes verständlich erklären, ebenso wie einige der wichtigen Schnittstellen im BIM-Prozess. Sie müssen sich übrigens keine Sorgen machen, denn über 70% der Befragten konnten mit diesen BIM-Begriffen noch nichts anfangen.

### **Der BIM-Manager und die AIAs**

In einem Restaurant bestellt der Gast das Menü nach seinem Verlangen. Eventuelle Extrawünsche werden dem Kellner entsprechend mitgeteilt. In einem BIM-

Prozess nimmt der Bauherr diese Rolle ein. Er formuliert mithilfe des BIM-Managers, der entweder ein Mitarbeiter des Auftraggebers selbst ist oder bei einem extern beauftragten Projektsteuerer sitzt, seine Auftraggeber-Informations-Anforderungen (AIA). Er teilt damit den Planern mit, welche BIM-Modelle er wann und in welcher Qualität erwartet. Der BIM-Manager legt somit die Rahmenbedingungen für das Projekt fest.

### **Der BIM-Gesamtkoordinator und der BAP**

Im nächsten Schritt erarbeitet der Generalplaner den BIM-Abwicklungsplan (BAP) als Antwort auf die AIAs. Sofern in einem Projekt die Gewerke einzeln ausgeschrieben werden, erarbeiten die Fachplaner eigenständig ihren BAP. Im BIM-Abwicklungsplan wird beschrieben, wie das vom BIM-Manager definierte Ziel erreicht

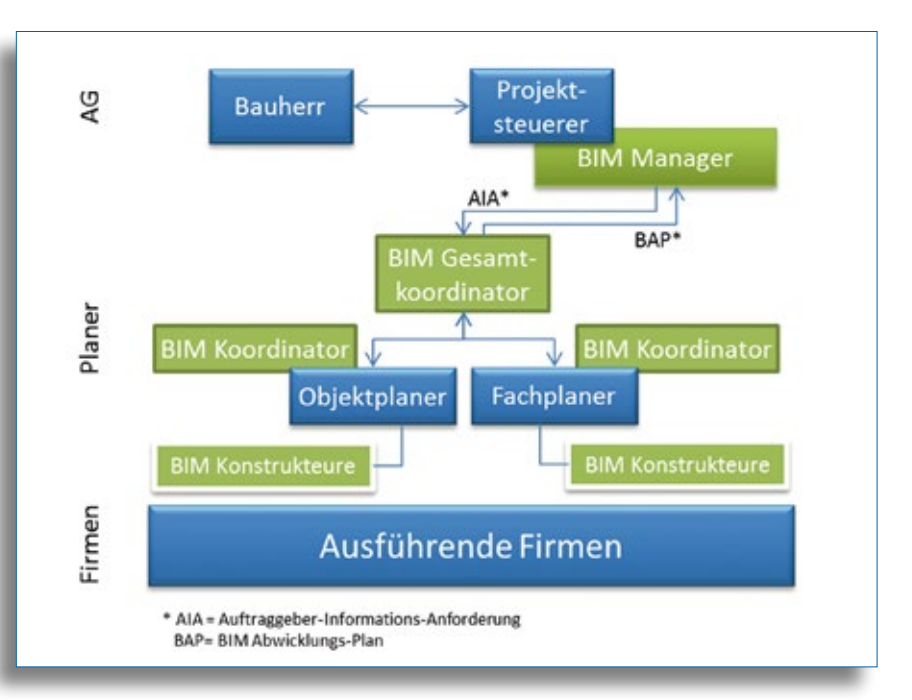

Neue Berufe im BIM-Prozess.

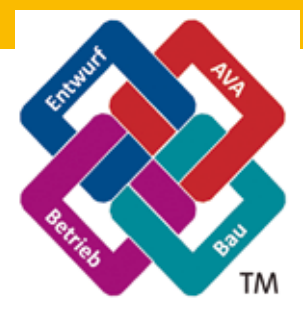

Logo des IFC-Austauschformates, entwickelt von buildingSMART International, erweitert um die Begriffe AVA, Entwurf, Bau und Betrieb.

werden soll. Der BIM-Gesamtkoordinator, der entweder beim Generalplaner oder bei gewerkeweiser Ausschreibung i.d.R. beim Auftraggeber sitzt, koordiniert im späteren Verlauf des Projektes die einzelnen BIM-Modelle der Objekt- und Fachplaner. Zu seinen Aufgaben gehört insbesondere die Kontrolle der Fachmodelle auf Kollisionen. Zu den sog. heißen Kollisionen zählen geometrische Widersprüche, beispielsweise eine Höhendifferenz zwischen Schachtdeckel und Deckschicht. Eine kalte Kollision stellt etwa ein Verstoß gegen Regelwerke dar.

Auf unser Restaurant bezogen übernimmt diese Rolle der Chef-Koch, der die Anforderungen der Gäste an seine Mitarbeiter in der Küche weitergibt und die Aufgaben koordiniert und am Ende zusammenfügt. Ein entsprechender Ablaufplan, wann welche Zutat bereitgestellt werden muss, ist ebenfalls in einer Küche vorhanden.

### **Der BIM-Koordinator und der BIM-Konstrukteur**

In der Küche gibt es genauso wie im Verkehrswegebau Spezialisten für eine bestimmte Disziplin. Ein Mitarbeiter ist für das Kochen der Nudeln zuständig, während ein anderer die Hackfleischsoße zubereitet. Jeder Mitarbeiter ist somit der Konstrukteur seiner Fachdisziplin. In einem BIM-Projekt übernehmen die BIM-Konstrukteure das Erstellen der Teilmodelle. Mit der Bezeichnung Erstellen ist in diesem Fall das Zeichnen der 3D-Geometrie und das Klassifizieren der Bauteile durch Attribute gemeint, etwa Material, Verdichtungsgrad, Kostenansätze. In einem größeren Planungsbüro arbeiten meist mehrere Konstrukteure an einer Straßenplanung. Wichtig ist, dass es für jede Fachdisziplin bzw. jedes Gewerk einen BIM-Koordinator gibt, der die Teilmodelle der BIM-Konstrukteure zusammenfügt und das Ergebnis seines Gewerkes an den BIM-Gesamtkoordinator gemäß BAP weitergibt.

### **Der weitere Verlauf im BIM-Projekt**

Sobald der BIM-Gesamtkoordinator alle Fachmodelle erhalten hat und sämtli-

che Kollisionen zwischen den Gewerken behoben wurden, kann das Ergebnis der Planung an den Bauherren übergeben werden. Im nächsten Schritt entwickeln der Generalplaner, der Projektsteuerer oder der Bauherr selbst – je nach Vergabeart – die Bauablaufplanung. Im Gegensatz zum konventionellen Projektmanagement sind bei der BIM-Methode die einzelnen Bauteile der Verkehrswegeplanung direkt mit der Ablaufplanung verknüpft. Änderungen am Modell haben somit auch Auswirkungen auf die Bauablaufplanung.

Das finale, fünfdimensionale BIM-Modell, bestehend aus der 3D-Geometrie inkl. Klassifizierungen, der Terminplanung (4D) und der Kostenplanung (5D) kann nun an die ausführenden Firmen weitergegeben werden. Nach dem Bau erhält der Bauherr zur Dokumentation und zum Betrieb seines Bauwerkes das sogenannte "as built"-Modell, das den nun neuen Bestand umfasst.

### **Die Schnittstellen**

Um noch einmal zurückzukommen zur anfänglich erwähnten Lasagne, die inzwischen von dem Chef-Koch, unserem Gesamtkoordinator, zusammengestellt und dem Gast serviert wurde, funktioniert die Kommunikation zwischen den Fachdisziplinen und dem BIM-Gesamtkoordinator, genauso wie zwischen dem Gast und dem Chef-Koch nur, wenn alle Beteiligten die gleiche Sprache sprechen. Deshalb wurden im Bauwesen die herstellerunabhängigen IFC- und BCF-Formate geschaffen.

### **Das BCF-Format**

Für die Kommunikation zwischen zwei am Projekt beteiligten Parteien, z. B. dem Chef-Koch (BIM-Gesamtkoordinator) und den spezialisierten Köchen (Fachplanern) wurde das BCF-Format entwickelt. BCF steht für BIM Collaboration Format, was so viel bedeutet wie das BIM-Format für Zusammenarbeit und Kommunikation. Die simple Struktur dieses Formates ermöglicht auch Anwendern ohne vertiefte CAD-Kenntnisse, Problemstellungen des Projektes zwischen verschiedenen Gewerken zu kommunizieren. Wenn der BIM-Gesamtkoordinator also Kollisionen in der

Planung verschiedener Gewerke findet, kann er mittels entsprechender Software Screenshots vom Problem erstellen, sie mit Kommentaren und Markierungen ergänzen und anschließend an das entsprechende fehlerhafte Gewerk zur Verbesserung weiterleiten. Der Aufbau dieser Fehlermeldung, die sich im Übrigen auch zur einfachen Kommunikation ohne bestimmte Fehler verwenden lässt, wird als BCF-Format bezeichnet.

### **Das IFC-Format**

Das IFC-Format hingegen ist ein herstellerunabhängiges Format, welches das komplette 3D-Modell überliefert. Das Format ist notwendig, da nicht alle Fachplaner mit derselben Software arbeiten, sich aber häufig auf Ergebnisse eines anderen Gewerkes beziehen müssen. Durch das IFC-Format wird vorgegeben, wie bestimmte Bauteile/Objekte zu definieren und zu klassifizieren sind. Beide Schnittstellen werden im internationalen buildingSMART Zusammenschluss weiterentwickelt. Auch wir sind Mitglied im deutschen building-SMART e.V. und arbeiten aktiv an der Entwicklung der IFC-Schnittstelle im Bereich Straße, Schiene und Brücke mit.

### **Ausblick & Weiterbildung**

BIM wird zum Standard für Verkehrsinfrastrukturprojekte. Unser Bundesminister für Verkehr und digitale Infrastruktur Alexander Dobrindt hält an seinem Stufenplan zur Implementierung der BIM-Methode bis 2020 fest. Darüber hinaus wurde ein Masterplan entwickelt, der unter anderem Pilotprojekte zum Einsatz von Drohnen zur Bestandsaufnahme und den Start einer BIM-Cloud mit bauteilbezogenen Herstellerdaten vorsieht. Daher sind wir davon überzeugt, dass die BIM-Methode für Sie von großer Bedeutung sein wird und es allerhöchste Zeit ist, sich intensiv mit dem Thema auseinanderzusetzen. Nicht ohne Grund beschäftigen wir uns als Softwarehersteller schon seit einigen Jahren mit der Entwicklung der BIM-Methode und haben diesbezüglich ein eigenes Kompetenz-Center für unsere Kunden eingerichtet. Neben unseren CARD/1 Anwender-Schulungen bieten wir BIM-Fortbildungen für Projektverantwortliche und Führungspersonen an. Gerne unterstützen wir Sie individuell bei Ihren Projekten. Und bevor Sie nun ein Restaurant eröffnen, führen Sie mit uns einen Probelauf durch. Informationen zu unseren Schulungs- und Weiterbildungsangeboten finden Sie auf Seite 22.

## **BIM – Schulung, Weiterbildung und Consulting**

**Marius Reuters**

**Die richtige Unterstützung für CARD/1 Anwender, Projektverantwortliche, Führungskräfte und BIM-Interessierte.** 

**F** ür viele unserer Kunden ist BIM immer noch gänzlich neu. Damit Sie nicht den Anschluss verlieren und auch in Zukunft konkurrenzfähig bleiben, haben wir verschiedene Fortbildungsmöglichkeiten für Sie entwickelt.

### **Bauwerke und Workflow für BIM**

BIM ist in aller Munde. Aber was heißt das eigentlich für den Arbeitsablauf mit CARD/1? Ist CARD/1 überhaupt BIMfähig? Wie verändert sich womöglich der Workflow, wenn ein Projekt plötzlich mit der BIM-Methode bearbeitet werden soll? In dieser eintägigen Schulung werden zunächst die wesentlichen Begriffe der BIM-Methode erklärt. Anschließend erlernen Sie alle Funktionen rund um das Erstellen von Bauwerken und den Umgang mit der CPIXML-Schnittstelle für den Datenaustausch. Auch die Kontrolle Ihrer Planung mit einer Koordinationssoftware ist Bestandteil der Schulung. Diese BIM-Schulung richtet sich in erster Linie an CARD/1 Anwender.

### **BIM-Infra-Basics**

Die Weiterbildungsmöglichkeit BIM-Infra-Basics richtet sich in erster Linie an Projektverantwortliche, Führungskräfte und BIM-Interessierte. Ziel dieses eintägigen Workshops ist es, dass Sie die Unterschiede zwischen der konventionellen Planung und der Planung mit der BIM-Methode kennenlernen. Sie können anschließend problemlos zwischen little BIM, BIG BIM, closed oder open BIM unterscheiden, wissen, was das IFC- und BCF-Format ist und erkennen verschiedene BIM-Dimensionen. Nicht zuletzt liefern wir Ihnen explizit Beispiele, wie nach der BIM-Methode geplant wird und wie die Übergabe der Planung an AVA-Systeme oder BIM-Koordinations-Software aussieht. Der BIM-Infra-Basics-Workshop wird individuell auf Ihre Anforderungen abgestimmt. Für weitere Informationen und Angebote wenden Sie sich bitte an unsere Vertriebsmitarbeiter oder an unsere Zentrale.

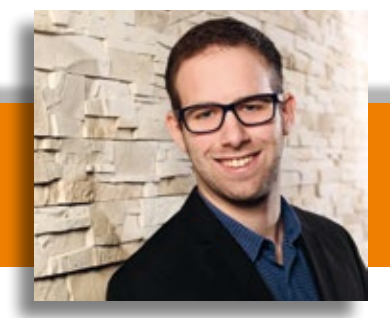

Marius Reuters ist Ihr Ansprechpartner im BIM-Kompetenz-Center.

### **BIM-Consulting ab LP0**

Sie haben ein konkretes BIM-Projekt vor der Tür und wissen noch nicht so recht, wie Sie anfangen sollen? Gerne helfen wir Ihnen, Ihre aktuellen Prozesse und Arbeitsabläufe zu analysieren. Gemeinsam definieren wir BIM-Rollen in Ihrem Unternehmen und überprüfen, inwiefern Ihre vorhandene Software die Aufgaben der BIM-Methode erfüllen kann. Gerne vermitteln wir Ihnen auch exzellente BIM-Berater, die Sie im Laufe des Projektes unterstützen.

### **BIM ist neu?**

Der BIM-Zug ist längst ins Rollen gekommen. Springen Sie auf, bevor andere Sie überholen.

Mehr Informationen zu unserem Schulungs- und Weiterbildungsangebot finden Sie auf unserer Homepage unter [www.card-1.com/training/schulungen/](http://www.card-1.com/training/schulungen/)

Kontakt: [vertrieb@card-1.com](mailto:vertrieb@card-1.com)

### **Neu im Regelwerk – VzKat 2014**

**I** n die Regelwerke der CARD/1 Versi-on 9.0 ist ein neuer Verkehrszeichenkatalog namens VzKat 2014 eingezogen. In diesem Katalog sind die Änderungen der Verkehrszeichen entsprechend der StVO 2014 berücksichtigt. Das heißt, Verkehrszeichen wurden entfernt, umbenannt und neue hinzugefügt, z. B. das Zeichen für eine durchlässige Sackgasse, das Fußgänger und Radfahrer auf sichere und komfortable Radverkehrsrouten hinweist. Zur farblichen Ausgestaltung der Verkehrszeichen wenden Sie die in Version 9.0 erstmals eingeführten Zeichnungsdesigns an, siehe hierzu Seite 36. Beachten Sie bitte unbedingt, dass sich im neuen Katalog die Nummerierung der Verkehrszeichen geändert hat. Bei einer Lizenzierung dieses Regelwerkes haben Sie die neue Katalogvariante mit der Auslieferung der Version 9.0 automatisch erhalten. Alternativ steht Ihnen in den Regelwerken noch der bisherige Verkehrszeichenkatalog VzKat zur Verfügung. Als Nutzer müssen Sie nun entscheiden, mit welchem Katalog Sie künftig arbeiten möchten.

**Dorothee Oetzmann**

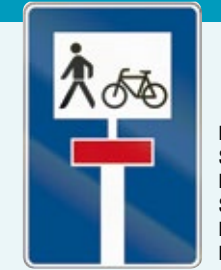

Neu in der StVO 2014 – Durchlässige Sackgasse für Radfahrer und Fußgänger.

| 巴                     |                                                    | Regelwerke                     |                    |             |               | ×                   |                   |                       |              |  |
|-----------------------|----------------------------------------------------|--------------------------------|--------------------|-------------|---------------|---------------------|-------------------|-----------------------|--------------|--|
| <b>State Barbeton</b> |                                                    |                                |                    |             |               | Hills               |                   |                       |              |  |
| 800?                  |                                                    |                                |                    |             | QQ PFT        |                     |                   |                       |              |  |
| Reported<br>楼琪        | Dear climate<br><b>ALCS CREATING HER</b>           | <b>Britan</b><br>Harolater B&T | 屋                  |             | Katalogmodule |                     |                   |                       | $\mathbf{x}$ |  |
| <b>Back</b>           | Grundaus Zuttung.                                  | Heideler B57                   | Tabelle Baarbeiten |             |               |                     |                   |                       | Hills        |  |
| <b>Back Bahn</b>      | Back Reported: 12 dis Baltet, Hersteller B&T       |                                |                    |             |               |                     |                   |                       |              |  |
| Lekel.                | <b>Initials Entitation</b>                         |                                | ● 日 日 ?            |             |               |                     | $Q$ $Q'$          | <b>V</b> E            |              |  |
| <b>NSET</b>           | Katologe Nar den Neuen Steel  Hersteller IB&T      |                                |                    |             |               |                     |                   |                       |              |  |
| R2012                 | Reprises RESAL                                     | Hersteller, B&T                | Repelsed:          | Bereichnung |               | Katalog             |                   | info.                 |              |  |
| STRAKAT               | CARD/1 Straßenmobilierungs Herzteilen B&T: Lizagra |                                | <b>GRAT 334</b>    | 3314        |               | <b>Schriftsfall</b> |                   | <b>Floridalian Cl</b> |              |  |
| VZKAT                 | CARD/TVarkshrupsichank-blk., Metteller B&T Ligage  |                                | <b>NEXAT 2014</b>  | 2014        |               | Sille.              |                   | Herstellen (Bd)       |              |  |
| <b>IZKAT 2014</b>     | 2041                                               | Hersteller (963): 1            |                    | 2014        |               |                     |                   |                       |              |  |
| Weller Press          | Gundwachtlung illasonwirt Heideler B&T             |                                | <b>VEKAT 2014</b>  |             |               |                     | Zeichnungsdesigns | Herstellen (BJ)       |              |  |
| Dealers!              | Jenkins in Cardinium                               | <b>PIONECARD</b>               |                    |             |               |                     |                   |                       |              |  |

Parallel im Angebot alter und neuer Verkehrszeichenkatalog mit Zeichnungsdesigns – Sie entscheiden, welchen Katalog Sie nutzen.

### **CARD/1 auf Wolke Neun**

**Dorothee Oetzmann**

**Die neue CARD/1 Version 9.0 wird nicht mehr per DVD ausgeliefert, sondern steht Ihnen in der IB&T Cloud per Download zur Verfügung. Fordern Sie gleich ihre Lizenzdaten an und starten Sie mit der Installation.**

**Heich** start

**CARD** 

**D** er Download der CARD/1 Version 9.0 ist absolut sicher. Sie führen ihn über den Installationsbereich des Download-Centers auf der CARD/1 Website durch. Geben Sie einfach [www.card-1.com/](http://www.card-1.com/�installationals) [installation als URL in Ihren Browser ein](http://www.card-1.com/�installationals)  oder tippen Sie auf der CARD/1 Website die Seitenzahl "1279" im Feld des Direktzuganges ein. Bevor Sie den Installationsprozess starten, bestellen Sie über das im Download-Center angebotene Formular Ihre Lizenzdaten und lesen die Installationsanleitung, die ebenfalls dort neu verortet ist. Die Einführung der CARD/1 Hilfe "Was ist neu in Version 9.0?" informiert Sie über alles Wissenswerte. Integrierte Lernfilme helfen Ihnen auch weiterhin bei der Einarbeitung in bestimmte Anwendungsbereiche. Selbstverständlich bieten wir Ihnen kostengünstige Schulungen für einen raschen Versionsumstieg an. Entsprechende Trainings-Termine finden Sie im Schulungskalender unter [www.card-1.](http://www.card-1) com/training/schulungen.

### **Highlights Version 9.0**

Freuen Sie sich auf die Neun, im Folgenden ein Überblick über funktionale Neuheiten, Erweiterungen und jüngste Module:

- ` Höhere Performance auf Basis der 64-Bit-Architektur
- ` Modernisierte Oberfläche und verbesserte Bedienung, z. B. Maßstabsleiste und kontextsensitives Fadenkreuz
- ` Neuentwickelte und erweiterte 3D-Projektansicht mit Projektion von Luftbildern auf DGM-Oberflächen
- ` Neuentwickelte und in die 3D-Projektansicht integrierte Fahrsimulation mit virtuellen Befahrungen und Befliegungen im gesamten Projektdatenmodell
- ` Zugriff auf zusätzliche und aktualisierte projektübergreifende Kataloge, z. B. Stifte, Stricharten, Weichen, Makrolinien, Verkehrszeichen
- ` Bestandserfassung von Kanalnetzen
- ` Bestandserfassung von Trinkwasserleitungsnetzen
- ` Kostenermittlung gemäß AKVS inklusive OKSTRA/GAEB-Schnittstelle
- ` CPIXML Datenaustausch von Mengen und Raumkörpern zur Unterstützung des BIM-Prozesses
- ` IFC-Schnittstelle für den Austausch von Verkehrsinfrastrukturdaten ist in Vorbereitung
- ` Unterstützung der OKSTRA Version 2.017 mit Austausch von Punktwolken und Fachobjekten
- ` Umgesetzte Anwenderwünsche, z. B. die Integration der Bauwerketoolbox in das CARD/1 Menü
- ` Neue browserbasierte CARD/1 Hilfe
- ` Das neu implementierte Update-System benachrichtigt Sie automatisch über Freshups und Softwareaktualisierungen. Ihnen entgeht nichts.

Analog zur Installation der CARD/1 Version 9.0 stehen für Sie im Download-Center unsere Lösungen zur Kostenermittlung nach AKVS 2014 abrufbereit.

### **Wallpaper**

Ihnen gefällt das IB&T Design? Sie sind ein CARD/1 Fan? Dann benutzen Sie unsere Bildschirmhintergründe an Ihrem Arbeitsplatz. Sie stehen Ihnen im Download-Center im Bereich Wallpaper zur freien Verfügung. Klicken Sie einfach auf den gewünschten Hintergrund. In der vergrößerten Darstellung des Bildes wählen Sie mit der rechten Maustaste die Option "als Desktophintergrundbild verwenden" oder die Option "Grafik speichern unter ..." und geben anschließend den gewünschten Zielort auf Ihrem Rechner an. Die Bildschirmhintergründe sind für eine Bildschirmauflösung bis zu 1920 x 1200 Pixel geeignet.

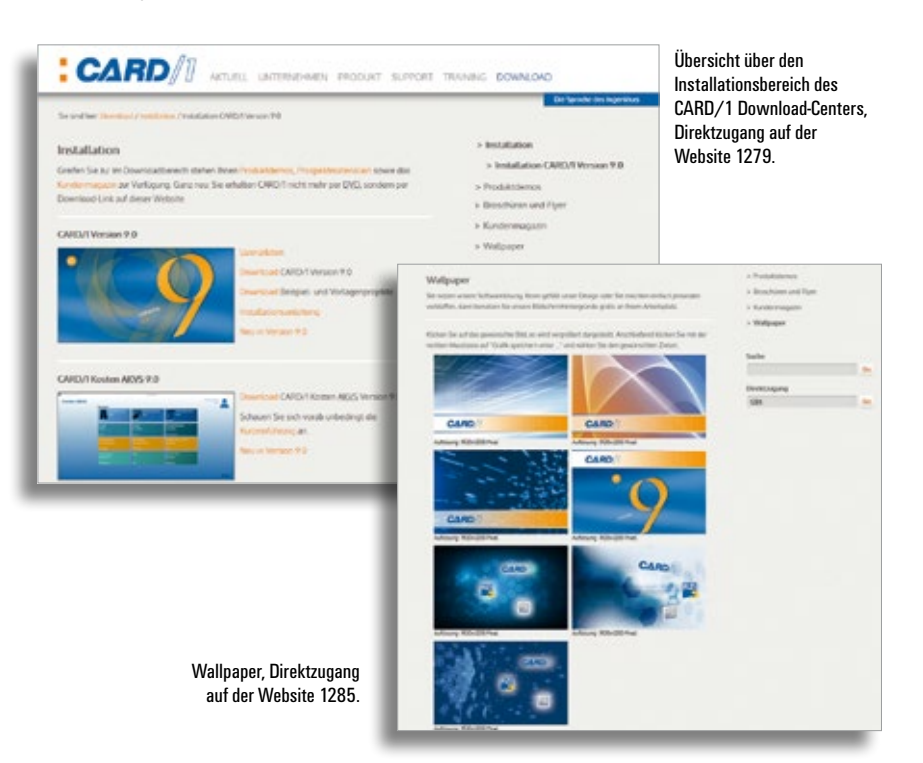

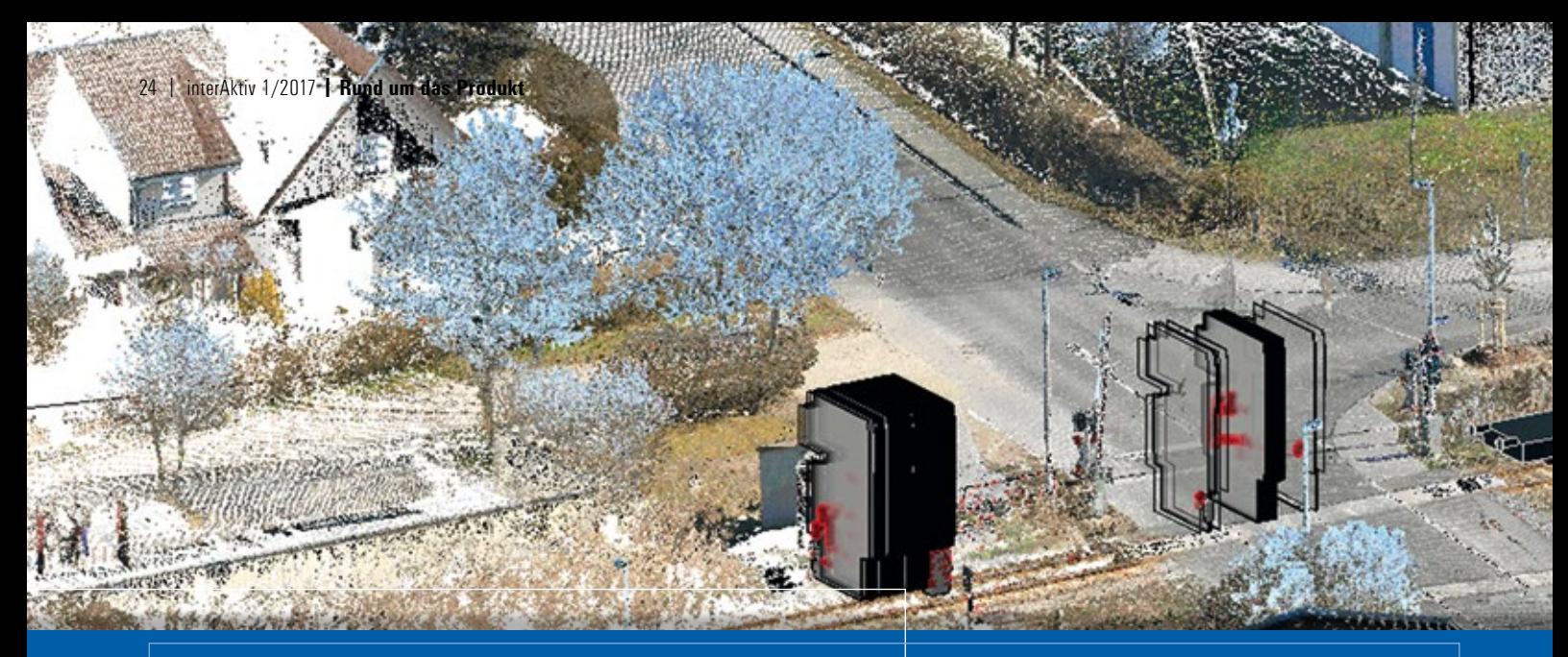

## **Kollisionskontrolle per Punktwolken**

**Rudolf Brinkmöller**

**Das 3D-Laserscanning-Verfahren zur Bestandserfassung von Bahntrassen erfreut sich immer größerer Beliebtheit. Die auf diese Weise erzeugten Punktwolken eignen sich bestens für eine Kollisionsanalyse mit dem GEOPAC-3D-Hüllkurvenverfahren.**

**S** eit 2014 ist der Import von Punktwol-ken in EliteCAD V13.x für GEOPAC implementiert. Durch eine Punktwolke ließ sich bereits mit dem GEOPAC-Modul Hüllkurve ein Hüllschlauch berechnen. Eine verlässliche Beurteilung, ob Punkte innerhalb oder zu nahe am Hüllschlauch liegen, war aber mit vertretbarem Aufwand praktisch unmöglich, weil hierfür noch keine softwareseitige, automatische Unterstützung verfügbar war. Mit dem Wartungsrelease GEOPAC für EliteCAD V14 gibt es nun für die GEOPAC-3D-Hüllkurve ein Add-on namens Punktwolke. Mittels dieser Funktionalität wird geprüft, ob Punkte innerhalb des Hüllschlauchs liegen oder einen vorgegebenen Mindestabstand vom Hüllschlauch nicht einhalten.

### **Punktwolkenauswertung**

Punktwolken mit ca. 2 Millionen Punkten lassen sich über einen Achsbereich von mehreren 100 Metern mit dem GEOPAC-Hüllkurvenverfahren in nur wenigen Minuten automatisch auswerten. In einem ersten Schritt werden hierzu Punkte aus der Wolke Achsabschnitten zugeordnet und Punkte verworfen, die zu weit von der Achse entfernt sind oder sich außerhalb des gewählten Achsbereichs befinden. Danach berechnet das System für die verbliebenen Punkte die Stationen auf der Achse für die erforderlichen Querschnitte durch den Hüllschlauch und ordnet die Punkte einem Querschnitt zu. Bei Punktwolken ist es nicht ungewöhnlich, dass sich mehrere Punkte demselben Querschnitt zuordnen

lassen. Grafisch dargestellt werden zum Schluss nur Querschnitte mit Punkten, die innerhalb des Hüllschlauchs oder weniger als den vorgegebenen Mindestabstand vom Hüllschlauch entfernt sind.

### **Ergebnisauswertung**

Die aus der Punktuntersuchung mit der GEOPAC-Hüllkurve bekannten Querschnitte werden bei der Punktwolkenuntersuchung nur dort gezeichnet, wo Punkte innerhalb der Hüllkurve liegen oder weniger als den vorgegebenen Mindestabstand vom Hüllschlauch entfernt sind. Wie bei der Punktuntersuchung werden Punkte innerhalb des Hüllschlauchs als rote Kugeln und Punkte außerhalb des Hüllschlauchs als grüne Kugeln dargestellt. Farbe und Größe der Kugeln sind hierzu in den Darstellungsoptionen änderbar.

### **Schnelle visuelle Auswertung**

Durch die Beschränkung der Darstellung auf das Wesentliche ist eine schnelle visuelle Auswertung problemlos möglich. Anders als bei Vermessungspunkten, d. h. Zwangspunktuntersuchungen mit der GEOPAC-Hüllkurve, können bei einer Punktwolke temporäre Objekte, wie Fahrzeuge, Personen, Tiere, Niederschlag und Messfehler, etwa Kometenschweife an Kanten und Messrauschen, Konflikt- und Störpunkte erzeugen, die im realen Fahrbetrieb aber keine sind. Diese Punkte lassen sich am besten visuell anhand der Grafik identifizieren. Kleine unproblematische Abweichungen zwischen Soll- und Ist-Lage

der Gleise können außerdem dazu führen, dass z. B. eine Stromschiene bei der Kollisionsprüfung mit Punktwolken Konfliktpunkte erzeugt, die sich dann im Rahmen der visuellen Analyse als unproblematisch herausstellen. Ein unverzichtbares Werkzeug zur Fortbewegung in der Ebene der Querschnitte durch die Punktwolke ist die EliteCAD Clipping-Funktion, mit deren Hilfe sich quasi Bereiche vor und nach dem betrachteten Querschnitt ausschalten lassen. Analog zur Zwangspunktuntersuchung mit der GEOPAC-Hüllkurve werden die ermittelten Kollisionspunkte bei der Punktwolkenauswertung mit Attributen versehen. Diese Attribute ermöglichen eine Ausgabe der Kollisionspunkte in eine Stückliste oder über eine BOM-Vorlage direkt in eine Excel-Datei. Wichtige Attribute sind hierbei u. a. Station, Bahnstation, u(Überhöhung); yZwangspkt, xZwangspkt, Hoehe, Seitwaerts; yFusspunkt, xFusspunkt, GradHoehe1, MinAbstand, FlagIn-Huell und WaagAbstand. Andere Attribute dienen wiederum dazu, die Konfliktpunkte eindeutig der Achse und dem verwendeten Wagentyp zuzuordnen. Außerdem werden die wesentlichen Einstellungen des Hüllkurvenmoduls mit jedem Konfliktpunkt ebenfalls über Attribute dokumentiert.

### **Kollisionsbeispiel Tunnel**

Bild 1 zeigt einen Querschnitt durch eine Punktwolke mit zwei Lichtraumprofilen in einem Tunnel. Die Punktwolke bestand aus über 1,5 Millionen Punkten. Ungefähr 600 m der Achse verliefen durch diese

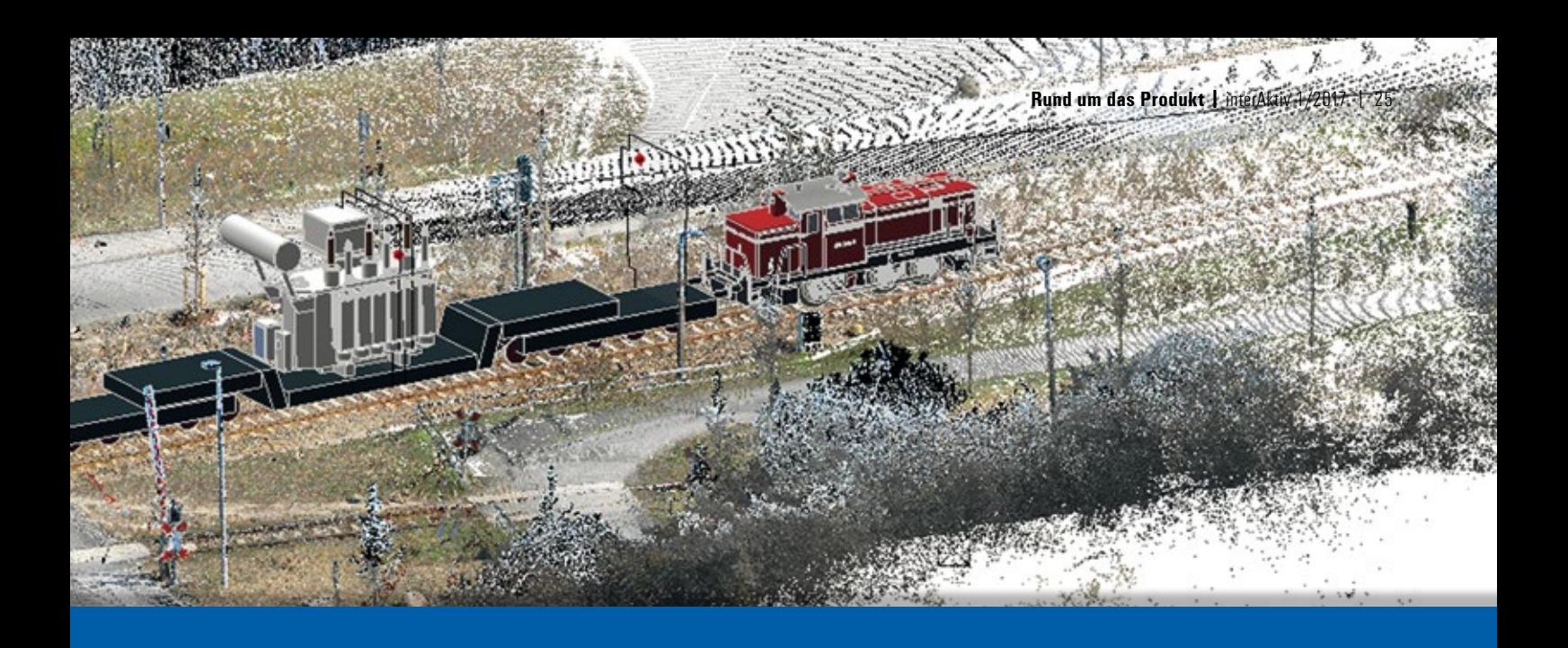

Punktwolke. In einem Tunnel können nur wenige Punkte der Wolke durch die Vorwegzuordnung von der weiteren Prüfung ausgeschlossen werden. Zusätzlich gab es in dem Beispiel viele Konfliktpunkte durch die Stromschiene. Trotzdem benötigte die Kollisionsprüfung für den gesamten Bereich durch die Punktwolke auch auf einem Standardrechner nur ca. 2 Minuten. Für das Bild 1 wurde der Clipping Bereich auf 2 m vor und 2 m nach der gewählten Ebene eingestellt. Bei dem verwendeten Wagentyp handelt es sich um ein Lichtraumprofil ohne Kraftübertragungsraum. Da es sich bei dem verwendeten Wagen bereits um ein "Lichtraumprofil", also Wagenkasten zuzüglich 15 cm Lichtraum handelte, wurden nur Punkte innerhalb des Hüllschlauchs dargestellt. Im Bild sind die Konflikte, die eine lose, entlang der Tunneldecke verlegte und an der Tunnelwand herunterhängende Leitung verursacht, gut zu erkennen. Konflikte, die rechts unten im Bild die Stromschiene verursachten, haben dagegen wahrscheinlich keinerlei Bedeutung und beruhen auf Abweichungen zwischen der Soll- und der Ist-Lage der Gleisachse.

### **Kollisionsbeispiel – Bahnübergang**

Bild 2 zeigt einen Bahnübergang, an dem ein Transformator als Schwerlasttransport mit Lademaßüberschreitung über ein Nebengleis zu einem Umspannwerk transportiert wird. Vorab soll aus sicherheitstechnischen Gründen eine Kollisionsprüfung mittels Punktwolken und dem GEOPAC-Hüllkurvenmodul erfolgen. Bei den im Rahmen der Analyse festgestellten und im Bild dargestellten Kollisionspunkten kann aufgrund der vorhandenen Ortskenntnisse eine Beeinträchtigung definitiv

ausgeschlossen werden. Somit muss es sich hierbei um Störpunkte und Messfehler (Artefakte) handeln.

### **Fazit**

Das Add-on Punktwolke bietet Ihnen eine weitergehende, signifikante Unterstützung im Rahmen der Bestandsdokumentation, -analyse, -überwachung und Bauausführung. Mit der neu implementierten Kollisionskontrolle via Punktwolken konnte die Leistungsfähigkeit und Flexibilität des langjährig bewährten GEOPAC-3D-Hüllkurvenverfahrens erneut gesteigert werden. Profitieren auch Sie von der automatisierten Lichtraumauswertung mittels Punktwolken. Möchten Sie mehr über das Modul GEOPAC-3D-Hüllkurve erfahren? Wir informieren Sie gerne.

Kontakt: siehe Rückseite GEO DIGIAL GmbH

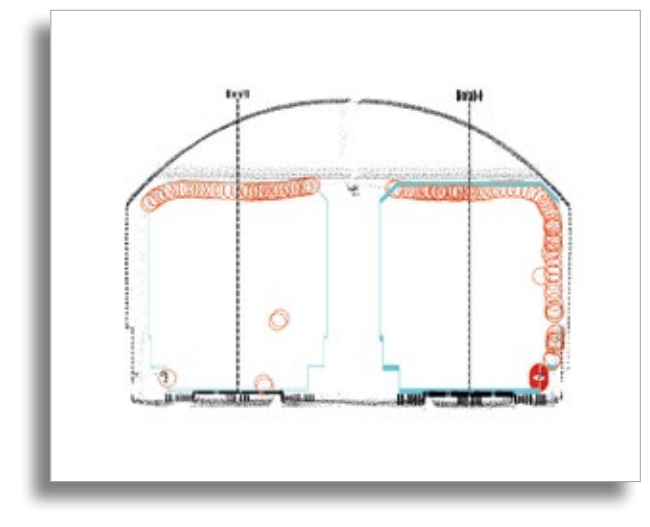

Bild 1 – Lichtraumprofil im Tunnel – Beispiel einer automatisierten Lichtraumauswertung mithilfe des Punktwolken-Add-ons der GEOPAC-3D-Hüllkurve.

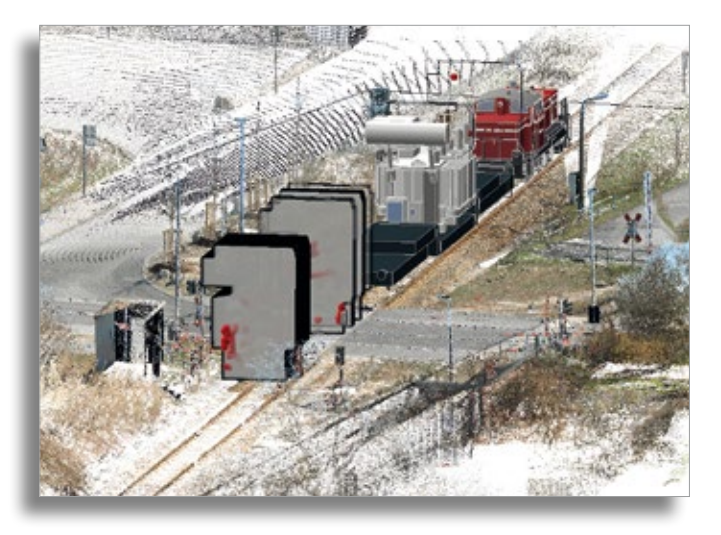

Bild 2 – Schwerlasttransport am Bahnübergang – Beispiel einer Kollisionsprüfung mit dem Add-on Punktwolke der GEOPAC-3D-Hüllkurve.

### **Neue Zustandsbewertung für Kanäle**

**Erhard Springer, Peter Müller**

**Im April 2015 hat die DWA das aktualisierte Merkblatt DWA-M 149-3 mit dem Titel veröffentlicht: Zustandserfassung und -beurteilung von Entwässerungssystemen außerhalb von Gebäuden Teil 3: Beurteilung nach optischer Inspektion.** 

**D** as Merkblatt ersetzt damit die bis dahin von November 2007 gültige Fassung. Dies war aufgrund von Überarbeitungen der DIN EN 13508-2:2011 in Verbindung mit dem Merkblatt DWA-M 149-2:20131) notwendig geworden. Weiterhin haben die Änderungen der Euronorm eine Aktualisierung der Arbeitshilfen Abwasser zur Folge gehabt. Das neue Merkblatt richtet sich an alle Institutionen und Firmen, die mit einer Zustandsbeurteilung betraut sind.

### **Bewertung nach DIN EN 13508-2, DWA oder ISYBAU?**

Für die Inspektion abwassertechnischer Anlagen ist immer die DIN EN 13508-2 maßgebend. Da diese Norm jedoch eine Vielzahl an Freiheitsgraden enthält, gibt es seitens der DWA mit dem Merkblatt DWA-M 149-2 weitere Empfehlungen zur Konkretisierung der Beschreibung des Inspektionsergebnisses<sup>2)</sup>. Die Arbeitshilfen Abwasser (ISYBAU) orientieren sich weitestgehend an den Vorschlägen der DWA, weisen jedoch verfahrensbedingte Unterschiede auf<sup>2)</sup>.

### **Neuer Stand in CARD/1 integriert**

Mithilfe des Kanalkatasters, Modul Kanalnetze verwalten und bewerten, sind CARD/1 Anwender in der Lage, Inspektionsdaten, die mit den neuen Kodiersystemen erstellt wurden, einzulesen und entsprechend der zugehörigen Verfahren die Zustandsbewertung für Kanäle durchzuführen. Passende statistische Auswertungen und Vorlagen zur Erstellung thematischer Karten liefert Ihnen die Software gleich mit. So ist es Ihnen mit wenig Aufwand möglich, aus Inspektionsdaten einen Zustandsplan mit farbig abgestufter Darstellung des ermittelten Handlungsbedarfs sowie Schadensprotokolle mit Kennzeichnung der ermittelten Schadensklassen zu erstellen.

### **Unterschiede im Detail**

Zur Verdeutlichung der Unterschiede zwischen der Bewertung nach altem und neuem Verfahren nehmen wir beispielhaft eine Haltung mit entsprechenden Schäden an. Die Inspektionsdaten liegen im DIN EN 13508-2 Kodiersystem vor. Die Haltung weist unter anderem Schäden an der Oberflächenstruktur mit diversen Spezifikationen auf, gekennzeichnet durch das Kürzel BAF\* sowie diverse schadhafte Reparaturen, gekennzeichnet durch das Kürzel BAL\*. Die Bewertung nach bisherigem Stand mit dem Verfahren nach DIN EN 13508-2 ISYBAU 2010 ergab die Klassifizierung 0. Das heißt, dass an dieser Haltung kein Handlungsbedarf besteht. Wird die Bewertung hingegen nach dem neuen Verfahren nach DIN EN 13508-2:2011 ISYBAU 2015 durchgeführt, liefert das Ergebnis eine abweichende Klassifizierung. Die bisher nicht beachteten Oberflächen-

schäden und schadhaften Reparaturen sind nun als Einzelschäden entsprechend klassifiziert. Daraus ergibt sich, dass der Schaden BAFIB (Oberflächenschaden mit fehlender Wand durch chemischen Angriff) maßgebend für die Einstufung in die Haltungsklasse 5 ist. Die genannten Schadenskürzel, für die nach dem neuen Verfahren eine andere Klassifizierung resultiert, wurden lediglich exemplarisch ausgewählt. Es gibt weitere Schadenskodes, auf die diese Änderungen zutreffen.

### **Fazit**

Mit dem aktualisierten CARD/1 Kanalkatastermodul Kanalnetze verwalten und bewerten führen Sie einen DIN-gerechten und abgestimmten Arbeitsablauf zur Zustandserfassung und -beurteilung von Kanalnetzen durch und erfüllen damit bereits Forderungen an eine praxisgerechtere Instandhaltung.

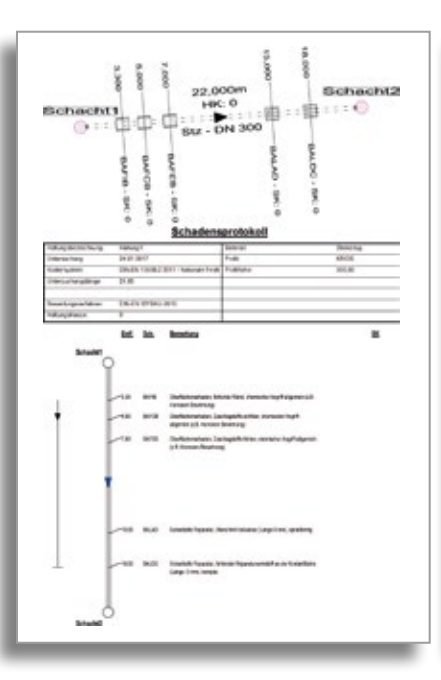

Nach dem früheren Bewertungsverfahren DIN-EN ISYBAU, Stand 2010, weist die Haltung keine Schäden auf.

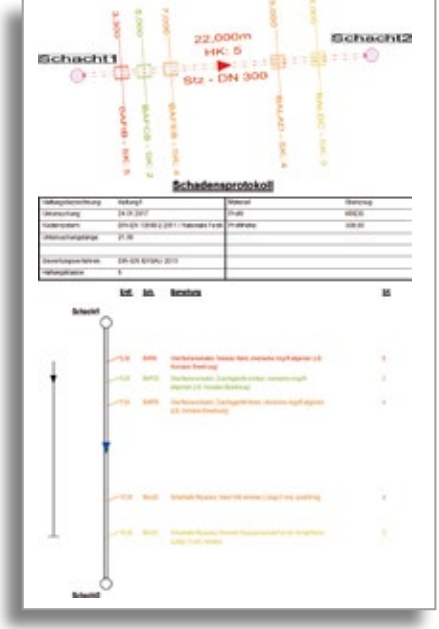

Nach dem neuen Bewertungsverfahren DIN-EN ISYBAU, Stand 2015, wird dieselbe Haltung als schadhaft klassifiziert.

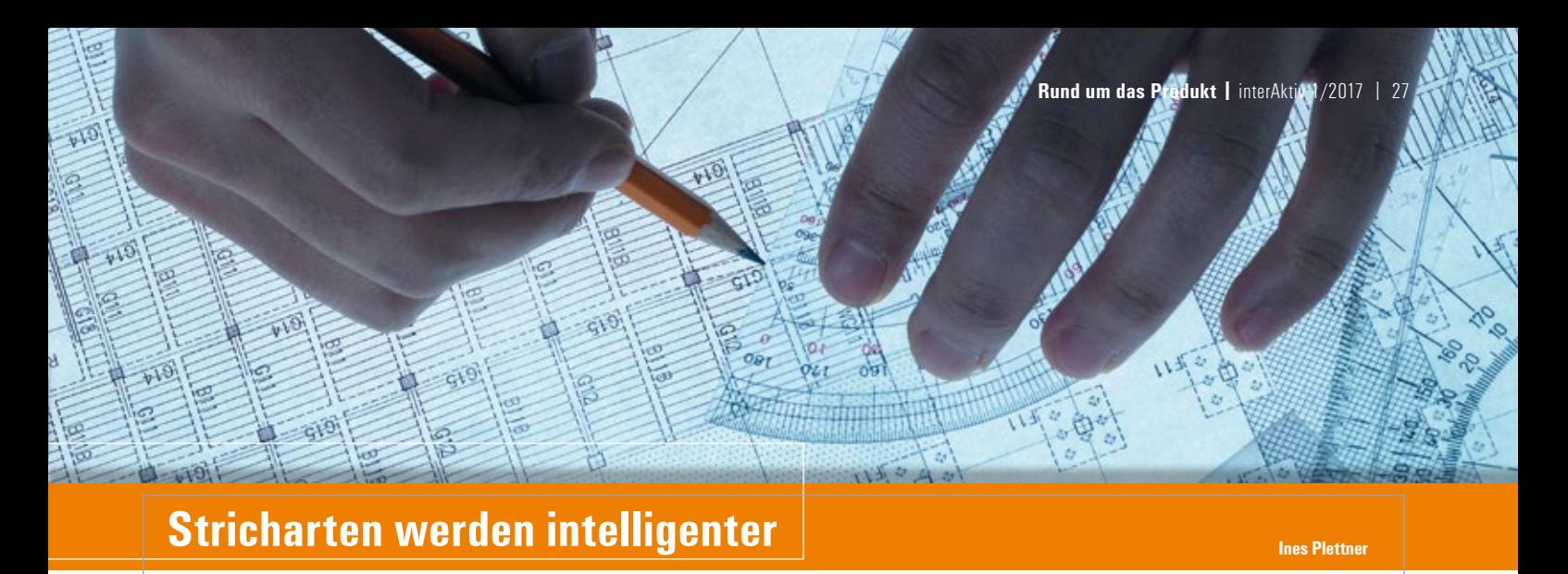

**Mit CARD/1 Version 9.0 sind Stricharten in das Katalogsystem überführt und projektübergreifend einsetzbar. Außerdem haben Sie die Möglichkeit, Makrolinien als Stricharten zu referenzieren und deren Vorzüge in allen Zeichnungsgeneratoren und in der Zeichnungsbearbeitung zu nutzen.**

**N** un ist es soweit: Makrolinien setzen Sie ganz einfach in der Zeichnungsbearbeitung und in allen Zeichnungsgeneratoren ein. Die Makrolinien wurden für eine praxisnahe Ausgestaltung optimiert, eine Nachbearbeitung entfällt. Neben der Ergänzung der Strichelung um eine Steuerung der Knickpunkte wurden die Stricharten um einen Verweis auf Makrolinien einschließlich einer Skalierung erweitert. Makrolinien stehen damit überall dort zur Verfügung, wo bisher nur einfache Strichelungen möglich waren.

### **Makrolinien referenzieren**

Beim Anlegen einer neuen Strichart entscheiden Sie, ob die Strichart mit einer einfachen Strichelung oder einer Makrolinie dargestellt werden soll. Das heißt, eine vorhandene Makrolinie oder eine neu angelegte Makrolinie kann in eine Strichart umgesetzt werden. Wählen Sie dazu die Einstellungen für das Bearbeiten von Stricharten. Im Menü "Bearbeiten" wählen Sie den Menüpunkt "Makrolinienreferenz anlegen" und weisen der Strichart eine Makrolinie zu. Fertig ist die Makrolinienstrichart, siehe Abb. 1. Mit der Funktionstaste F2 sind in der grafischen Vorschau sämtliche Stricharten einzeln sichtbar. Übrigens stellen wir Ihnen in der Version 9.0 einige vorgefertigte Makrolinien zur Verfügung, etwa den gewachsenen Boden, Hecken und Dämmstofflinien.

### **Zeichnungen erzeugen**

Stricharten mit Makrolinienreferenzen können Sie in allen Zeichnungsgeneratoren verwenden. In der Zeichnung entsteht dann ein Linienzug mit nicht aufgelösten Elementen. Im Gegensatz zu "echten" Makrolinien handelt es sich um einen Linienzug, der die Elemente der Makrolinie enthält, sich aber wie ein normaler Linienzug bearbeiten lässt. Ein Beispiel: Sie erzeugen die Makrolinienstrichart "gewachsener Boden" und nutzen diese in der Querprofilzeichnung für eine Geländelinie, siehe Abb. 2.

### **Zeichnungen bearbeiten**

Auch in der Bearbeitung von Zeichnungen ist es möglich, die neuen Makrolinienstricharten zu nutzen. Einfach die Linie mit der entsprechenden Strichart versehen und schon zeichnen und bearbeiten Sie die aufwendigsten Makrolinien direkt in Ihrer Zeichnung. Für mehrfarbige Makrolinien lassen sich Linienzüge farbneutral zeichnen. Ein weiterer Vorteil hierbei ist, dass Sie den gesamten Linienzug im Nachhinein bearbeiten können.

#### **Fazit**

Ihre erzeugten Pläne werden mithilfe der eingeführten intelligenten Stricharten noch übersichtlicher, ausdruckvoller, lebendiger und … schöner. Lesen Sie bitte hierzu Seite 6.

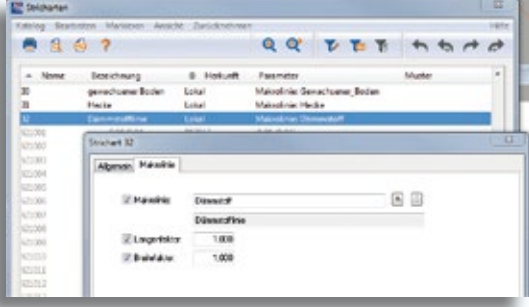

Abb. 1 – Erstellung einer Makrolinienstrichart.

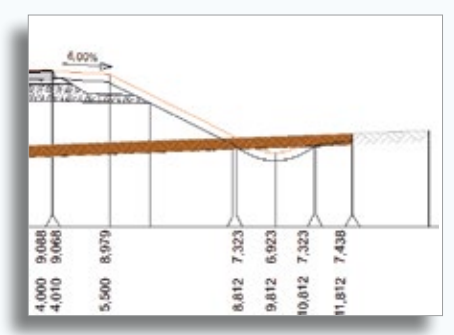

Abb. 2 - Querprofil mit der Strichart "gewachsener Boden".

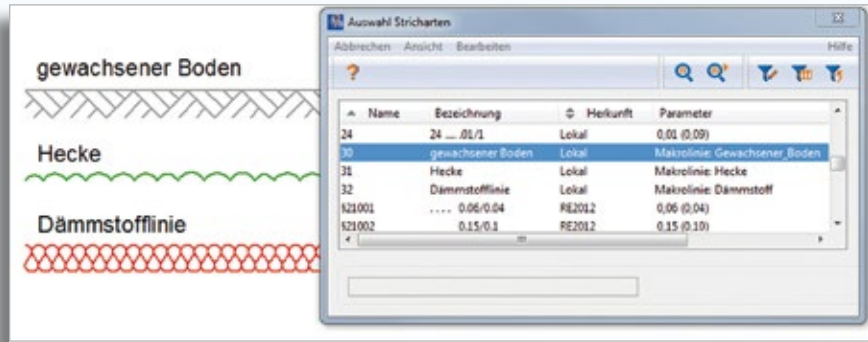

Abb. 3 – Beispiele für Makrolinienstricharten.

### **Kanal-Werkzeuge sind dort, wo sie hingehören**

**Thomas Brockmann**

**In der CARD/1 Version 9.0 finden Sie die häufig genutzten Werkzeuge der Kanal-Toolbox nun direkt im System. Das bedeutet jede Menge Funktionalität und erhebliche Arbeitserleichterungen für Sie.**

**F** reuen Sie sich in Version 9.0 im Bereich der Kanal-classic-Module auf viele nützliche Neuerungen. Wenn Sie bereits Nutzer der sogenannten Kanal-Toolbox sind, finden Sie die von Ihnen geschätzten Funktionalitäten nun an den Stellen im System wieder, wo sie eigentlich auch hingehören. Der Zwischenweg über das Favoriten-Menü entfällt. Wenn Sie die Kanal-Toolbox bisher nicht genutzt haben, werden Sie vermutlich und hoffentlich angenehm überrascht sein über jede Menge neuer Funktionalität, die Ihnen die Arbeit im Bereich der Kanalplanung deutlich erleichtert.

### **Kanalnetzauswertung, Überblick behalten**

Mit der neuen Funktionsgruppe Kanalnetz auswerten im Bereich der Wasserwirtschaft erwarten Sie sinnvolle Funktionalitäten, um

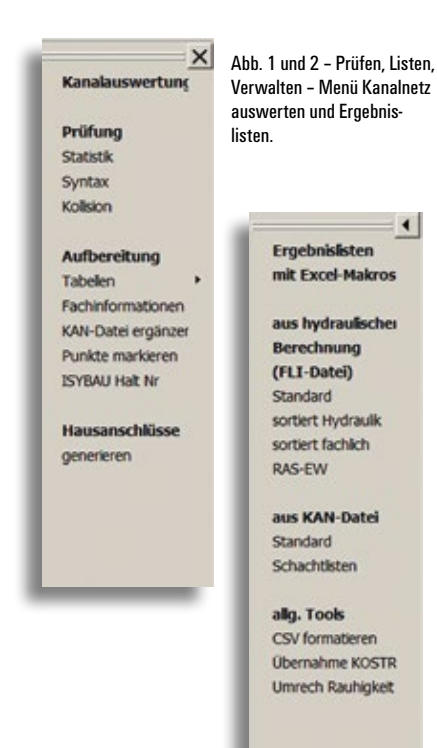

Ihre Kanaldaten zu sichten und zu prüfen, sowie auch die Ergebnisse von hydraulischen Berechnungen fachlich qualifiziert aufbereitet und ansprechend dargestellt auszugeben, siehe Abb. 1 und Abb. 2. Mit einer grafisch visualisierten Prüfung erhalten Sie alle Informationen zu den Themen Haltungslängenmaxima, Schachttiefenmaxima, Sumpfschächte, Muldenhaltungen oder Absturzschächte, siehe Abb. 3. So verlieren Sie nicht den Überblick nach dem Einlesen oder im Umgang mit komplexen Netzen. Zudem ist eine solche Prüfung vor einer hydraulischen Berechnung ebenfalls empfehlenswert.

Die Aufbereitung hydraulischer Berechnungsergebnisse ist eine weitere Stärke der Tabellenfunktionalitäten. So erhalten Sie in Microsoft Excel schnell eine Übersicht der z. B. überfluteten Schächte eines Netzes und wissen, wie "schlimm" es ist, siehe Abb. 4. Einen Überblick über weitere Funktionalitäten, etwa die Kollisionsprüfung oder die Hausanschlussgenerierung und deren Nutzung im Bereich der Kanalnetzauswertung, verschafft Ihnen die Hilfe zu den einzelnen Tools.

### **Kanallängsschnitt – Einzelerzeugung war gestern**

Wie kommen Sie schnell und elegant zu Plänen aller Längsschnitte im Netz? Bisher galt es, alle möglichen Schnitte einzeln über die Achs- oder Rohrsohlenerzeugung zu definieren. Jetzt erwarten Sie parallel Stapelfunktionen, um diese Aufgaben zu erledigen, siehe Abb. 5. Und für die Rohrsohlenerzeugung ist das enorm hilfreich, da alle passenden Stränge zu einer Straßenachse, egal ob nur teilweise parallel zur Achse oder mehrfach parallel zur Achse, automatisch gefunden und erfasst werden. Abknickende Stränge werden dabei sinnvoller Weise gleich außen vor gelassen. Ebenso konsequent steht Ihnen für die Zeichnungserzeugung eine Funktionsgruppe für die Stapelerzeugung von Längsschnitten zur Verfügung. Hier erzeugen Sie entweder über viele Kanalachsen oder für mehrere Straßenachsen die Längsschnitte mit den Kanalinformationen. Mithilfe der vollständigen Dialogeingabe, siehe Abb. 6, müssen Sie nicht mehr aus vielen Vorlagedateien die richtigen Steuerdateien auswählen und an den jeweiligen Schnitt anpassen.

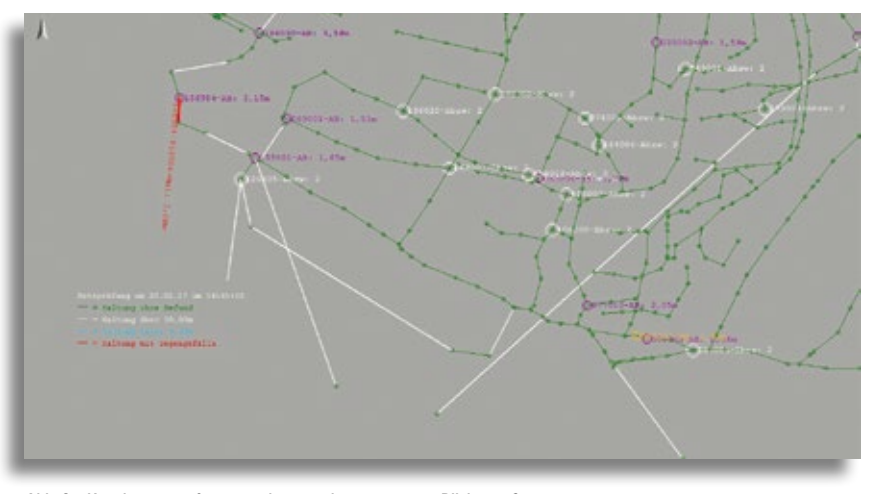

Abb. 3 – Kanalsyntaxprüfung – wo ist was einen genaueren Blick wert?

|                   |               |                   |                                     |                 |                    |                    | $^{+1}$         |                              |                   |              |               | NA     | ×              | $\circ$    |                         | $\alpha$             |                      |                      |  |
|-------------------|---------------|-------------------|-------------------------------------|-----------------|--------------------|--------------------|-----------------|------------------------------|-------------------|--------------|---------------|--------|----------------|------------|-------------------------|----------------------|----------------------|----------------------|--|
|                   |               |                   | <b>Uberflutungs-Liste Hydraulik</b> |                 |                    |                    |                 |                              |                   |              |               |        |                |            |                         |                      |                      |                      |  |
|                   | Assimalwerte: | <b>Oberstau</b>   |                                     | 0.03 m a Decket |                    | <b>Oberfutung:</b> |                 |                              | 0.08 m. s. Decket |              |               |        |                |            |                         |                      |                      |                      |  |
| <b>Kanal</b>      |               | Haltung A-Schacht | 5-Schacht                           |                 | DN-Hillis A-Deckel | A-Sable            | A-Sympal        | <b><i><u>Servest</u></i></b> | <b>Uberstes</b>   |              | <b>Utarft</b> | los    |                |            | man Q Belast.           |                      | Hallungan sind mind. |                      |  |
|                   |               |                   |                                     |                 |                    |                    |                 | <b>A Sunhan</b>              | G. Scrible        | <b>LOWER</b> | U.Schler      | a Deck |                |            |                         | <b>Retired No. 1</b> |                      | 0.00 m is 0. cherft. |  |
|                   | 3.3           |                   |                                     | firend          | <b>University</b>  | <b>Control</b>     | (mWW)           |                              |                   |              | Deg           | (m)    |                | <b>SIN</b> | (%)                     |                      | Designtspr. 8.8%     |                      |  |
| 110,00000         |               | MArk 82           | <b>MW3.03</b>                       | 250             | 18.25              | 14.96              | 16.33           |                              |                   |              | 1.38          | 0.08   |                | ir in      |                         |                      |                      |                      |  |
| <b>SEASON</b>     |               | <b>MALLES</b>     | MAYS OH                             | 450             | 16.25              | 14.63              | 14.31           |                              |                   |              | 5.30          | 0.06   | <b>SEE</b>     | 106.05     | 183                     |                      |                      |                      |  |
| 1200000           | ٠             | MW3.04            | MW2.05                              | $-400$          | 15.74              | 14.16              | 15.73           |                              |                   |              | 3.53          | 8.01   |                | 334.38     | 11                      |                      |                      |                      |  |
| 12 11830008       | ٠             | ARAVE.GA          | MWS 05                              | 400             | 16.28              | 14.99              | 56.26           |                              |                   |              | 1.19          | 0.00   |                | 125.73     |                         |                      |                      |                      |  |
| <b>TH 1830000</b> |               | MALL 21           | MAYILOU                             | 250             | 16.50              | 15.25              | 16.50           |                              |                   |              | 1.26          | 0.00   | <b>SERIE</b>   | 17.35      | $1$                     |                      |                      |                      |  |
| 14 1200000        |               | MW3.01            | MW2.02                              | 300             | 16,74              | 15.64              | 16.50           |                              | 1.34              | 0.36         |               |        | <b>ARM</b>     | 50.82      | 64                      |                      |                      |                      |  |
| 12000000          |               | MMG 42            | MAY 03                              | 400             | 17,0%              | 15.08              | 14, 41          |                              | 1.33              | 64           |               |        | <b>NOW</b>     | 127.61     | 29                      |                      |                      |                      |  |
| 16 ELIBORICHO     |               | <b>MAILES</b>     | N/W2.04                             | 500             | 17,68              | 14,74              | 56.30           |                              | 1,46              | 1,39         |               |        | <b>Louis</b>   | 199.47     | $\mathbf{u}$            |                      |                      |                      |  |
| 17 RECOGNI        |               | MAIL DR           | MAND DK                             | 520             | 15.26              | 13.76              | <b>1/6, 1/4</b> |                              | 1.38              | 0.12         |               |        | <b>Service</b> | 364.34     | 84                      |                      |                      |                      |  |
| 18 Issocios       | ٠             | MAIL N            | <b>MAYS AP</b>                      | 550             | 14.93              | 13.43              | 54.90           |                              | 1.47              | <b>bath</b>  |               |        | <b>ALCAL</b>   | 388.06     | īН                      |                      |                      |                      |  |
| 19 11000000       |               | MAIL 57           | MAY: 08                             | 500             | 14.74              | 13,24              | 54.61           |                              | 1,37              | 0.13         |               |        | min            | 423.20     |                         |                      |                      |                      |  |
| 30 3300000        | ×             | MAC DR            | M/W2.09                             | 400             | 14.80              | 13.83              | 14.89           |                              | 1.09              | 141          |               |        | koo            | 484.18     | 101                     |                      |                      |                      |  |
| 29 11000000       | $\sim$        | <b>MAIL2.00</b>   | MAV2.13                             | 500             | 13.29              | 9.62               | <b>NOAT</b>     |                              | <b>GLAS</b>       | 2,82         |               |        | <b>AVA</b>     | 496,07     | $\overline{\mathbf{u}}$ |                      |                      |                      |  |
| 22 1000000        | 10            | MAI3 50           | MW2.11                              | 500             | 11.90              | 14.99              | 3,42            |                              | 1,00              | A8           |               |        | <b>Hind</b>    | \$59.87    | 101                     |                      |                      |                      |  |

Abb. 4 – Überflutungsübersicht gewinnen mit qualifizierten Tabellen.

Auf Wunsch lässt sich in dieser Funktionsgruppe auch eine Überdeckungskontrolle mit Nachweis in Längsschnitten erledigen.

### **Kanallageplan mit Beschriftungsoptimierung**

Analog zur Längsschnitterzeugung gibt es in der bestehenden Funktionsgruppe zur Kanallageplanerzeugung eine Funktion zur Erzeugung eines vollständig dialoggeführten Kanallageplans. Neben der Tatsache, dass Sie hier enorm von der Strukturierung der Dialoge profitieren und die 800 möglichen Steuerparameter so gut im Griff haben, überzeugt diese Funktion mit dem "Turbo" einer Beschriftungsoptimierung, siehe Abb. 7. Parallele Stränge und die Krümmung des Haltungsverlauf beeinflussen die automatisch optimierte Lage der Schacht- und Haltungstexte. So sparen

Sie in der Nachbearbeitung bis zu 80% Zeit. Vor allem aber müssen die Zeichner und Zeichnerinnen keine stupiden Arbeiten bei jeder Planerzeugung verrichten.

### **Kanal-Bauwerke, der Schlüssel in die BIM-Welt unter der Erde**

Mit Version 9.0 lassen sich Bauwerke nun ohne Herunterladen von Toolboxen aus dem System heraus generieren, siehe auch Seite 4. Dies gilt natürlich und vor allem für den Kanal. Dort ist die Übersicht sich kreuzender Medien besonders wichtig. Mit der neuen Funktionsgruppe Bauwerke generieren im Bereich Wasserwirtschaft erzeugen Sie ein 3D-Abbild eines Kanalnetzes, egal ob auf FLI- oder KAN-Datenbasis, siehe Abb. 8. Dieses nutzen Sie nicht nur zur Präsentation, sondern es dient wesentlich zur fachlichen Kontrolle von

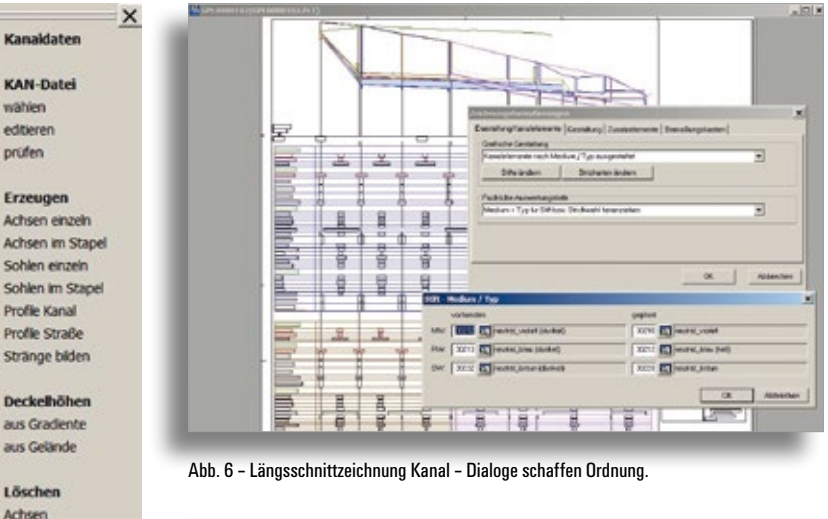

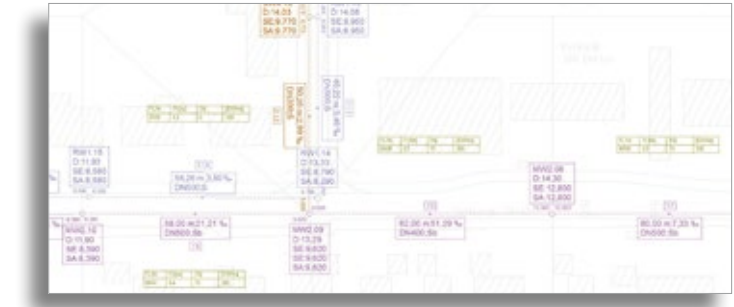

schnittgewinnung und Profilerzeugung. Abb. 7 – Textposition optimiert auf Lage zur Haltung bei parallelen Strängen. Bis zu 80% Handarbeit gespart.

Abb. 5 – Neue Funktionen für Längs-

Schachtfiste erz.+anzeigen Export CSV-Formal

Einstelungen

Kollisionen des Kanalnetzes mit sich selbst und anderen Leitungsträgern oder auch zur Abschätzung bei Überflutung durch Darstellung der maximalen Wasserspiegellagen und ihrem Bezug zum DGM des Bestandes oder der Planung. Die so gewonnenen Bauwerke werden dann in allen Schnitten angezeigt und dienen direkt bei der Konstruktion in der Höhenplanung der zielsicheren Bestimmung von Höhenverläufen der Kanäle. Mithilfe der BIM-Schnittstellen in CARD/1 geben Sie die Kanalbauwerke direkt mit den anderen Gewerken von Straße oder Bahn weiter.

Voraussetzung und unabdingbar im Bauwerksumfeld ist zur Darstellung und fachlichen Auswertung unsere vollständige 3D-Projektansicht. Sie haben dieses Modul noch nicht? Dann wird es spätestens jetzt Zeit! Setzen Sie sich mit Ihrem zuständigen Vertriebspartner in Verbindung.

### **Hausanschlüsse und Straßeneinläufe**

Zu guter Letzt finden Sie im Bereich der Wasserwirtschaft unter dem Bereich Datenaustausch eine Schnittstelle, um ISY-BAU Hausanschlussdaten einzulesen, siehe Abb. 8. So können Sie im Planungsprozess und aus den daraus resultierenden Zeichnungen diese wichtigen Elemente, die im Planungsumfeld Bedeutung haben, stets mit im Blick haben. Bei der Konstruktion der Längsschnitte lassen sich z. B. die Bauwerke der Hausanschlüsse oder Straßeneinläufe mit einblenden.

### **Fazit**

Alles in allem lässt sich sagen, dass der Komfortgewinn und die Zeitersparnis durch die neuen Funktionalitäten der Version 9.0 im Bereich Kanal classic erheblich sind und Ihnen hoffentlich Spaß bei und Erfolg mit der Arbeit mit CARD/1 ermöglichen.

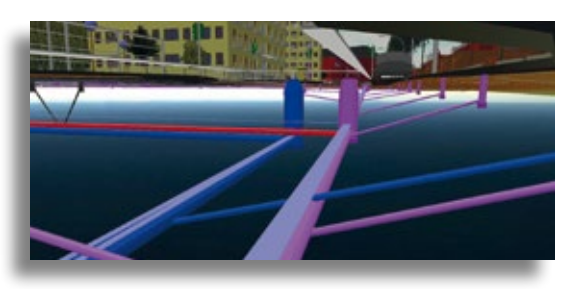

Abb. 8 – Kanal in der 3D-Projektdarstellung. Kollisionen erkennen, Sicherheit auf Sicht!

### **Geodaten umfassend nutzen**

**Rolf Milde**

**Planungsgrundlagen mit Daten der Vermessungsverwaltungen schaffen.** 

**D** as Angebot an Geobasisdaten, die Vermessungsbehörden einzelner Bundesländer zur Verfügung stellen, hat sich kontinuierlich erweitert. Dem haben wir in der CARD/1 Version 9.0 mit neuen Möglichkeiten des Imports und der verbesserten Verwaltung größerer Datenmengen dank einer 64-Bit Architektur Rechnung getragen. Neue Beispielprojekte erleichtern Ihnen das Auffinden und die Nutzung dieser Daten.

### **Vielfalt und Zugriff**

Die Tatsache, dass die Vermessung Ländersache ist, führt zu einer Vielfalt an angebotenen Daten, so dass verschiedene Schnittstellen je nachdem, in welchem Bundesland Sie tätig sind, bereit stehen müssen. Auch die Frage, ob und welche Daten Geld kosten oder über die Auftraggeber beschafft werden müssen, ist unterschiedlich geregelt. Aber in nahezu allen Bundesländern gibt es Testdaten zum Download, mit denen erst einmal die

Eignung als Planungsgrundlage und die Technologie des Einlesens in CARD/1 getestet werden können. Diese Daten bilden die Grundlage für die Demoprojekte.

### **Beispiel Thüringen**

Das erste Demoprojekt mit umfassenden Geodaten wurde aus Daten des Freistaates Thüringen zusammengestellt. Die Entscheidung ist so ausgefallen, weil zum einen alle Daten für den gleichen geografischen Bereich zur Verfügung stehen und zum anderen Thüringen viele Daten zur freien Nutzung anbietet, die in anderen Bundesländern weder frei zugänglich noch kostenfrei sind. Die Angebote sind unter [www.geoportal-th.de/de-de/downloadbe](http://www.geoportal-th.de/de-de/downloadbe-reiche/downloadoffenegeodatenth�ringen)reiche[/downloadoffenegeodatenthüringen.](http://www.geoportal-th.de/de-de/downloadbe-reiche/downloadoffenegeodatenth�ringen) aspx gebündelt. Lediglich die Quellenangaben, wie auf der Website [www.govdata.](http://www.govdata) de/dl-de/by-2-0 angegeben, sind bei Ergebnissen anzuführen, die auf der Grundlage dieser Daten entstehen.

Welche frei nutzbaren Geodaten\* stehen in den CARD/1 Demoprojekten zur Verfügung?

antification of

### **Luftbilder/Orthofotos**

Luftbilder lassen sich wahlweise über den Download von TIFF-Dateien oder über WMS gewinnen. In beiden Fällen ist die koordinatenmäßige Lage sofort richtig, da die Daten georeferenziert sind, siehe Abb. 1.

### **Topografische Karten**

Topografische Karten sind wahlweise als georeferenzierte TIFF oder über WMS zu beziehen. Dabei stehen die Maßstäbe 10000, 25000, 50000 und 100000 bereit, siehe Abb. 2.

### **Höhendaten**

Einen relativ detaillierten Überblick über die Höhensituation bekommen Sie, wenn Sie die XYZ-Rasterdaten mit Höhenpunkten im 1m-Raster einlesen und daraus ein DGM erzeugen. Um die Punktdatenbank

\*Datengrundlage für alle abgebildeten Grafiken: GDI-TH, Landesamt für Vermessung und Geoinformation Thüringen, Datenlizenz Deutschland – Namensnennung – Version 2.0

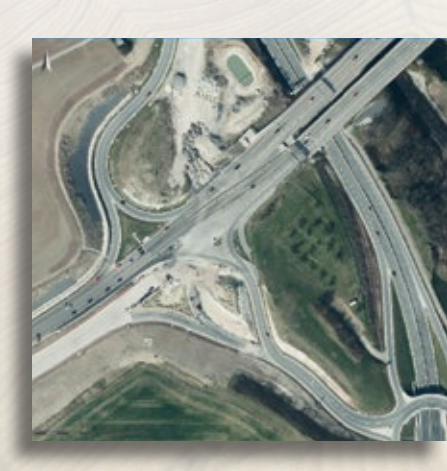

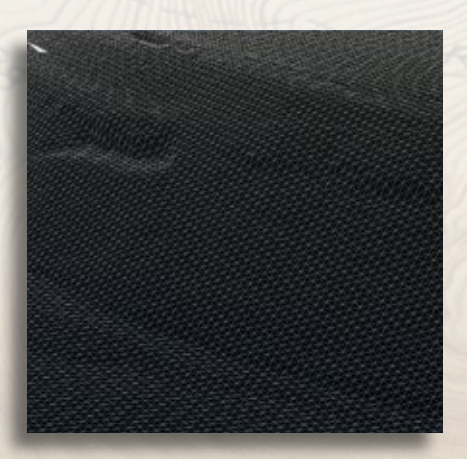

Abb. 1 – Luftbild mit 20 cm Bodenauflösung. Abb. 2 – Topografische Karte 1:10000 (TK10). Abb. 3 – DGM aus XYZ-Datei mit 1m Gitterabstand in der 3D-Projektansicht.

nicht zu belasten, empfiehlt es sich, die 3D-Koordinaten als Punktwolke oder direkt als DGM einzulesen, siehe Abb. 3.

### **Klassifiziertes Straßennetz**

Die Straßenverläufe werden als ATKIS Shape-Dateien und über WFS angeboten, was Ihnen die Übernahme als Topografielinien ermöglicht, siehe Abb. 4.

### **Schutzgebiete**

CHIAN

Schutzgebiete aller Art, etwa FFH-Gebiete, Wasser- und Naturschutzgebiete, sind per WMS, WFS oder als Shapedaten verfügbar. Bei WFS und Shape stehen in CARD/1 zusätzlich zur Geometrie wichtige Daten, wie Schutzgrad, Namen und gesetzliche Bestimmungen, als Nebenattribute zur Verfügung, siehe Abb. 5.

### **Kataster**

Flurstücke und Gemarkungen lassen sich wahlweise als ALKIS-NAS, Shape oder per WFS herunter laden. Lediglich für den Fall, dass Sie Grunderwerb tätigen und daher die Grundbuchdaten kennen müssen, sind diese Daten separat anzufordern, da die Eigentümerdaten selbstverständlich nicht frei zugänglich sind, siehe Abb. 6.

### **3D-Gebäude**

Gebäude als 3D-Objekte sind mittlerweile nahezu flächendeckend LOD1 (Quader mit flachem Dach) und vielerorts bereits LOD2 (inkl. Dachformen) verfügbar. Über den CityGML-Import lassen sie sich in CARD/1 als Bauwerke einlesen, siehe Abb. 7.

### **Die Kombi macht´s**

Interessant wird es, wenn Sie die Daten kombinieren, denn dadurch entsteht zum einen der gewünschte räumliche Eindruck, zum anderen werden Konfliktpotentiale sichtbar, etwa zwischen Schutzgebieten und geplanten Trassen, siehe Abb. 8. 3D-Gebäude, Raster-DGM und Luftbild lassen sich in CARD/1 Version 9 hervorragend miteinander kombinieren. Wenn Sie das Luftbild auf das DGM legen und die Gebäude als Bauwerke darstellen, haben Sie einen realistischen Eindruck der vorgefundenen Situation, siehe Abb. 9. Wenn Sie dann noch Ihre Planungsergebnisse hinzufügen, wird Ihnen CARD/1 die Auswirkungen der Baumaßnahme auf die Umwelt plastisch vor Augen führen, und das, ganz im Sinne von BIM, nämlich noch bevor mit dem Bau begonnen wird.

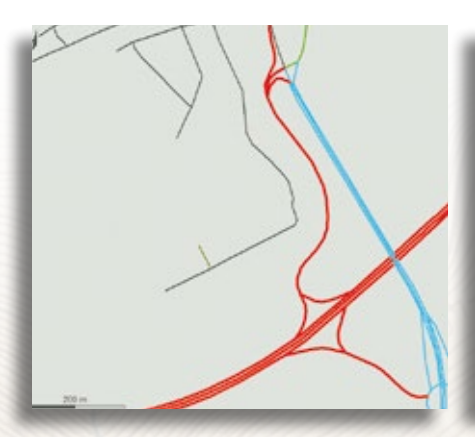

Abb. 4 – Klassifiziertes Straßennetz, Liniendarstellung über Nebenattribute.

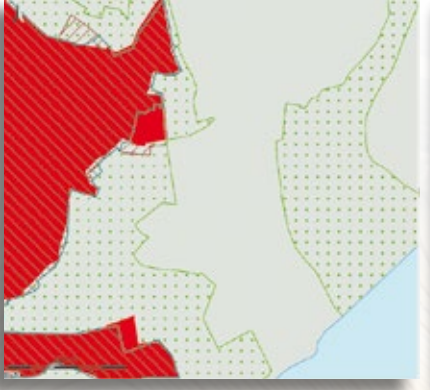

Abb. 5 – Schutzgebiete SPA, FFH, NSG, LSG und Wasserschutzzone.

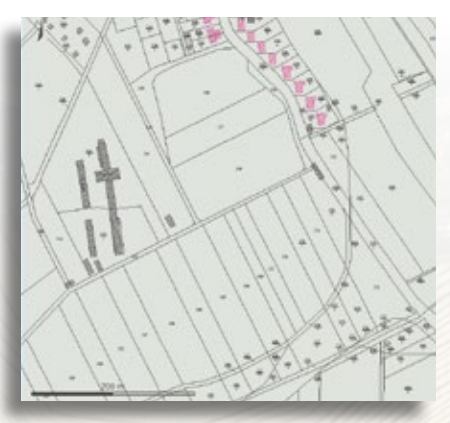

Abb. 6 – Flurstücke und Gebäude, Linien und Texte in Kodedarstellung.

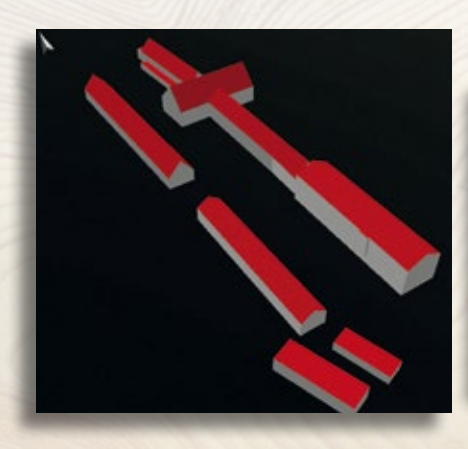

Abb. 7 – Gebäude aus CityGML-Datei als Bauwerke in der 3D-Projektansicht.

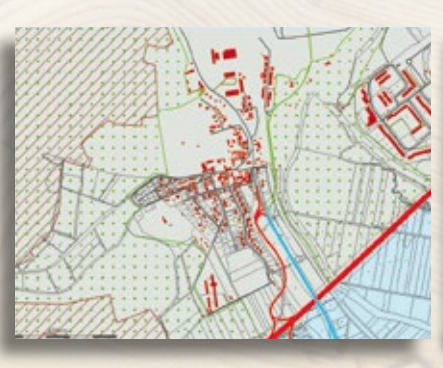

Abb. 8 – Überlagerung von Schutzgebieten, CityGML-Gebäuden, Flurstücken und Straßennetz in der Lageplanansicht.

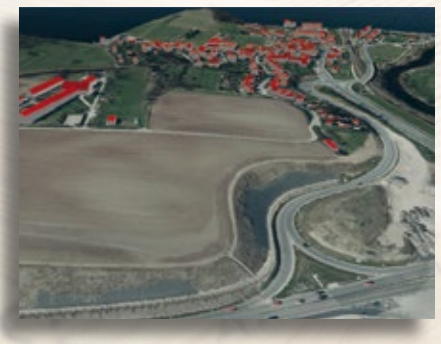

Abb. 9 – Kombination aus DGM mit Luftbild auf der Oberfläche und 3D-Gebäuden in der 3D-Projektansicht.

### **Bahn und BIM**

**infoTage 2017 erfolgreich gestartet. Thema BIM stand im Focus der CARD/1 Bahnanwender.**

**A** m 16. und 17. Februar 2017 trafen sich in Berlin und Frankfurt am Main die Anwender, die CARD/1 für die Bahnplanung einsetzen. Der Mix aus Fachvorträgen, aktuellen Themen und Programmfortschreibungen kam gut an.

Schwerpunkte der infoTage bildeten die neue Version 9.0, aktuelle Entwicklungen für Bahnvermesser sowie CARD/1 und BIM (Building Information Modeling), ein Thema, das auch bei der Deutschen Bahn AG hochaktuell ist.

### **Nachlese**

Die CARD/1 Bahnexperten Thies Rickert und Claus Leitzke präsentierten die Neuerungen im Bahnbereich. So werden die Weichengrundformen nun im Katalogsystem angeboten. Dies vereinfacht die Pflege der Weichenbibliothek. "Unsere neue Bahnbibliothek heißt nun Weichenkatalog und findet sehr guten Anklang, weil so viel jetzt machbar ist", so Rickert. Das Einrechnen der Weichen wurde angepasst, zusätzliche Weichenbauformen integriert, der Bahnkörper generalüberholt, Verbesserung an den Bahnschnittstellen implementiert und vieles mehr. Die neue 3D-Projektansicht überzeugte - mit neuer Navigation ist sie zur Kollisionskontrolle bestens geeignet.

Die Teilnehmer der infoTage erhielten außerdem einen Überblick über die CARD/1 Speziallösungen und erfuhren, wie sich mittels CardScript Detailprobleme bewältigen lassen.

Neue BIM-Erkenntnisse fließen in die Trassierungslösung CARD/1 just-in-time ein. Informationen über die aktuellen Arbeiten am IFC-Prototyping und die CPIXML-Schnittstelle standen ebenfalls auf der Tagesordnung. Dr.-Ing. Jochen Hanff, ceapoint aec Technologies GmbH zeigte Praxisbeispiele für die BIM-basierte Zusammenarbeit bei Bahn- und Infrastrukturprojekten, u. a. aus den Bereichen Informationsmanagement, Koordination und Modellmanagement, einschl. 4D-Ablaufplanung und 5D-Kostenanalyse.

### **Vorträge und Schulung**

Im Support Center, Bereich Download stehen für Sie Unterlagen zu einigen Themen der infoTage Bahn bereit. Interessenten senden wir diese auf Anfrage zu.

Sie wollen gleich Ihr Wissen im Bereich CARD/1 Bahn durch eine spezielle Bahn-Schulung auffrischen? Wir bieten Ihnen als Teilnehmer der infoTage Bahn einen zusätzlichen Treuevorteil von 10 % an. Ihre Anfrage senden Sie gern per E-Mail an [schulung@card-1.com.](mailto:schulung@card-1.com)

### **Danke an die Teilnehmer…**

Vielen Dank allen Teilnehmern, die uns ein Feedback übermittelt haben.

#### **…und an die Gastgeber**

Herzlichen Dank unseren Referenten und Gastgebern in Berlin und Frankfurt am Main, der Arcadis Germany GmbH und der Sweco GmbH.

### **Die Sweco GmbH**

Mit über 800 Mitarbeitern an mehr als 30 Standorten zählt Sweco bundesweit zu den führenden Planungs- und Ingenieurgesellschaften. Sie bietet qualifizierte Dienstleistungen in den Bereichen Ingenieurberatung und -planung, Umwelttechnologie und Architektur. Weltweit hält Sweco mit 14.500 Mitarbeitern passendes Fachwissen für Vorhaben aller Größenordnungen bereit. IB&T begleitet das Unternehmen seit vielen Jahren, einige CARD/1 Lizenzen sind seit 1996 im Einsatz.

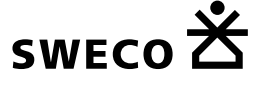

[www.sweco-gmbh.de](http://www.sweco-gmbh.de)

### **Die Arcadis GmbH**

Arcadis ist nach eigenen Angaben drittgrößtes internationales Planungs- und Beratungsunternehmen – ein Globalplayer für "Natural and Built Assets" (natürliche Schutzgüter & bauliche Vermögenswerte). Das Unternehmen hat mehr als 350 Standorte in 40 Ländern weltweit und ist in mehr als 25.000 Projekte in über 70 Ländern involviert. Die CARD/1 Lizenzen der Arcadis GmbH sind seit 1990 in der Praxis im Einsatz.

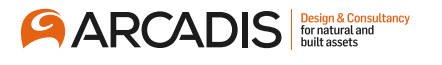

[www.arcadis.com](http://www.arcadis.com)

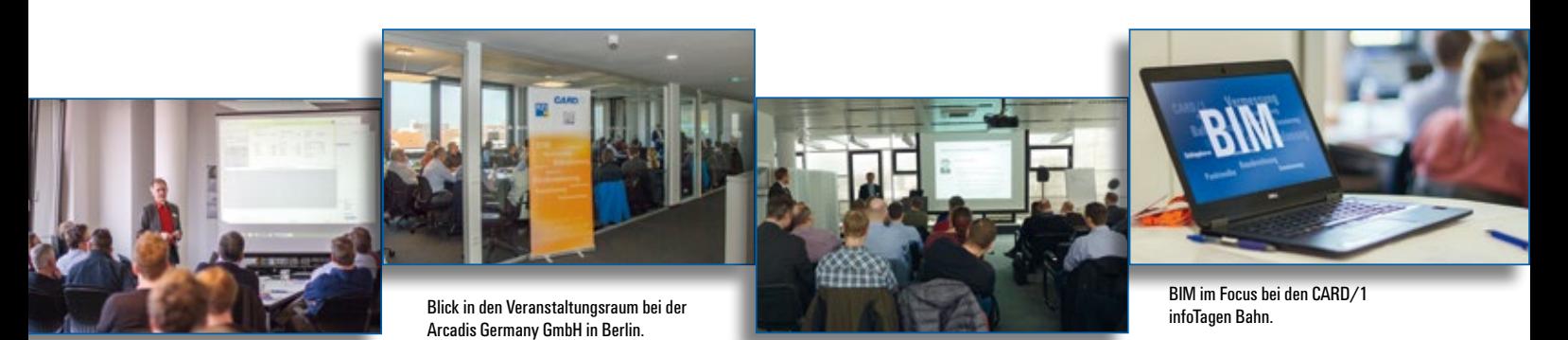

CARD/1 Bahnexperte Thies Rickert präsentiert die Neuerungen im Bahnbereich.

Der Gastgeber in Frankfurt am Main, die Sweco GmbH, stellt sich vor.

**Weimar**

**Dresden**

**Berlin**

**Nürnberg**

**München**

**Hannover**

**Münster**

**Darmstadt**

**Hamburg**

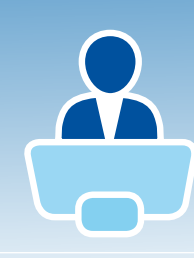

### **Einladung infoTage 2017**

**Besuchen Sie uns auf den CARD/1 infoTagen im Juni. Wir stellen Ihnen die aktuellen Lösungen und Systeme bundesweit vor und freuen uns auf den persönlichen Austausch mit Ihnen.**

### *Liebe Anwender,*

*seit Ende März steht CARD/1 9.0 zum Download bereit. Wir freuen uns auf Ihr Feedback zur neuen Version und warten mit einem Ausblick auf 9.1 auf.* 

*Ihr Uwe Hüttner IB&T Geschäftsführe*<sup>r</sup>

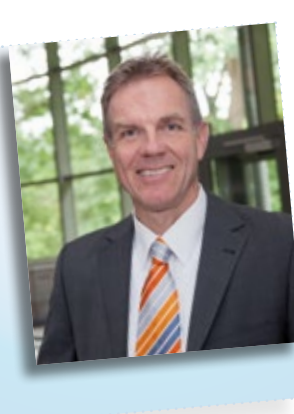

### **Programm**

9.00 –10.00 Uhr Empfang und Begrüßungskaffee 10.00 – 16.00 Uhr Referate, Produktvorführungen und Diskussion 12.00 – 13.00 Uhr Mittagsimbiss 17.00 Uhr Veranstaltungsende

### **Das sind die Themen**

- ` Neuigkeiten aus der IB&T Gruppe
- ` Vorstellung Partnerfirma G&W Software GmbH und ihre Lösung California
- ` CARD/1 Version 9.0 in der Praxis  $\triangleright$  OKSTRA 2.017
	- ▶ Update Benachrichtigungssystem
	- ▶ Arbeiten mit Designs
	- ▶ Kosten AKVS OKSTRA / Mengenermittlung / Anbindung CARD/1
- ` CARD/1 und der BIM-Prozess
	- ▶ BIM-Neuigkeiten aus Gremien und Veranstaltungen
	- ▶ Ergebnisse BIM-Befragung
	- ▶ Erweiterungen Modul: CPIXML- Im-/Export
	- ▶ Neues Modul: IFC-Im-/Export
	- ▶ Neues Modul: Brücken generieren
- $\triangle$  CARD/1 Ausblick Version 9.1 und Vorstellung der Neuerungen
- ` Unternehmens- und Projektpräsentation eines CARD/1 Kunden

Weitere Informationen und die jeweiligen Veranstaltungsorte stehen für Sie online bereit.

### **Online-Anmeldung**

[www.card-1.com/aktuell/card1-infotage/](http://www.card-1.com/aktuell/card1-infotage/)

Der Preis beträgt 50 Euro pro Person zzgl. MwSt pro Veranstaltung. Wir bitten Sie um rasche Anmeldung. Die Anmeldungen werden in der Reihenfolge ihres Eingangs berücksichtigt. Wir senden Ihnen eine Anmeldebestätigung mit Hinweisen für Ihre Anreise. Die Rechnung erhalten Sie nach Ablauf der Veranstaltung.

Bitte geben Sie uns zwei Tage vor dem Veranstaltungstermin Bescheid, falls Sie verhindert sind, am infoTag teilzunehmen.

### **Termine**

**Stuttgart**

13.06.2017: Weimar 14.06.2017: Dresden 15.06.2017: Hannover 20.06.2017: Berlin 21.06.2017: Darmstadt 22.06.2017: Stuttgart 27.06.2017: München 28.06.2017: Nürnberg 29.06.2017: Münster 04.07.2017: Hamburg

![](_page_33_Picture_0.jpeg)

### **IFC – Schnittstelle**

**Marius Reuters, Thies Rickert**

**Der BIM-Prozess erfordert eine sehr gute Kommunikation zwischen Vermessern, Planern, Baufirmen und dem BIM-Manager. Die bestehenden Schnittstellen zur Datenübertragung im Verkehrswegebau sind von unterschiedlicher fachlicher Qualität, vor allem sind sie international nicht akzeptiert. Deswegen wird mit IFC ein weltweit gültiges Format erweitert, das demnächst auch für Verkehrsinfrastrukturdaten zur Verfügung steht.** 

**H** ochbau-Objekte, wie Wand, Fenster,<br>Tür, Geschossdecke, Sims, Steckdose, können mittels IFC (Industry Foundation Classes) bereits seit Längerem abgebildet und transportiert werden. Für die Verkehrswege in Deutschland hat Bundesminister Alexander Dobrindt im Jahr 2013 den Startschuss gegeben. Seitdem befassen sich verschiedene Gremien auf nationaler und internationaler Ebene mit der Modellierung von Verkehrsinfrastruktur.

### **Gremien**

BuildingSMART e.V. ist die deutschsprachige Abteilung von buildingSMART International. Dort laufen alle Fäden zusammen. Im Folgenden skizzieren wir die Gremien und Arbeitsgruppen – offiziell

Arbeitsräume genannt, die für die Entwicklung des IFC-Standards und damit für IB&T zurzeit interessant sind.

### **IFC Alignment**

IFC Alignment ist eng verknüpft mit dem IFC Infra Overall Architecture Project. Dort vertritt uns IB&T Mitarbeiter Thies Rickert. Nicht nur die Modellierungen für die Achsen und Gradienten werden in diesem Projekt beschrieben, sondern auch weitere Daten, die die Fachrichtungen Straße, Bahn, Brücke und Tunnel gemeinsam haben. Dies sind räumliche Stationsdaten, klassische DGMs und Profilkörper. Auch alle Fragen der Georeferenzierung wurden dort behandelt. Auf IB&T-Seite hat Bernhard Braun das Thema fachlich be-

treut. Die Arbeiten von IFC Alignment und IFC OA sind abgeschlossen, der Abschlussbericht steht vor der Veröffentlichung.

### **IFC Road, Rail, Bridge**

Die Arbeitsgruppen des BMVI zur IFC-Modellierung der Bereiche Straße, Bahn und Brücke betreuen die IB&T Mitarbeiter Jutta Schnabel (IFC Road), Thies Rickert (IFC Rail) und Marius Reuters (IFC Bridge). Diese einzelnen Gruppen beginnen ihre Arbeit in 2017. Daneben gibt es weitere Experten, die sich mit der Modellierung der Kosten befassen. In dieser Arbeitsgruppe ist IB&T Geschäftsführer Uwe Hüttner engagiert.

### **Aufgabe**

Wir sehen es als unsere Aufgabe an, die Anforderungen und Interessen unserer Anwender auf nationaler Ebene zu vertreten, damit ein internationaler Standard entwickelt wird, der sich in Deutschland in der Praxis beweisen kann. Hierzu werden unter anderem die Entwicklungen auf nationaler Ebene in den USA, Frankreich, Korea und China kritisch bewertet und mit den Interessen der deutschen Baubranche verglichen.

### **Format**

Die Modellierung der Klassen erfolgt in der Sprache EXPRESS. Als Datenformat für den Transport werden STEP-Dateien benutzt. Der Inhalt ähnelt dem CTE-Format, welches beim OKSTRA verwendet wird. Sie sehen am Beispiel der Abb. 2, dass es sich dabei um ein ASCII-Format handelt, trotz-

![](_page_33_Picture_17.jpeg)

Abb. 1 – Im IFC Alignment werden Straßen-Modellierungen beschrieben, z. B. Straßenachsen und Gelände.

![](_page_34_Picture_0.jpeg)

%+=1FCSIUNIT(\*,.PLANEANGLEUNIT,%,.MENEA,);<br>\$5=1FCSIUNIT(\*,.PLANEANGLEUNIT,,\$,.RADIAN.);<br>\$6=IFCSIUNIT(\*,.AREAUNIT.,\$,.CUBIC\_METRE.);<br>\$8=IFCPERSON(\$,\$,\$,\$,\$,\$,\$,\$,;<br>\$9=IFCORGANIZATION(\$,'IBST',\$,\$,\$);<br>\$19=IFCORGANIZATION(\$,' #11=IFCAPPLICATION(#9,'1.0','CARD/1 IFC Exchanger','CARD/1');<br>#12=IFCOMMERHISTORY(#10,#11,\$,\$,\$,\$,\$,0); #13=IFCAXIS2PLACEMENT3D(#14, \$, \$);<br>#14=IFCCARTESIANFOINT((0.0000000, 0.0000000, 0.00000000));

Abb. 2 – Ausschnitt aus einer STEP-Beispieldatei.

dem ist es nicht leicht lesbar. Das ist aber auch nicht erforderlich, weil die Dateien, die CARD/1 liefert, vorab analysiert werden und Ihnen zur Importauswahl angezeigt wird, was darin enthalten ist.

### **Zeitplan**

Seit 2013 gilt der IFC-Standard 4. Seit Dezember 2016 ist er offiziell ISO-zertifiziert, ab Mitte 2017 soll er auch DIN-Norm sein. Für die Zwecke der Verkehrsinfrastruktur steht der Standard IFC 4x1 im ersten Quartal 2017 unmittelbar vor der Veröffentlichung. In der Abb. 3 ist dieser Bereich als solides Fundament (sound foundations) beschrieben. Damit fällt dann der Startschuss für die Implementierung der Schnittstelle bei CARD/1. Das Prototyping für IFC Alignment ist auf IB&T-Seite abgeschlossen. Wir haben als einziger deutscher Softwarehersteller am international besetzten Online-Meeting namens IFC Alignment Deployment teilgenommen und die ersten Versuche zum IFC Austausch absolviert. Achsen und Gradienten lassen sich einschließlich aller Bahn-Übergangsbögen problemlos exportieren und importieren, siehe Abb. 1.

### **IFC-Schnittstelle**

Für die IFC-Schnittstelle sind noch einige konzeptionelle Vorarbeiten zu leisten, danach geht es los. Die Ressourcen stehen bereit. Sie sehen anhand der bisher eingesetzten Manpower, dass wir und damit auch Sie gut gerüstet sind. Als lizenzpflichtiges Modul wird die Schnittstelle ab Mitte 2017 in einer ersten Ausbaustufe zur Verfügung stehen.

![](_page_34_Figure_9.jpeg)

Abb. 3 – Beziehungen zwischen IFC 4, 4.1 und 5.0. Quelle: BMVI, IFC Bridge: Common Definition Project des buildingSMART

![](_page_34_Picture_12.jpeg)

### **Geld gut angelegt**

**IB&T sponsert ein Stipendium an der TUHH.**

Mit unserer Weihnachtsspende wollten wir ein Stipendium finanzieren. Als norddeutsches Unternehmen fiel unsere Wahl auf die Technische Universität Hamburg (TUHH). Diese vergibt jährlich Deutschlandstipendien an über 20 Studierende. Die Förderung soll besonders leistungsstarke und engagierte Studierende beim Studium unterstützen. Für zwei Semester übernehmen zu gleichen Anteilen das Bundesministerium für Bildung und Forschung sowie der jeweilige Förderer die Kosten. 150 Euro monatlich von privat, 150 Euro monatlich vom Bund. Vielleicht ein Anreiz für Sie als Unternehmen, Ihr Geld gut anzulegen und so Verantwortung für Bildung und Fachkräftenachwuchs zu übernehmen? Die Hochschule freut sich über neue Sponsoren, IB&T zählt dazu.

![](_page_34_Figure_16.jpeg)

Blick auf das Hauptgebäude der TUHH. Zu den Master-Studiengängen zählen das Bauingenieurwesen und das Wasser- und Umweltingenieurwesen. (Foto: TUHH/Lina P.A. Nguyen)

![](_page_34_Picture_18.jpeg)

Die stolzen Stipendiaten mit Förderern und Hochschulmitgliedern am 2. Februar 2017. (Foto: TUHH)

![](_page_34_Picture_20.jpeg)

Uwe Hüttner, IB&T, wirbt für das Deutschlandstipendium und gratulierte den Studenten vor Ort in Harburg.

![](_page_35_Picture_1.jpeg)

### **Zeichnungen in CARD/1**

**Christian Leverenz**

**Ganz im Sinne der BIM-Methode arbeiten Sie in CARD/1 im fachlichen 3D-Projektmodell. Auf Knopfdruck erzeugen Sie daraus Ihre Pläne und Zeichnungen für alle gewünschten Themen in allen erforderlichen Maßstäben. Bei Änderungen modifizieren Sie einfach das Projektmodell und generieren die Pläne erneut. Mit diesem Konzept sparen Sie eine Menge Arbeitszeit und vermeiden Fehler. Die CARD/1 Version 9.0 optimiert diese Arbeitsweise mit zusätzlichen praxisgerechten Detaillösungen.** 

**Z** eichnungen sind immer noch ein wesentliches Ergebnis Ihrer Projektarbeit. Sie dokumentieren Projektbestand und Planungsergebnisse. Ganz wichtig dabei: die fachgerechte und saubere Ausgestaltung der Pläne. CARD/1 ist die passende professionelle Softwarelösung, mit der Sie Ihr fachliches 3D-Projektdatenmodell aufbauen und auf Grundlage der einschlägigen Vorschriften die Zeichnungen daraus automatisch ableiten – korrekte, überzeugende Zeichnungen. So entstehen auf Knopfdruck Themenpläne mit unterschiedlichen Schwerpunkten, Maßstäben und Gestaltungen aus demselben zentralen Datenbestand. Wird das Modell modifiziert, erstellen Sie Ihre Zeichnungen bei Bedarf ohne große Nacharbeit einfach neu. Möchten Sie dennoch Ergänzungen an den Zeichnungen vornehmen, dann arbeiten Sie diese mit der CARD/1 Zeichnungsbearbeitung nach. Und weil Sie ganz auf zusätzliche Zeichensoftware verzichten können, profitieren Sie von allen Vorzügen dieser einmaligen integrierten Lösung.

Zur CARD/1 Version 9.0 haben wir diese Arbeitsweise weiter vervollständigt und optimiert, so dass Sie als Fachingenieur noch einfacher und bequemer liefern können. Die Neuerungen betreffen mehrere Bereiche:

- ` Grunddefinitionen und Kataloge
- ` Zeichnungsausgestaltung
- ` Automatische Generierung
- ` Zeichnungsbearbeitung
- ` Zeichnungsausgabe
- ` Weitergabe von Zeichnungen

### **Grunddefinitionen / Kataloge**

Viele Grunddefinitionen, die für eine Zeichnungserzeugung erforderlich sind, werden in CARD/1 zeichnungs- bzw. projektübergreifend in Katalogen zusammengefasst. Dazu gehören beispielsweise die Definition von Stiften, Stricharten, Symbolen, Schriftstilen, Flächenstilen, Blatträndern. Zur Version 9.0 wurden diese Definitionen in den Katalogen erweitert und dadurch ihre Nutzung ausgeweitet. Ohne die aktive Funktion zu unterbrechen, legen Sie sich neue Grunddefinitionen an, z. B. für Stifte oder Stricharten. In der Auswahl profitieren Sie von der grafischen Vorschau, bevor Sie einen Stift, eine Makrolinie oder andere Katalogeinträge verwenden. Auch die Nutzung ausgewählter Katalogeinträge in anderen Projekten oder zur gemeinsamen Weitergabe mit Zeichnungen wird mit dem einheitlichen Datenaustausch für Kataloge erleichtert.

### **Zeichnungsdesigns**

Ab Version 9.0 profitieren Sie zudem von den neuen CARD/1 Zeichnungsdesigns. Diese lösen die zusätzliche Stiftattributtabelle ab. Ein Zeichnungsdesign stellt Ihnen mehrere Verfahren zur Farbgebung bereit, mit denen Sie eine Zeichnung oder einen einzelnen Layer einer Layergruppe abweichend ausgestalten. Damit lassen sich beispielsweise thematische Layer sowohl im Vordergrund als auch nachrichtlich in eine Zeichnung einbinden. Anwendungsfälle hierfür sind:

- $\blacktriangleright$  Variantenplanungen
- ` Entwässerung in den Varianten
- ` Ausstattung und Markierung
- ` Schleppkurven der einzelnen Varianten-Zeichnungsdesigns werden kontinuierlich zu einer umfassenden Ausgestaltung über alle Grunddefinitionen für Zeichnungen ausgebaut.

### **Ausgestaltung**

Um bereits mit der Erstellung einer Zeichnung vorschriftenkonforme und hochwertige Zeichnungen zu erhalten, haben wir die Möglichkeiten zur Gestaltung noch einmal erweitert. Mit Einführung der Schrift- und Flächenstile wurden dafür in den Vorgängerversionen flexible Grundlagen gelegt, die stetig fortgeführt werden.

` Für die Formatierung von Texten sind keine Steuersequenzen mehr erforderlich. Damit sie alle fachlichen Anforderungen erfüllen, haben wir die Schriftstile um zusätzliche Attribute ergänzt, etwa Unterstreichungen, Fettschrift, Neigung, Rahmen- und Zeilenabstände. Damit

![](_page_36_Picture_0.jpeg)

Hier ein geplanter Kreisverkehr.

Darstellung derselben Planung als Hintergrund eines anderen Themenplans mit einem anderen Zeichnungsdesign.

lassen sich beispielsweise die Hebe- und Verschiebewerte im Trassenplan überoder unterstreichen oder links geneigte Texte mit Windows-Schriften bequem definieren.

- ` Auch die Eigenschaften der Stricharten haben wir erweitert. So ist das Eckverhalten steuerbar. Das ist vorteilhaft, wenn Sie zum Beispiel Knickpunkte so ausgeben möchten, dass sie anmessbar sind.
- ` Neben der bestehenden Nutzung lassen sich Makrolinien in der Zeichnung einsetzen. Um Nacharbeiten zu vermeiden, wurde bei den Makrolinien auf ein smartes Eck- und Endverhalten geachtet.
- ` Für spezielle Darstellungen in den Schnittansichten und -zeichnungen stehen Ihnen zusätzliche Grundformen in den Makrolinien zur Verfügung: gewachsene Boden und Dämmstoffe, siehe dazu Seite 27. Damit wird selbst die Bildschirmdarstellung fachlich präziser und anschaulicher.
- ` Zeichnungslayer lassen sich in unterschiedlichen Themenplänen mit abweichenden Farbgebungen einbinden. Ein und derselbe Layer kann etwa in einer Zeichnung vordergründig im Fokus stehen – und in einem anderen Themenplan nur nachrichtlich als Hintergrund in Graustufen eingebunden werden. Möglich machen das die neuen CARD/1 Zeichnungsdesigns.

### **Zeichnungen generieren**

Um die Erweiterungen der Grunddefinitionen und die neuen Möglichkeiten der Gestaltung durchgängig zu nutzen, haben wir für Sie die Zeichnungsgeneratoren optimiert. Die Erstellung von Achs- und Lageplanzeichnungen, von Längs- und Querschnittszeichnungen, Kanallängsschnitten und Kanallageplänen, sowie die Erzeugung von Schleppkurvenzeichnungen haben wir konsequent um die Nutzung der Schrift- und Flächenstile erweitert. Werden die Layerobjekte zu einer Zeichnung zusammengestellt, können neben bestehenden Referenzangaben Zeichnungsdesigns für spezielle Farbgebungen berücksichtigt werden.

### **Zeichnungsbearbeitung**

Verbesserungen finden Sie zudem bei der Zeichnungsansicht und -bearbeitung. So ist das Darstellen-Menü für die Zeichnungsansichten zusammengefasst und optimiert.

- ` Die Sichtbarkeit der Layer ist differenziert steuerbar: alle Layer, markierte Layer oder nur aktuelle Layer.
- ` Eine Zeichnungsansicht ist mit einem vorgegebenen Farbmodell darstellbar. Damit ist eine WYSIWYG-Vorschau für die Druckausgabe möglich.
- ` Das Hilfsgitter bietet alternativ zu Linien Gitterkreuze und einen Drehwinkel.
- ` Die allgemeinen Bearbeitungsfunktionen wurden für eine durchgängige Nutzung der Schrift- und Flächenstile optimiert. So lassen sich Angaben aus den Stilen sowohl bei der Auswahl als auch bei Änderungen von Zeichnungselementen differenziert berücksichtigen.
- ` Der Attributfilter für die Bereichswahl wurde um die differenzierte Auswertung der Schrift- und Flächenstile, z. B. Stifte, Stricharten und Schriftarten, erweitert.
- ` Bei der Zuweisung von Stiften und Stricharten wurde ebenfalls eine differenzierte Behandlung der Schrift- und

Flächenstile berücksichtigt. Sie behalten damit den Überblick, nur Angaben zu verändern, die den eigenen zentralen Vorgaben nicht widersprechen.

` Über die Zuweisung von Stiften und Stricharten hinaus sind Stifte und Stricharten gezielt durch neue zu ersetzen bzw. zu tauschen.

### **Zeichnungen ausgeben**

Die mit den Zeichnungsdesigns angebotenen Farbgebungsverfahren werden ebenfalls bei der Zeichnungsausgabe berücksichtigt. Bei der Druckausgabe und in den Exportschnittstellen DXF/DWG und DGN können Zeichnungsdesigns verwendet werden.

### **Wirtschaftlichkeit**

CARD/1 bietet im Bereich Zeichnungen ein hohes Maß an Fachlichkeit und Flexibilität. Manches Feature ist sogar konkurrenzlos:

- ` Komplexe Definitionen wie Schrift- und Flächenstile oder umfangreiche Makrolinien.
- ` Dynamische Clipping-Verfahren mit Berandungen und freigestellten Elementen wie Texten, Symbolen und Objekten.
- ` Wiederverwendbare Zeichnungslayer in unterschiedlichen Themenplänen mit fachlich angepasster Farbgebung.
- ` Dynamische Inhalte beispielsweise bei Textvariablen.

Sie profitieren besonders von dieser Flexibilität und den fachlich aufeinander abgestimmten Mechanismen, wenn Sie Ihre Projekte mit CARD/1 bis hin zur Zeichnungsfertigung konsequent nutzen. Indem Sie Ihre Prozesse optimieren und Ihre Zeichnungen fachgerecht und sauber direkt in CARD/1 erstellen, vermeiden Sie Medienbrüche.

# **GEO DIGITAL Kompakt-Infos**

**Axel Elmer**

**Das traditionelle GEO DIGITAL-Anwendertreffen fand im vergangenen Jahr am 8. und 9. November 2016 bei Siemens in Wegberg-Wildenrath statt. Mit auf der Agenda – das neue GEOPAC Wartungsrelease für EliteCAD 14.** 

er erste Tag des Treffens, vielerorts auch als AGKV-Tagung (Anwender Gemeinschaft Kommunaler Verkehrsunternehmen) bekannt, stand ganz im Zeichen von Vorträgen, fachlichen Diskussionen und einem regen Erfahrungsaustausch. Quasi als Weltpremiere erhielten wir Einblicke in die neue noch unveröffentlichte EliteCAD Version 14 bezüglich deren zukünftiger Virtual Reality (VR)-Unterstützung. Ausgetauscht wurden Projekterfahrungen mit dem 3D-Hüllkurvenverfahren und die neuen Features des aktuellen GEOPAC-Wartungsreleases vorgestellt. Am zweiten Tag des Anwendertreffens besuchten wir das Prüf- und Validationcenter der Siemens AG in Wegberg-Wildenrath, siehe Bild 1. Neben einer Standortbegehung und einer Unternehmenspräsentation gewannen wir Einblicke in die gesamte Bahn(technik)welt auf 44 Hektar und ganz Europa auf 30 Kilometern Gleis (Normal- und Meterspur), siehe Bild 2. Einige Fotoimpressionen des GEOPAC-Anwendertreffens finden Sie auf unserer Website oder unserer Facebook Unternehmensseite. Das diesjährige Anwendertreffen wird in der zweiten oder dritten November-Woche in Leipzig stattfinden.

### **Neues Wartungsrelease**

Die Auslieferung unseres Wartungsrelease GEOPAC für EliteCAD 14 ist für das zweite Quartal 2017 vorgesehen. Neben der brandneuen und noch leistungsfähigeren 64 Bit-Version des CAD-Basissystems EliteCAD 14 stellen wir Ihnen diverse neue Features zur Verfügung. Einige Beispiele:

- ` GEOPAC für EliteCAD ist erstmalig ausschließlich als 64 Bit-Version verfügbar
- ` Modifiziert wurde die Lageplanerzeugung / Ansichtenverwaltung
- ` Funktionserweiterungen sowie Performanceoptimierung in der Gradientenbearbeitung
- ` Neue Funktion Fahrlinie zur flexibleren, einfacheren und anwendungsgerechteren Erzeugung von Planungen in der Grundriss- und Höhentrassierung
- ` Erweiterung des GEOPAC 3D-Hüllkurvenverfahren um ein Add-on zur Lichtraumauswertung in Punktwolken
- ` GEOPAC-Transformation mit NTv2- Unterstützung
- ` Vollständig überarbeitetes Modul GEOPAC-FAHRDYNAMIK zur systemgestützten Erzeugung grenz- und regelwertkonformer, fahrdynamisch optimierter Gleisachsen
- ` Erweiterung des Trassierungsmoduls GEOPAC-TRASS um die automatisierte Erzeugung eines Trassenplans gem. Ril 885.1102 (Gleisvermarkungsplan)

### **Weiterbildung in 2017**

Wir bieten Ihnen geeignete Schulungsmaßnahmen und Workshops an, die zur Qualifizierung Ihrer Mitarbeiter beitragen:

Neben Grund- und Aufbauschulungen für GEOPAC für EliteCAD V13.2 / V14 geben wir Auffrischungsschulungen. Das bedeutet, Sie stellen die gewünschten Schulungsinhalte individuell aus einem Funktionskatalog zusammen. Darüber hinaus bieten wir:

- ` Eintägige Updateschulungen zum aktuellen Wartungsrelease mit EliteCAD 14
- ` Workshops zur optimierten Datenübernahme / Zeichnungskonvertierung von CAD-Fremdsystemen zu GEOPAC für EliteCAD
- ` Schulungen im Hinblick auf 3D-gerech-

![](_page_37_Picture_21.jpeg)

` Workshops zur Stücklisten- und Makroprogrammierung und Erzeugung von BOM-Dateien mit GEOPAC für Elite-CAD V13.2 / V14

Möchten Sie mehr über unsere Schulungsangebote erfahren? Wir informieren Sie gern.

![](_page_37_Picture_24.jpeg)

GEO DIGITAL GmbH Vogelsanger Weg 80 40470 Düsseldorf Telefon +49 (0) 211/52 28 83-0 Telefax +49 (0) 211/52 28 83-99 [info@geodigital.de](mailto:info@geodigital.de) [www.geodigital.de](http://www.geodigital.de) twitter.com/GEODIGITALGmbH facebook.com/geodigital

![](_page_37_Picture_26.jpeg)

Bild 2 – ICE 4 am 9-11-2016 auf der SIEMENS Teststrecke Wegberg-Wildenrath (Bildquelle: Berndt Weise, Bildungswerk VDV – FG Ingenieurvermessung und Gleisbau).

![](_page_37_Picture_28.jpeg)

Bild 1 – Die Teilnehmer des GEO DIGITAL Anwendertreffens besuchten das Prüf- und Validationcenter Wegberg-Wildenrath der Siemens AG.

![](_page_37_Picture_30.jpeg)

Bild 3 – Schulungsraum der GEO DIGITAL – hohe Effizienz durch Kleingruppen-Training.

### **a b c e e e f g h l l l l n n p s s s s s s t t u u**

**Thomas Friedrich**

**Lust auf ein kleines Rätsel? Versuchen Sie, aus den oben stehenden Buchstaben ein Wort zu bilden, das für die**  meisten von Ihnen zum beruflichen Umfeld gehören dürfte. Ein Tipp: der dritte Buchstabe ist ein "a".

**H** abseligkeiten – Geborgenheit – lieben –<br>Augenblick – Rhabarbermarmelade: Augenblick – Rhabarbermarmelade: eine Liste der schönsten Wörter der deutschen Sprache, zusammengestellt vom deutschen Sprachrat. Ich vermisse in dieser Liste noch einige Worte aus unserem Metier: Gradientenapproximationsalgorithmus, Doppelkreuzungsweichenherzstück oder das Lösungswort des Rätsels, das inhaltlich das Ziel Ihrer Arbeit beschreibt. Rätsel gelöst?

### **Plan**

Planen ist doch eine der allerschönsten Tätigkeiten, mit denen man seine Arbeitszeit verbringen kann. Ein Problem, eine Schwachstelle zu erkennen und eine Verbesserung dafür zu entwickeln – es gibt, so meine ich, nicht viel, was schöner ist. Ein kleines bisschen die Welt verbessern, zumindest ausdenken, wie sie besser sein könnte, z. B. wenn es um Verkehrswege geht oder in der Softwareentwicklung. Auch im Leben außerhalb der Arbeitswelt spielen Pläne eine wichtige Rolle. Urlaub wird meistens geplant oder anfallende Gartenarbeiten. Wir alle werden älter – für manch einen steht die Planung der Zeit nach dem Arbeitsleben an. Nur vor zu viel Planung sollte man sich besser in Acht nehmen; ohnehin wird in den seltensten Fällen so gebaut, wie geplant wird. Außerdem gilt der Satz von Friedrich Dürrenmatt "Je planvoller der Mensch vorgeht, desto sicherer wird er ein Opfer des Zufalls".

### **Fest**

Mit das Schönste, das man planen kann, sind Feste. Ein runder Geburtstag, eine Hochzeit oder ein besonderer Hochzeitstag, vielleicht die Bereinigung eines Irrtums durch eine Scheidung, eine Konfirmation oder Taufe, es gibt noch viele weitere Wegepunkte im Leben, die wir gerne mit einem Fest begehen. Und schließlich hat man ja eine ganze Menge von so einem Fest: nicht nur die Vorbereitungsarbeit, sondern auch die Vorfreude, eine aufgehobene Einladungskarte, nicht nur ein leckeres Essen

sondern auch viele schöne Begegnungen und Gespräche, neue Impulse, nicht nur die Abschlussrechnung und das Aufräumen, sondern vor allem viele schöne Erinnerungen. Vielleicht hat jemand fotografiert und versucht, den einen oder anderen Augenblick festzuhalten, vielleicht gibt es ein Manuskript eines Vortrags, vielleicht hängt seitdem im Schrank ein neues Festkleid, ein besonderes Sakko. Planung gelungen …

### **Stellung(s)**

Klar – zwischen Planung und Fest liegt die Zeit der Abwägung. Passt der Rahmen, passt die Lokation, wen sollten wir noch einladen und wen vielleicht doch lieber nicht, passt das Datum … Etliche Details gilt es zu bedenken, aber wir sind ja ein Volk von Bedenkenträgern, wir können das, wir nehmen Stellung und entwickeln Lösungen. Und im Gegensatz zu manchem Verkehrsprojekt wollen wir das Fest ja auch wirklich. Erinnert sei nur beispielsweise an die Transrapidstrecke Hamburg-Berlin. Zu Berlin fallen mir noch weitere Vorhaben ein, wo durch Stellungnahmen ein schon sprichwörtlich gewordener Verzug ausgelöst wurde. Vielleicht war das so gewollt, genau wie mit einer sorgfältigen Stellungnahme zu den Festdetails eine gute Grundlage für ein gelungenes Fest gelegt wird.

#### **be**

To be or not to be – Hamlets berühmte Frage nach mutig-entschlossenem Handeln oder mutloser Resignation vor den Schwierigkeiten des Lebens, ist ebenfalls eine Frage im Planungsprozess. Traue ich mich, ein verzwicktes Problem anzugehen, mit allen Konsequenzen, die mein Lösungsvorschlag mitbringt, oder bleibe ich auf der bequemen Seite? Und für Feste gilt: Traue ich mich, das Fest anzugehen, zu planen, Vorfreude zu entwickeln, darauf zu hoffen, dass es ein schönes, ein fröhliches Fest wird, mit fröhlichen Gästen, die sich darauf freuen, mitzufeiern, oder fürchte ich eher die ewigen Nörgler, denen es eh niemand

recht machen kann? Meine Antwort ist klar – wann, wenn nicht jetzt. Feste muss man feiern, wenn es dafür eine Gelegenheit gibt. Später hat man immer noch genug Zeit, kein Fest zu feiern. Damit komme ich allmählich zum

### **Schluss.**

Beschlossen haben meine liebe Frau und ich das schon länger, jetzt rückt die Umsetzung unseres Planfeststellungsbeschlusses in Sichtweite: am 30.6. gehen wir in Rente. Wir werden dann ein Fest feiern, dankbar für die bis dahin verbrachte Zeit, voller Vorfreude auf das, was noch vor uns liegt. Zurückschauen mag ich nicht; das ist nicht meine Art, ich schaue lieber nach vorne. Trotzdem – es war schön, manchmal anstrengend, hat unterm Strich viel Freude gemacht, manches ist gelungen, manches weniger. Last but not least hat mir das Schreiben der Glosse immer wieder Freude gemacht. Jetzt sind andere dran, vielleicht ist auch etwas anderes dran.

Bedanken möchte ich mich bei Ihnen für viele gute Anregungen und Begegnungen; vielleicht sieht man sich ja bei der einen oder anderen Gelegenheit mal wieder. Ansonsten bedanke ich mich an dieser Stelle ganz besonders bei zwei Menschen: zum einen bei Harry Basedow, der mir über viele Jahre diese Seite in jeder Hinsicht freigehalten hat für meine eigenen Gedanken. Vielen Dank, Harry, dass Du mir nicht nur bei der Glosse immer die Freiheit gegeben hast, die ich brauchte! Zum anderen bei der besten Redakteurin, die ich mir vorstellen kann – vielen Dank, liebe Dorothee, für die denkbar beste Betreuung!

*Ich wünsche Ihnen, dass Sie weiterhin vor allem viel Freude bei der Arbeit mit CARD/1 haben. Es gibt kaum etwas Schöneres, als daran zu arbeiten, dass Menschen in Verbindung bleiben können!* 

*Sehr herzliche Grüße, Ihr Thomas Friedrich*

# **CARD/1 RZI Tiefbau Vermessung Straßenplanung Schleppkurve Hüllkurve Entwässerung**

### **Bauabrechnung**

### **IB&T Ingenieurbüro Basedow & Tornow GmbH Vertrieb International**

#### **IB&T Partner China**

Xi'an CARD/1 Software Co., Ltd. Room 11404 · Kaichuangguoji Building 31 Gaoxin Road · 710075 Xi'an Telefon +86 (O) 29/ 88 38 60 22 Telefax +86 (O) 29/ 88 38 60 22 ext. 800 [info\\_china@card-1.com.cn ·](mailto:info_china@card-1.com.cn) [www.card-1.com.cn](http://www.card-1.com.cn)

#### **IB&T Partner Osteuropa**

A+S Consult GmbH Schaufußstraße 19 · 01277 Dresden Telefon +49 (0) 351/ 3 12 13 30 Telefax +49 (0) 351/ 3 12 13 32 [info@apluss.de ·](mailto:info@apluss.de) [www.card-1.ru](http://www.card-1.ru)

#### **IB&T Partner Südamerika**

ERLING – Ingeniería de Caminos Ing. Eduardo Esparza Lagunilla 4727 · 5010 – Córdoba Argentina Telefon +54 (0) 351/1 52 42 16 09 Telefax +54 (0) 351/1 52 28 20 11 [erling-info@gmx.net ·](mailto:erling-info@gmx.net) [www.ingenieria-erling.com.ar](http://www.ingenieria-erling.com.ar)

#### **IB&T Partner Ungarn**

Märkische Straße 13 · 15569 Woltersdorf Telefon +49 (0) 33 62 / 50 13 99 [info@card-1.com ·](mailto:info@card-1.com) [www.card-1.com](http://www.card-1.com)

#### **IB&T Zentrale – Sonstige Länder**

An'n Slagboom 51 · 22848 Norderstedt Telefon +49 (0) 40/ 5 34 12 - 0 Telefax +49 (0) 40/ 5 34 12 - 100 [vertrieb@card-1.com ·](mailto:vertrieb@card-1.com) [www.card-1.com](http://www.card-1.com)

### **IB&T Ingenieurbüro Basedow & Tornow GmbH Vertrieb National, Österreich, Schweiz**

### **IB&T Zentrale Hamburg**

Bremen, Hamburg, Niedersachsen, Nordrhein-Westfalen An'n Slagboom 51 · 22848 Norderstedt Telefon +49 (0) 40/5 34 12 - 400 Telefax +49 (0) 40/5 34 12 - 100 [vertrieb@card-1.com ·](mailto:vertrieb@card-1.com) [www.card-1.com](http://www.card-1.com)

#### **IB&T Berlin**

Berlin, Brandenburg, Mecklenburg-Vorpommern, Schleswig-Holstein Ulmenallee 21 · 16356 Ahrensfelde Telefon +49 (0) 30/ 93 55 41 - 40 Telefax +49 (0) 30/ 93 55 41 - 41 [vertrieb@card-1.com ·](mailto:vertrieb@card-1.com) [www.card-1.com](http://www.card-1.com)

#### **IB&T Stuttgart**

Baden-Württemberg, Rheinland-Pfalz, Saarland, Schweiz Gaußstraße 3 · 73230 Kirchheim unter Teck Telefon +49 (0) 70 21/ 7 40 49 - 0 Telefax +49 (0) 70 21/ 7 40 49 - 9 [vertrieb@card-1.com ·](mailto:vertrieb@card-1.com) [www.card-1.com](http://www.card-1.com)

### **IB&T Aalen**

Bayern, Hessen, Österreich Ulmer Straße 124 · 73431 Aalen Telefon +49 (0) 73 61/5 28 71 25 Telefax +49 (0) 73 61/5 28 71 26 [vertrieb@card-1.com ·](mailto:vertrieb@card-1.com) [www.card-1.com](http://www.card-1.com)

#### **IB&T Partner**

#### **IB&T Partner Dresden**

Sachsen, Sachsen-Anhalt, Thüringen IGM Interaktive Grafik Milde GmbH Winckelmannstraße 74 · 01728 Bannewitz Telefon +49 (0) 351/ 4 00 05 - 0 Telefax +49 (0) 351/ 4 00 05 - 25 [info@igmilde.de ·](mailto:info@igmilde.de) [www.igmilde.de](http://www.igmilde.de)

#### **IB&T Partner Bad Bramstedt**

Fachgebiet Bahn National & International Ingenieurbüro Claus Leitzke Glückstädter Straße 39 · 24576 Bad Bramstedt Telefon +49 (0) 41 92/89 79 20 Telefax +49 (0) 41 92/89 79 21 [info@icleitzke.de ·](mailto:info@icleitzke.de) [www.card-1.com](http://www.card-1.com)

#### **IB&T Tochtergesellschaften**

#### **GEO DIGITAL GmbH**

Vogelsanger Weg 80 · 40470 Düsseldorf Telefon +49 (0) 211/ 52 28 83 - 0 Telefax +49 (0) 211/ 52 28 83 - 99 [info@geodigital.de ·](mailto:info@geodigital.de) [www.geodigital.de](http://www.geodigital.de)

#### **RZI Software GmbH**

Ulmenallee 21 · 16356 Ahrensfelde (Berlin) Telefon +49 (0) 30/ 93 49 34 - 00 [info@rzisoftware.de ·](mailto:info@rzisoftware.de) [www.rzi.de](http://www.rzi.de)

**[www.geodigital.de](http://www.geodigital.de) [www.card-1.com](http://www.card-1.com)**